# **Nouveautés de Solaris Express Developer Edition**

Beta

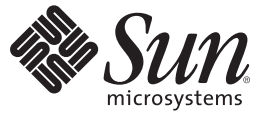

Sun Microsystems, Inc. 4150 Network Circle Santa Clara, CA 95054 U.S.A.

Référence : 820–2598–03 Janvier 2008

Copyright 2008 Sun Microsystems, Inc. 4150 Network Circle, Santa Clara, CA 95054 U.S.A. Tous droits réservés.

Sun Microsystems, Inc. détient les droits de propriété intellectuelle de la technologie utilisée par le produit décrit dans le présent document. Notamment, mais non exclusivement, ces droits de propriété intellectuelle peuvent inclure un ou plusieurs brevets des États-Unis ou des demandes de brevet en attente aux États-Unis et dans d'autres pays.

Droits énoncés par le gouvernement américain – Logiciel commercial. Les utilisateurs du gouvernement sont soumis au contrat de licence standard de Sun Microsystems, Inc. ainsi qu'aux dispositions applicables du FAR et de ses suppléments.

La distribution peut intégrer des éléments conçus par des tiers.

Il est possible que des parties du produit soient dérivées des systèmes Berkeley BSD, concédés en licence par la University of California. UNIX est une marque déposée aux États-Unis et dans d'autres pays, exclusivement concédée en licence par X/Open Company, Ltd.

Sun, Sun Microsystems, le logo Sun, le logo Solaris, le logo Java Coffee Cup, docs.sun.com, Java et Solaris sont des marques de fabrique ou des marques déposées de Sun Microsystems, Inc. aux États-Unis et dans d'autres pays. Toutes les marques déposées SPARC sont utilisées sous licence et sont des marques commerciales ou déposées de SPARC International, Inc. aux États-Unis et dans d' autres pays. Les produits portant les marques déposées SPARC sont constitués selon une architecture développée par Sun Microsystems, Inc. Adobe is a registered trademark of Adobe Systems, Incorporated.

OPEN LOOK et l'interface graphique utilisateur Sun<sup>TM</sup> sont développés par Sun Microsystems. Inc. pour ses utilisateurs et ses concessionnaires. Sun reconnaît les efforts de pionniers de Xerox pour la recherche et le développement du concept des interfaces utilisateur visuelles ou graphiques pour l'industrie de l'informatique. Sun est sous licence non-exclusive de Xerox pour Xerox Graphical User Interface, dont la licence couvre également les détenteurs de licence Sun qui implémentent OPEN LOOK GUIs en accord avec les contrats de licence écrits de Sun.

Les produits couverts et les informations contenues dans cette publication sont contrôlés par les lois régissant les exportations aux États-Unis et peuvent être soumises aux lois régissant les exportations ou les importations dans d'autres pays. L'utilisation d'armes nucléaires, de missiles, d'armes biologiques et chimiques ou d'armes nucléaires maritimes, qu'elle soit directe ou indirecte, est strictement interdite. Son exportation ou réexportation vers des pays soumis à l' embargo américain ou à des entités exclues des listes d'exportation américaines, notamment mais pas exclusivement, les personnes et pays figurant sur des listes noires, est strictement interdite.

LA DOCUMENTATION EST FOURNIE « EN L'ÉTAT » ET TOUTES LES AUTRES CONDITIONS, DÉCLARATIONS ET GARANTIES EXPRESSES OU TACITES SONT FORMELLEMENT EXCLUES, DANS LA MESURE AUTORISÉE PAR LA LOI APPLICABLE, Y COMPRIS NOTAMMENT TOUTE GARANTIE IMPLICITE RELATIVE À LA QUALITÉ MARCHANDE, À L'APTITUDE À UNE UTILISATION PARTICULIÈRE OU À L'ABSENCE DE CONTREFAÇON.

Copyright 2008 Sun Microsystems, Inc. 4150 Network Circle, Santa Clara, CA 95054 U.S.A. Tous droits réservés.

Sun Microsystems, Inc. détient les droits de propriété intellectuelle relatifs à la technologie incorporée dans le produit qui est décrit dans ce document. En particulier, et ce sans limitation, ces droits de propriété intellectuelle peuvent inclure un ou plusieurs brevets américains ou des applications de brevet en attente aux Etats-Unis et dans d'autres pays.

Cette distribution peut comprendre des composants développés par des tierces personnes.

Certaines composants de ce produit peuvent être dérivées du logiciel Berkeley BSD, licenciés par l'Université de Californie. UNIX est une marque déposée aux Etats-Unis et dans d'autres pays; elle est licenciée exclusivement par X/Open Company, Ltd.

Sun, Sun Microsystems, le logo Sun, le logo Solaris, le logo Java Coffee Cup, docs.sun.com, Java et Solaris sont des marques de fabrique ou des marques déposées de Sun Microsystems, Inc. aux Etats-Unis et dans d'autres pays. Toutes les marques SPARC sont utilisées sous licence et sont des marques de fabrique ou des marques déposées de SPARC International, Inc. aux Etats-Unis et dans d'autres pays. Les produits portant les marques SPARC sont basés sur une architecture développée par Sun Microsystems, Inc. Adobe est une marque enregistree de Adobe Systems, Incorporated.

L'interface d'utilisation graphique OPEN LOOK et Sun a été développée par Sun Microsystems, Inc. pour ses utilisateurs et licenciés. Sun reconnaît les efforts de pionniers de Xerox pour la recherche et le développement du concept des interfaces d'utilisation visuelle ou graphique pour l'industrie de l'informatique. Sun détient une licence non exclusive de Xerox sur l'interface d'utilisation graphique Xerox, cette licence couvrant également les licenciés de Sun qui mettent en place l'interface d'utilisation graphique OPEN LOOK et qui, en outre, se conforment aux licences écrites de Sun.

Les produits qui font l'objet de cette publication et les informations qu'il contient sont régis par la legislation américaine en matière de contrôle des exportations et peuvent être soumis au droit d'autres pays dans le domaine des exportations et importations. Les utilisations finales, ou utilisateurs finaux, pour des armes nucléaires, des missiles, des armes chimiques ou biologiques ou pour le nucléaire maritime, directement ou indirectement, sont strictement interdites. Les exportations ou réexportations vers des pays sous embargo des Etats-Unis, ou vers des entités figurant sur les listes d'exclusion d'exportation américaines, y compris, mais de manière non exclusive, la liste de personnes qui font objet d'un ordre de ne pas participer, d'une façon directe ou indirecte, aux exportations des produits ou des services qui sont régis par la legislation américaine en matière de contrôle des exportations et la liste de ressortissants spécifiquement designés, sont rigoureusement interdites.

LA DOCUMENTATION EST FOURNIE "EN L'ETAT" ET TOUTES AUTRES CONDITIONS, DECLARATIONS ET GARANTIES EXPRESSES OU TACITES SONT FORMELLEMENT EXCLUES, DANS LA MESURE AUTORISEE PAR LA LOI APPLICABLE, Y COMPRIS NOTAMMENT TOUTE GARANTIE IMPLICITE RELATIVE A LA QUALITE MARCHANDE, A L'APTITUDE A UNE UTILISATION PARTICULIERE OU A L'ABSENCE DE CONTREFACON.

# Table des matières

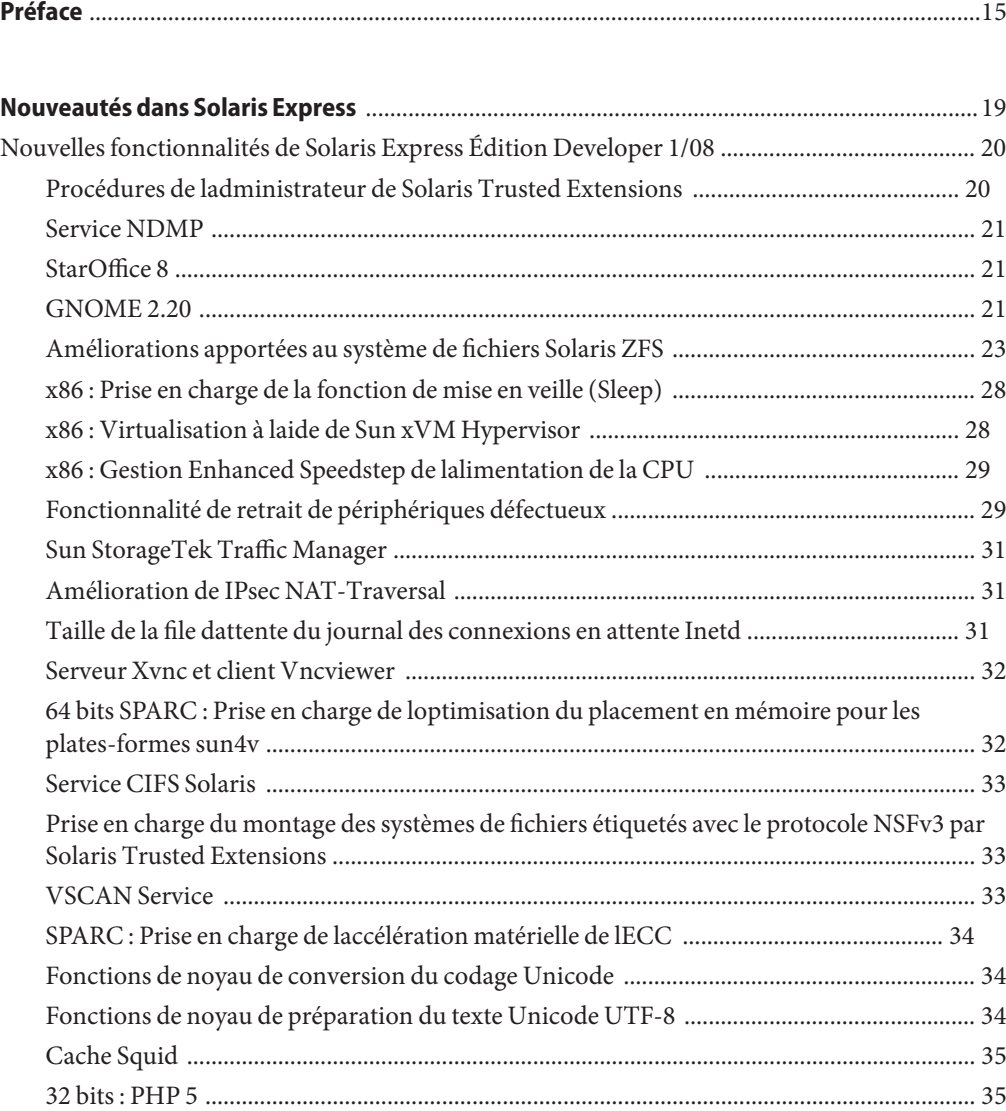

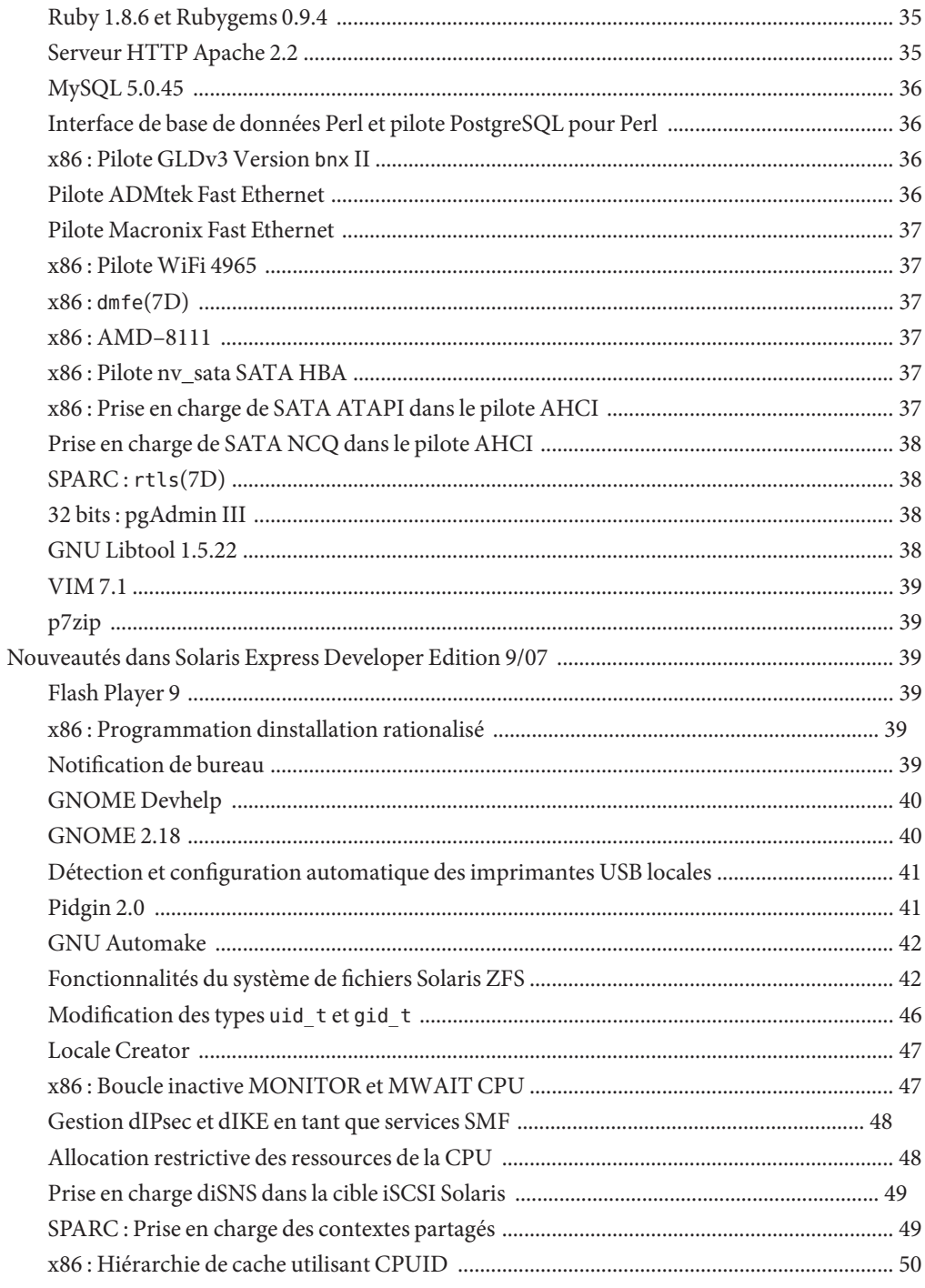

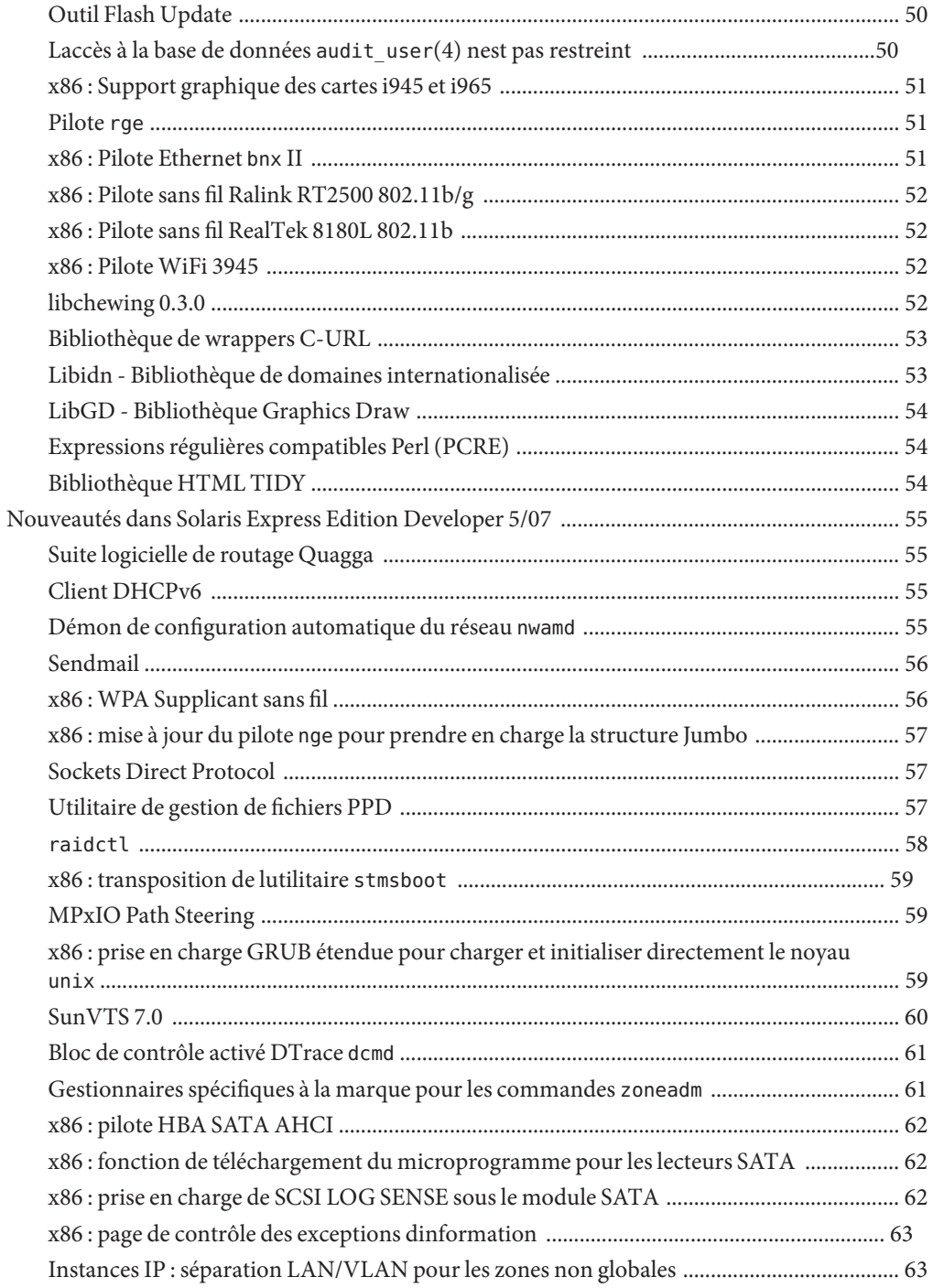

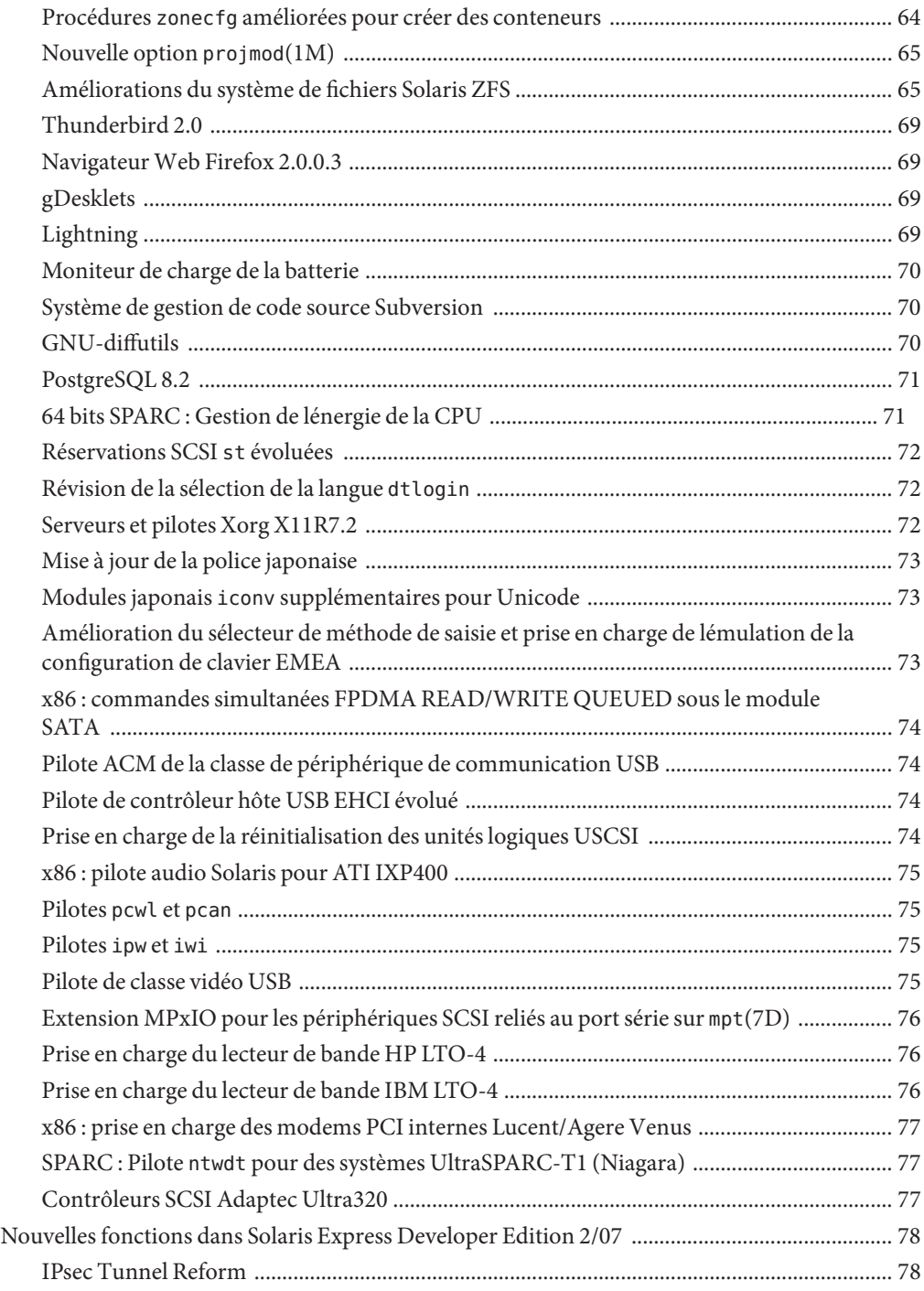

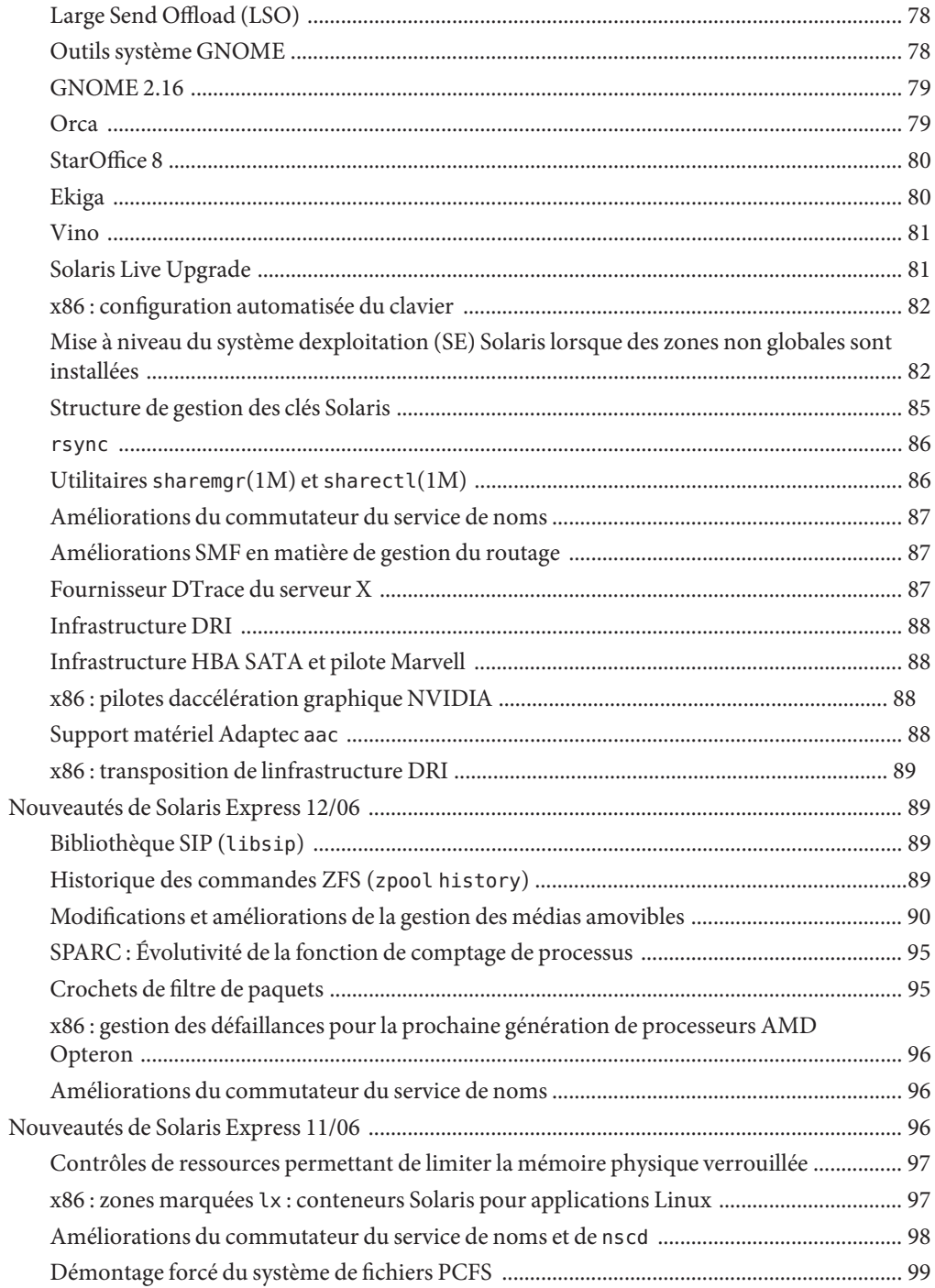

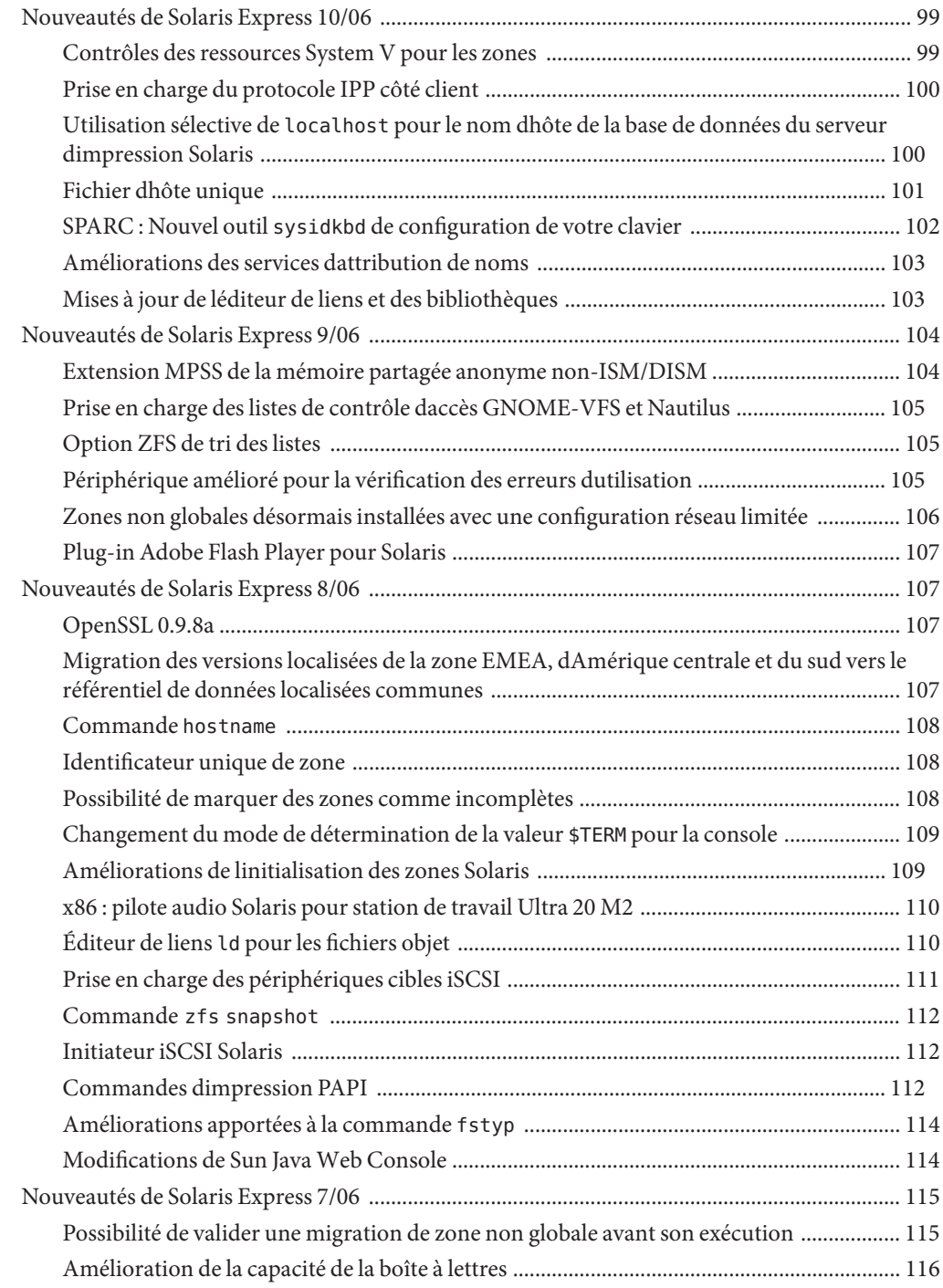

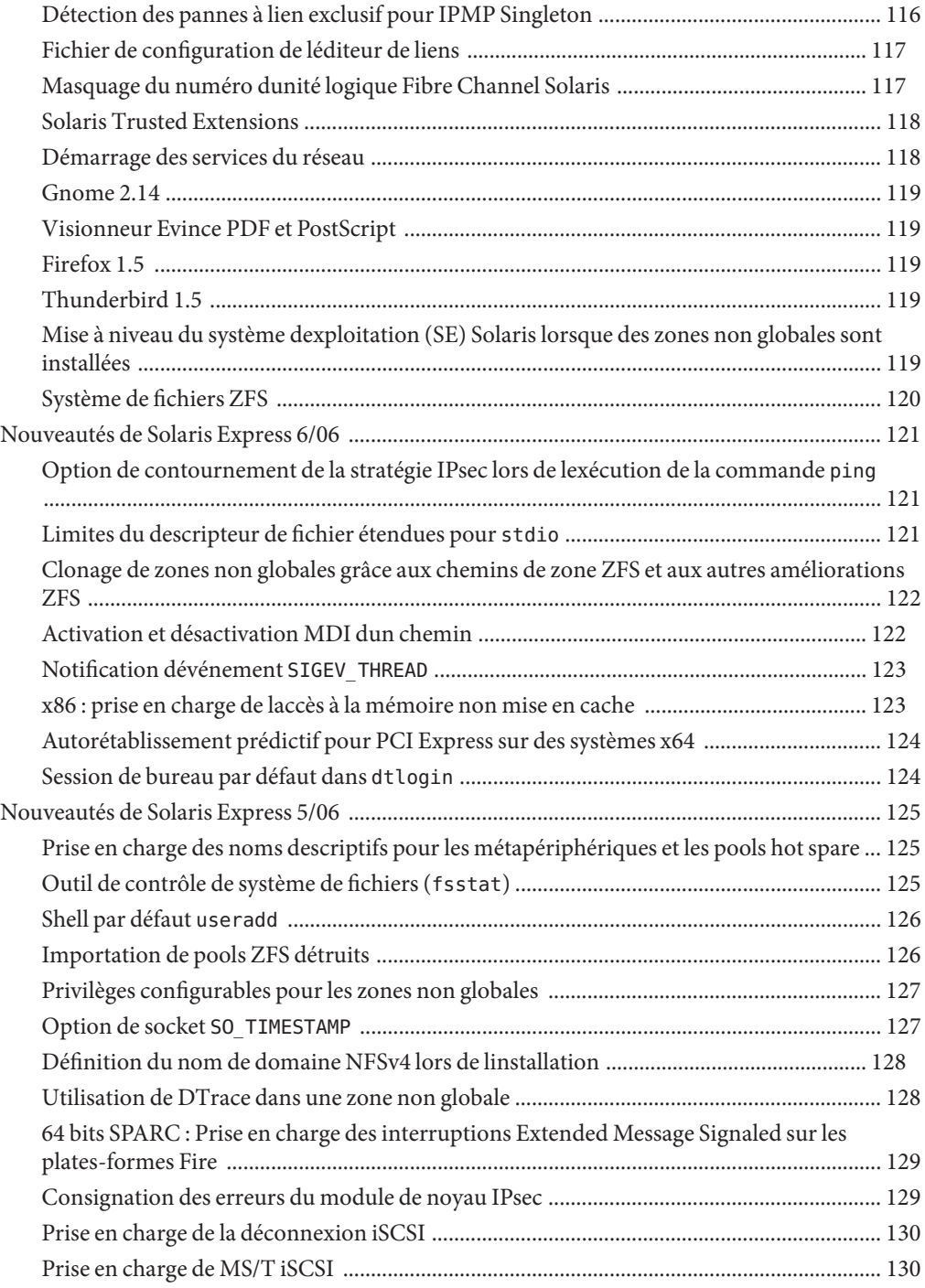

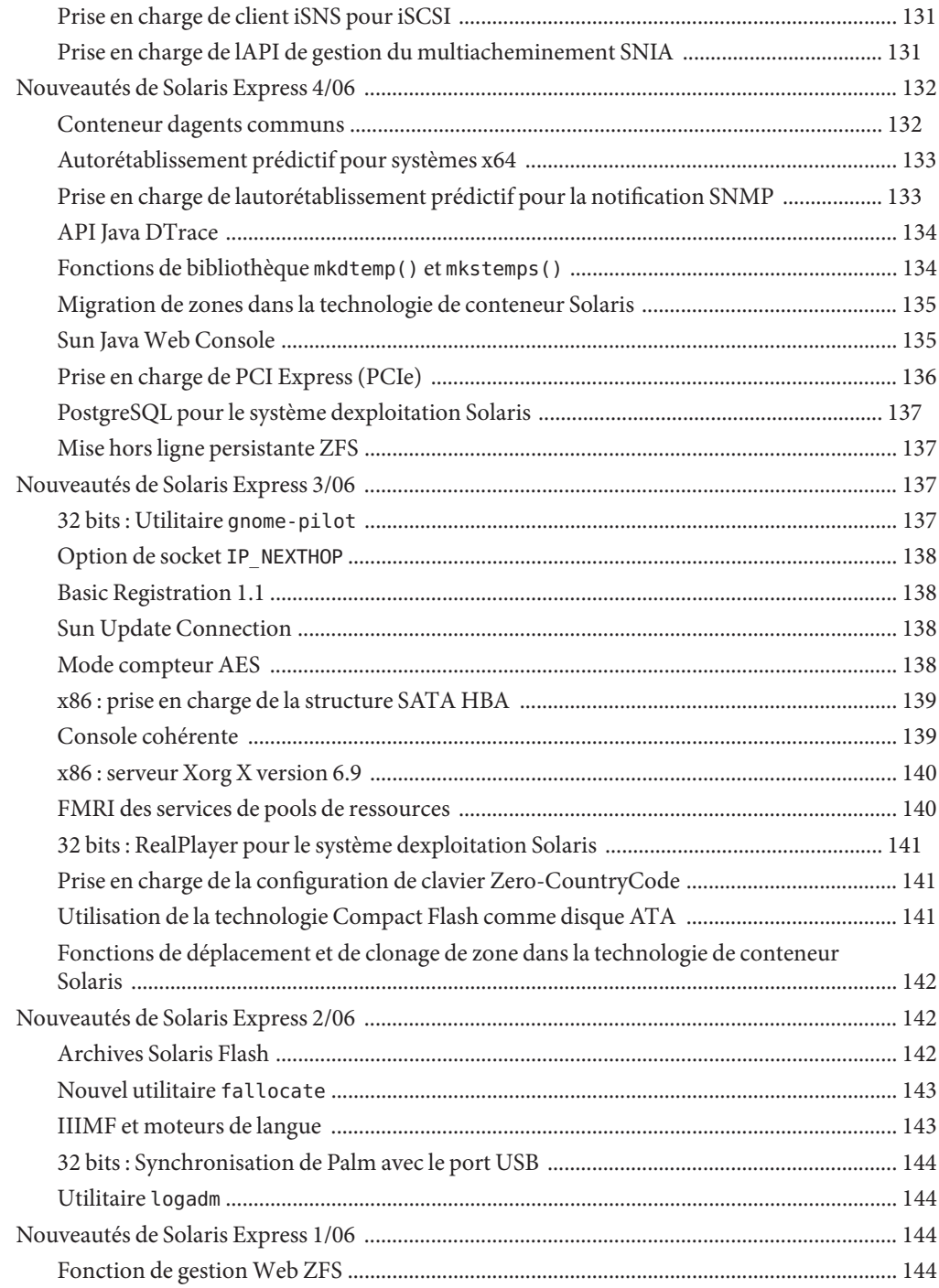

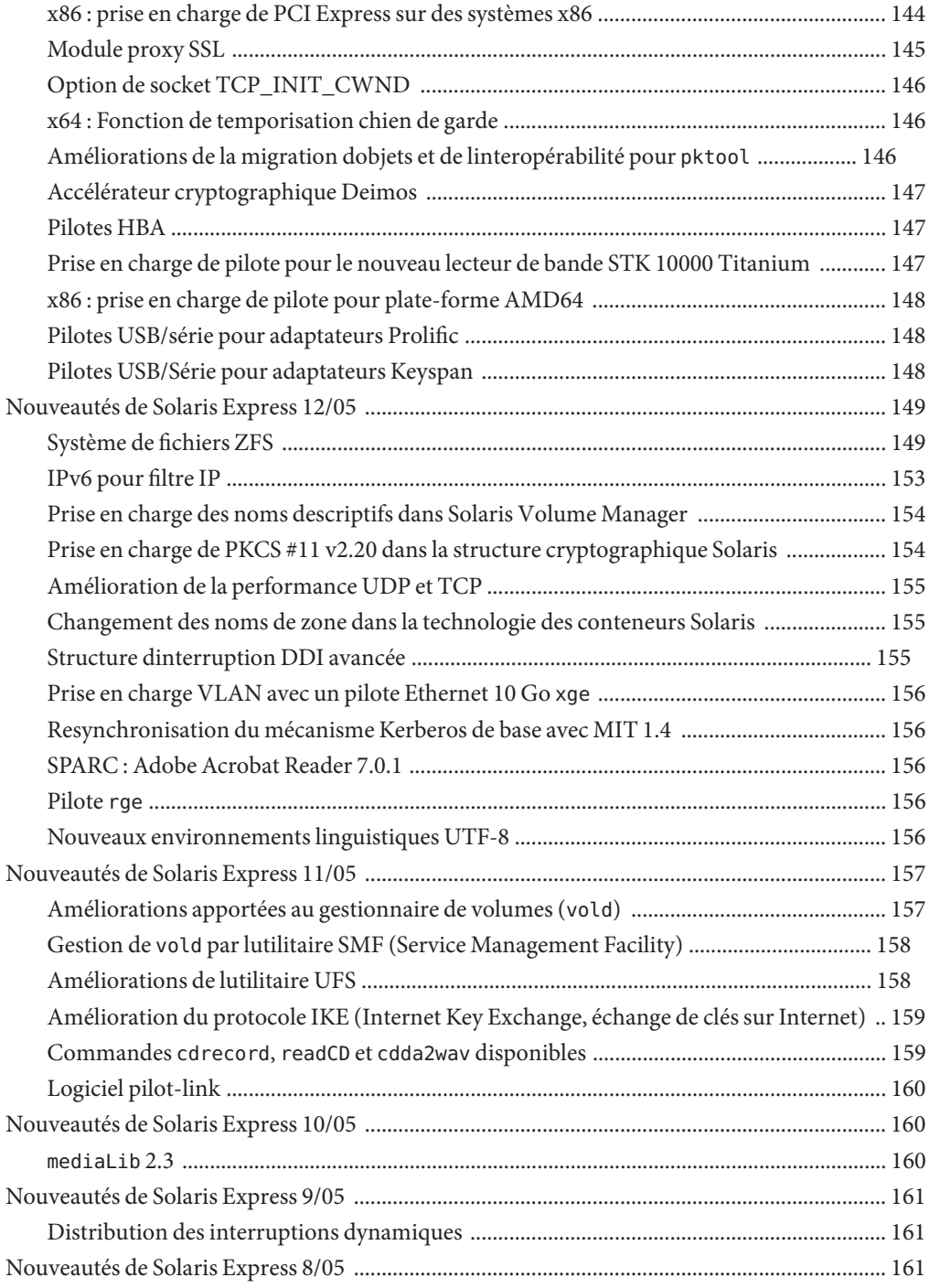

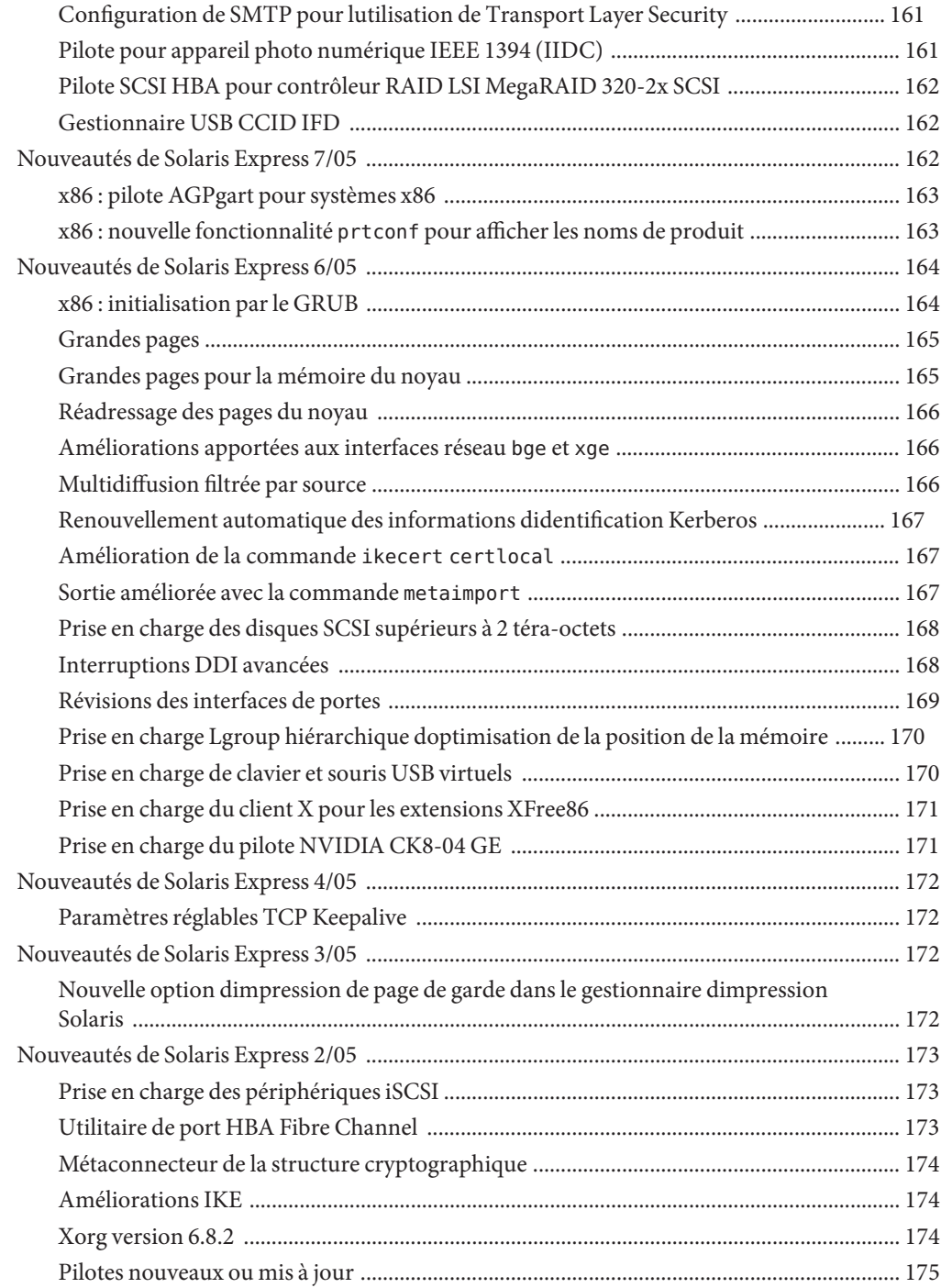

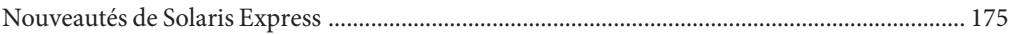

## <span id="page-14-0"></span>Préface

Le document *Nouveautés de Solaris Express Édition Developer* présente toutes les fonctionnalités de la dernière version Software Express.

Remarque – Cette version de Solaris<sup>™</sup> prend en charge les systèmes utilisant les architectures de processeur SPARC® et x86 : UltraSPARC®, SPARC64, AMD64, Pentium et Xeon EM64T. Les systèmes pris en charge sont répertoriés dans la *liste de compatibilité matérielle de Solaris* disponible à ladresse <http://www.sun.com/bigadmin/hcl>. Ce document présente toutes les différences dimplémentation en fonction des divers types de plates-formes.

Dans ce document, les termes relatifs à x86 suivants ont la signification suivante :

- "x86" désigne la famille des produits compatibles x86 64 bits et 32 bits.
- "x64" désigne des informations 64 bits spécifiques relatives aux systèmes AMD64 ou EM64T.
- "x86 32 bits" désigne des informations 32 bits spécifiques relatives aux systèmes x86.

Pour connaître les systèmes pris en charge, reportez-vous à la *liste de compatibilité matérielle de Solaris 10*.

#### **À qui ce manuel sadresse-t-il ?**

Ce manuel décrit les nouvelles fonctions Software Express pour les utilisateurs, les développeurs et les administrateurs système.

#### **Licence des fonctions facultatives**

Il est possible quune licence individuelle soit nécessaire pour certains produits et fonctions facultatifs décrits dans le présent document. Reportez-vous à laccord de licence du logiciel.

#### **Références connexes aux sitesWeb de logiciels tiers**

Des URL de sites tiers, qui renvoient à des informations complémentaires connexes, sont référencés dans ce document.

**Remarque –** Sun décline toute responsabilité quant à la disponibilité des sites Web de tiers mentionnés dans ce document. Sun ne garantit pas le contenu, la publicité, les produits et autres documents disponibles sur ces sites ou dans ces ressources, ou accessibles par leur intermédiaire, et ne saurait en être tenu pour responsable. Sun ne peut être tenu responsable de tout dommage ou perte causés ou réputés tels par ou en relation avec lutilisation ou le recours à tout contenu, produit ou service mis à disposition sur lesdits sites et ressources.

#### **Documentation, support et formation**

Le site Web Sun fournit des informations sur les ressources supplémentaires suivantes :

- Documentation (<http://www.sun.com/documentation/>)
- Support (<http://www.sun.com/support/>)
- Formation (<http://www.sun.com/training/>)

#### **Typographic Conventions**

The following table describes the typographic conventions that are used in this book.

| Meaning                                                                 | Example                                                                        |
|-------------------------------------------------------------------------|--------------------------------------------------------------------------------|
| AaBbCc123                                                               | Edit your . login file.                                                        |
|                                                                         | Use 1s - a to list all files.                                                  |
|                                                                         | machine name% you have mail.                                                   |
| What you type, contrasted with onscreen<br>AaBbCc123<br>computer output | machine name% su                                                               |
|                                                                         | Password:                                                                      |
| Placeholder: replace with a real name or value                          | The command to remove a file is rm<br>filename.                                |
|                                                                         | The names of commands, files, and directories,<br>and onscreen computer output |

**TABLEAU P–1** Typographic Conventions

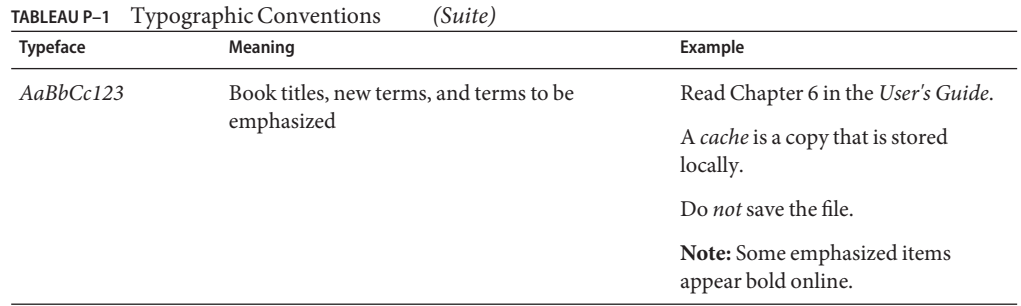

### **Shell Prompts in Command Examples**

The following table shows the default UNIX® system prompt and superuser prompt for the C shell, Bourne shell, and Korn shell.

**TABLEAU P–2** Shell Prompts

| Shell                                     | Prompt        |
|-------------------------------------------|---------------|
| C shell                                   | machine name% |
| C shell for superuser                     | machine name# |
| Bourne shell and Korn shell               | \$            |
| Bourne shell and Korn shell for superuser | #             |

<span id="page-18-0"></span>Ce document récapitule toutes les fonctionnalités de la version Express actuelle. La version actuelle est la version Solaris<sup>™</sup> Express Édition Developer 1/08.

Une installation initiale de base est prévue pour le système dexploitation Solaris sur votre portable. Fort du soutien de la communauté Sun et des services de support et de formation Sun, cette version donne aux développeurs les outils, technologies et plates-formes nécessaires pour concevoir des applications Solaris, Java™ et Web 2.0 personnalisées.

La version Developer comprend les composants de système dexploitation, de bureau et de développement suivants :

- Système dexploitation et bureau Solaris Express profitez des dernières fonctionnalités de lenvironnement Sun Java<sup>TM</sup> Desktop System (Java DS). Java DS est une solution logicielle dentreprise fiable et complète qui combine les innovations Open Source de diverses communautés telles que GNOME et Firefox. Le bureau offre lensemble des outils suivants :
	- GNOME 2.20 Le dernier bureau GNOME amélioré.
	- Firefox 2.0.0.3 et Thunderbird 2.0 Version actuelle du navigateur et du service de messagerie Mozilla
	- Orca Lecteur décran et loupe pour lenvironnement Java DS et le bureau GNOME
	- Liaisons Java et Gnome pour les bibliothèques de la plate-forme GNOME et le moteur de dessin 2D Cairo - Moyens permettant décrire directement les applications GNOME et GTK+ en langage Java
	- Plug-ins NetBeans<sup>™</sup> Composants utilisés dans linterface IDE NetBeans pour créer des applications
	- Ekiga Programme de visioconférence et VoIP (Voice over IP) Open Source prévu spécialement pour le bureau GNOME
	- Vino Outil dadministration à distance dune session de bureau
- $\text{Sun}^{\text{TM}}$  Studio 12 Compilateurs C, C++ et Fortran, interface IDE et outils intégrés
- NetBeans IDE 5.5 Interface IDE Open Source pour les développeurs de logiciels Java
- <span id="page-19-0"></span>■ NetBeans IDE Enterprise Pack 5.5 - Fonction complémentaire de linterface IDE NetBeans permettant de développer des applications pour la plate-forme Java, Edition Entreprise 5
- Plate-forme Java, Edition Standard 6 Version OpenJDK du kit JDK (kit de développement Java)
- StarOffice<sup>™</sup> 8 Suite de productivité OpenOffice composée dun traitement de texte, dun tableur et doutils de présentation
- Outils Open Source Plus de 150 applications Open Source, dont Perl, Python et GCC

Pour en savoir plus sur les fonctions Java DS, reportez-vous à la page Web <http://opensolaris.org/os/project/jds/>.

#### **Remarque –**

■ Linstallation de la version Developer correspond par défaut à la version Solaris Express Édition Developer. Cette version intègre un jeu doutils de développement et permet une installation rapide.

Auparavant, la version Solaris Express était installée par défaut. Elle ninclut pas le jeu doutils de développeur, Elle permet néanmoins de personnaliser la configuration système pendant linstallation. Si vous souhaitez installer la version Solaris Express, il est indispensable de la sélectionner dans lécran dinstallation initiale.

### **Nouvelles fonctionnalités de Solaris Express Édition Developer 1/08**

#### **Procédures de ladministrateur de Solaris Trusted Extensions**

Cette amélioration de ladministration du système est une nouveauté de Developer version 1/08.

À partir de cette version, les packages Solaris Trusted Extensions sont installés en même temps que le SE Solaris. Le répertoire ExtraValue nexiste plus. Il contenait les packages Solaris Trusted Extensions. La fonctionnalité Solaris Trusted Extensions est gérée par loutil de gestion de service SMF (Service Management Facility) comme service svc:/system/labeld:default. Vous devez activer ce service. Une fois le service en ligne, réinitialisez le système pour activer Solaris Trusted Extensions. Après la réinitialisation, des tâches de configuration supplémentaires sont nécessaires. Pour plus dinformations, reportez-vous à la Part I, "Initial Configuration of Trusted Extensions," du document *Solaris Trusted Extensions Administrator's Procedures*.

<span id="page-20-0"></span>Developer version 1/08 inclut également les fonctionnalités suivantes :

- Vous pouvez configurer le domaine dinterprétation (DOI, Domain Of Interpretation). Pour de plus amples informations, reportez-vous à la section "Network Security Attributes in Trusted Extensions" du document *Solaris Trusted Extensions Administrator's Procedures*.
- Le protocole NFSv3 prend en charge les montages sur plusieurs niveaux. Pour de plus amples informations, reportez-vous à la section "Trusted Extensions Software and NFS Protocol Versions" du document *Solaris Trusted Extensions Administrator's Procedures*.
- Le démon de cache de service de noms nscd peut être configuré séparément par zone étiquetée. Cette configuration prend en charge les environnements dans lesquels chaque zone est connectée à un sous-réseau qui sexécute à létiquette de la zone, et le sous-réseau possède son propre nom de serveur pour cette étiquette.

Pour de plus amples informations sur Solaris Trusted Extensions, reportez-vous au document *Solaris Trusted Extensions Administrator's Procedures*.

### **Service NDMP**

Cette amélioration de ladministration du système est une nouveauté de Developer version 1/08.

Le protocole NDMP (Network Data Management Protocol, protocole de gestion de données en réseau) est une norme de sauvegarde de données, en règle générale sur bande, à partir de clients réseau. Si NDMP est en cours dexécution en tant que service, toute application conforme à NDMP et présente sur le réseau est considérée comme un client et ses données peuvent être sauvegardées sur le serveur NDMP, un appareil NAS Sun StorageTek.

## **StarOffice 8**

Cette amélioration des outils de bureau est une nouveauté de Developer version 1/08.

À partir de cette version, des améliorations ont été apportées à StarOffice 8 afin dinclure un nouveau moteur Chart.

Pour plus dinformations sur le nouveau moteur Chart, consultez la page Web <http://wiki.services.openoffice.org/wiki/Chart2/Features2.3>. Pour plus dinformations sur StarOffice, consultez la page Web [http://www.sun.com/software/star/staroffice/whats\\_new.jsp](http://www.sun.com/software/star/staroffice/whats_new.jsp).

## **GNOME 2.20**

Cette amélioration des outils de bureau est une nouveauté de Developer version 1/08.

GNOME 2.20 est la version la plus récente de lenvironnement de bureau multiplate-forme, GNOME Desktop. GNOME 2.20 contient les fonctionnalités suivantes :

- **Client de messagerie** : le client de messagerie Evolution possède les fonctionnalités suivantes :
	- avertissement de pièce jointe ;
	- icône de notification de-mail dans la zone de notification du panneau;
	- sauvegarde;
	- Magic Space Bar.
- **Traitement de texte** : Gedit dispose dun nouveau système de mise en surbrillance de syntaxe pour les langages de script tels que PHP et Ruby.
- **Gestion de fichiers** : Desktop search est intégré à la boîte de dialogue du sélecteur de fichiers. Le gestionnaire de fichiers Nautilus affiche désormais davantage dinformations dans la fenêtre de propriétés des lecteurs, notamment un diagramme circulaire indiquant la quantité despace disponible. En outre, lutilitaire Disk Usage Analyzer permet dobtenir des informations sur lutilisation globale du disque.
- **Panneau de contrôle** : pour GNOME 2.20, les panneaux de contrôle ont été réorganisés et sont dorénavant moins nombreux, ce que facilite la recherche. Par exemple, cette version introduit lapplet de panneau de contrôle Appearance. Obtenu en fusionnant les applets Theme, Background, Fonts et Interface, cet applet a été simplifie le menu des préférences. En outre, certaines préférences daccessibilité se trouvent dorénavant dans un nouvel onglet du panneau de contrôle Applications préférées.
- Système daide : linfrastructure du navigateur daide GNOME (yelp) a été modifiée afin daméliorer le style et la disposition du système daide. En outre, les couleurs sont mieux assorties à votre thème actuel. Les pages daide saffichent plus rapidement, car elles sont désormais chargées individuellement à la demande ; la totalité du manuel nest plus analysée inutilement.
- **Interfaces de langues de droite à gauche** : les interfaces de langue écrite de droite à gauche sont fournies pour des langues telles que larabe ou lhébreu. Pour les utilisateurs de ces langues, la plupart des éléments de linterface doivent saffichent symétriquement par rapport aux éléments des interfaces dédiées aux utilisateurs écrites de gauche à droite.
- **GTK+** : GNOME 2.20 utilise la version 2.12 de la boîte à outils de lAPI de linterface utilisateur GTK+.
- **Glib** : la bibliothèque dutilitaires Glib possède dorénavant la fonction g\_get\_user\_special\_dir() qui fournit un chemin vers des dossiers spéciaux définis pas loutil xdg-user-dirs de FreeDesktop.org et les spécifications associées. Pour le traitement de texte, la nouvelle API GRegex permet la mise en correspondance de chaînes dexpression standard sans requérir de bibliothèque supplémentaire.
- **Glade** : à partir de cette version, des améliorations ont été apportées à linterface utilisateur et à larchitecture. Par exemple, les fenêtres doutils comme léditeur, linspecteur et la palette sont dorénavant ancrables.
- <span id="page-22-0"></span>■ **Accerciser** : Accerciser est lexplorateur daccessibilité interactif en Python qui remplace at-poke.
- **Rarian** : Rarian est une bibliothèque de documentation de métadonnées conçue pour remplacer Scrollkeeper.
- **Gnome-devel-docs**: Gnome-devel-docs est la suite GNOME de documentation développeur.
- **Poppler-data** : les nouvelles données privées sont installées sous /usr/share/poppler qui contient des fichiers dencodage privés destinés à être utilisés avec Poppler.
- **GNOME Display Manager (GDM)** : GDM dispose à présent dun contrôle de utmp et wtmp de meilleure qualité. GDM peut également utiliser le RBAC (Role Based Access Control, contrôle daccès basé sur les rôles) afin de contrôler laccès aux fonctionnalités darrêt, de redémarrage et de mise en veille.
- **Avahi** : certaines applications GNOME, telles que Ekiga et Rhythmbox, proposent une prise en charge de la détection et de lenregistrement de services utilisant Avahi. Vous pouvez utiliser lAPI du client Avahi avec toutes les applications GNOME. Le démon Avahi appelle lAPI Bonjour et utilise le serveur Bonjour pour la détection et lenregistrement de services. Sur les plates-formes Linux et FreeBSD, le démon Avahi implémente la pile mDNS.

#### **Améliorations apportées au système de fichiers Solaris ZFS**

Cette section décrit les nouvelles fonctionnalités ZFS de Developer version 1/08.

■ **Utilisation de périphériques de stockage dans le pool de stockage ZFS** : dans cette version de Solaris, vous pouvez créer des pools et spécifier des *périphériques de cache* qui permettent de mettre en cache des données de pool de stockage.

Les périphériques de stockage fournissent une couche de mise en cache supplémentaire entre la mémoire principale et le disque. Lutilisation de périphériques de cache constitue la meilleure amélioration de performances pour les charges de travail de lecture aléatoire constituées principalement de contenu statique.

Vous pouvez spécifier un ou plusieurs périphériques de cache à la création du pool. Par exemple :

```
# zpool create pool mirror c0t2d0 c0t4d0 cache c0t0d0
# zpool status pool
 pool: pool
state: ONLINE
scrub: none requested
config:
      NAME STATE READ WRITE CKSUM
      pool ONLINE 0 0 0
```
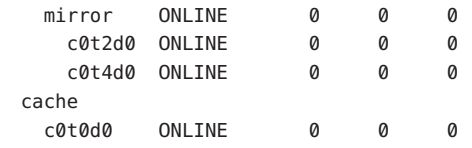

errors: No known data errors

Une fois les périphériques de cache ajoutés, ils se remplissent progressivement de contenu provenant de la mémoire principale. En fonction de la taille du périphérique de cache, le remplissage peut prendre plus dune heure. La capacité et les lectures sont contrôlables à laide de la commande zpool iostat comme indiqué ci-dessous :

```
# zpool iostat -v pool 5
```
Une fois le pool créé, vous pouvez y ajouter des périphériques de cache ou les en supprimer.

Pour de plus amples informations, reportez-vous à la page de manuel zpool(1M) et au *ZFS Administration Guide* .

- **Améliorations de la commande zfs send** : dans cette version, les aspects suivants de la commande zfs send ont été améliorés.
	- Envoi de tous les flux incrémentiels dun instantané vers un instantané cumulatif. Par exemple :

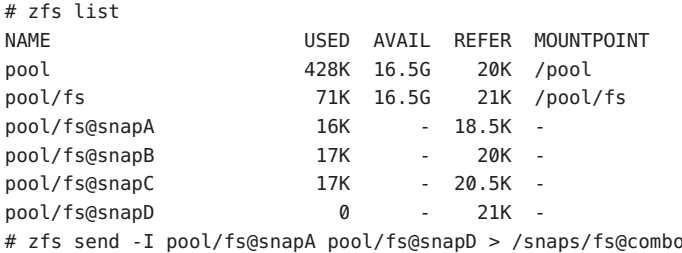

Tous les instantanés incrémentiels de fs@snapA à fs@snapD sont envoyés vers fs@combo.

■ Envoi dun flux incrémentiel à partir de linstantané dorigine pour créer un clone. Linstantané dorigine doit déjà exister sur le côté récepteur afin daccepter le flux incrémentiel. Par exemple :

```
# zfs send -I pool/fs@snap1 pool/clone@snapA > /snaps/fsclonesnap-I
.
```

```
# zfs receive -F pool/clone < /snaps/fsclonesnap-I
```
■ Envoi dun flux de réplication de tous les systèmes de fichiers descendants, jusquaux instantanés nommés. Une fois reçus, les propriétés, instantanés, systèmes de fichiers descendants et clones sont conservés. Par exemple :

.

zfs send -R pool/fs@snap > snaps/fs-R

Pour un exemple plus détaillé, reportez-vous à la section "Sending and Receiving Complex ZFS Snapshot Streams" du *ZFS Administration Guide*.

■ Envoi dun flux de réplication incrémentiel.

zfs send -R -[iI] @snapA pool/fs@snapD

Pour un exemple plus détaillé, reportez-vous à la section "Sending and Receiving Complex ZFS Snapshot Streams" du *ZFS Administration Guide*.

Pour de plus amples informations, reportez-vous à la section "Saving and Restoring ZFS Data" du *ZFS Administration Guide*.

- **Quotas et réservations ZFS pour les données du système de fichiers uniquement** : outre les fonctionnalités de quotas et de réservation ZFS, cette version fournit des quotas et réservations de jeux de données excluant les données descendantes, telles que les instantanés et les clones, lors de la comptabilisation de la consommation despace.
	- La propriété refquota limite la quantité despace consommable par un jeu de données. Cette propriété définit une quantité despace utilisable maximale. Cette limite fixe ninclut pas lespace utilisé par les descendants, tels que les instantanés et les clones.
	- La propriété refreservation définit la quantité minimale despace accordée à un jeu de données (descendants exclus).

Par exemple, en définissant la propriété refquota de studentA sur 10 Go, vous spécifiez une limite fixe de 10 Go despace *référencé*. Pour une plus grande flexibilité, vous pouvez définir un quota de 20 Go qui vous permet de gérer les instantanés de studentA.

# zfs set refquota=10g tank/studentA

# zfs set quota=20g tank/studentA

Pour de plus amples informations, reportez-vous à la section "ZFS Quotas and Reservations" du *ZFS Administration Guide*.

■ **Propriétés du système de fichiers ZFS pour le service Solaris CIFS** : cette version prend en charge le service Solaris CIFS (Common Internet File System, système de fichiers Internet classique). Ce produit permet le partage de fichiers entre systèmes Solaris et Windows ou MacOS.

Pour faciliter léchange de fichiers entre ces systèmes à laide du service Solaris CIFS, les nouvelles propriétés ZFS suivantes ont été ajoutées :

- prise en charge de la sensibilité à la casse casesensitivity;
- verrous obligatoires non bloquants (nbmand);
- prise en charge du partage SMB (sharesmb);
- prise en charge de la normalisation Unicode (normalization);
- prise en charge du jeu de caractères UTF-8 (utf8only).

Outre les propriétés ZFS ajoutées pour prendre en charge du logiciel CIFS Solaris, la propriété vscan permet lanalyser des fichiers ZFS si vous disposez dun moteur danalyse de virus tiers.

Pour de plus amples informations sur ces propriétés, reportez-vous à la section "Managing ZFS Properties" du *ZFS Administration Guide*.

Pour de plus amples informations sur le service Solaris CIFS, reportez-vous au *Solaris CIFS Administration Guide*.

Propriétés de pool de stockage ZFS : cette version fournit des informations relatives à la propriété de pool ZFS. Par exemple :

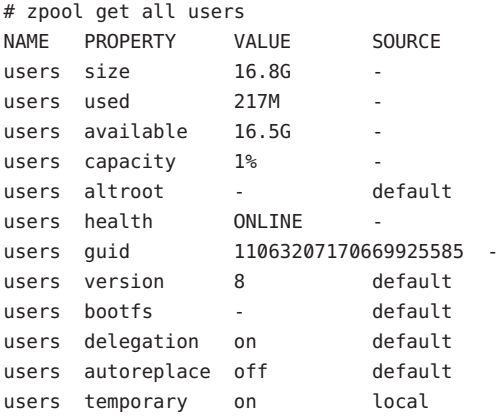

Propriété cachefile : cette version fournit la propriété cachefile qui contrôle lemplacement de mise en cache des informations de configuration de pool. Tous les pools du cache sont importés automatiquement au démarrage du système. Toutefois, dans les environnements dinstallation et de clustering, il peut savérer nécessaire de placer ces informations en cache à un autre endroit afin déviter limportation automatique des pools.

Vous pouvez définir cette propriété afin de mettre la configuration de pool en cache à un autre emplacement. Il reste alors possible dimporter ultérieurement ce dernier à laide de la commande zpool import c. Cette propriété nest pas utilisée dans la plupart des configurations ZFS.

La propriété cachefile nest pas persistante et nest pas stockée sur le disque. Elle remplace la propriété temporary qui, dans les versions précédentes de Solaris, indiquait que les informations de pool ne devaient pas être mises en cache.

Propriété failmode : dans cette version, la propriété failmode permet de déterminer laction à effectuer en cas déchec catastrophique de pool causé par la perte de connectivité dun périphérique ou la panne de tous les périphériques du pool. Vous pouvez définir la propriété failmode sur lune des valeurs suivantes : wait, continue ou panic. La valeur par défaut est wait : vous devez reconnecter le périphérique ou remplacer le périphérique défaillant, puis effacer lerreur à laide de la commande zpool clear.

La propriété failmode est définie comme les autres propriétés ZFS définissables, avant ou après la création du pool. Par exemple :

# zpool set failmode=continue tank # zpool get failmode tank NAME PROPERTY VALUE SOURCE tank failmode continue local

```
# zpool create -o failmode=continue
```
Pour obtenir une description des propriétés de pool ZFS, reportez-vous à la section "Managing ZFS Storage Pool Properties" du *ZFS Administration Guide* .

■ **Montages miroir de ZFS et de systèmes de fichiers** : dans cette version de Solaris, les améliorations apportées au montage NFSv4 permettent aux clients NFS daccéder plus facilement aux systèmes de fichiers ZFS.

Lorsque les systèmes de fichiers sont créés sur le serveur NFS, le client NFS peut les détecter automatiquement dans le montage existant dun système de fichiers parent.

Par exemple, si le serveur neo partage déjà le système de fichiers tank et quil est monté sur le client zee, /tank/baz est automatiquement visible sur le client après avoir été créé sur le serveur.

```
zee# mount neo:/tank /mnt
zee# ls /mnt
baa bar
neo# zfs create tank/baz
zee% ls /mnt
baa bar baz
zee% ls /mnt/baz
file1 file2
```
Les sections Nouveautés suivantes contiennent des informations complémentaires sur la fonction ZFS :

- ["Fonctionnalités du système de fichiers Solaris ZFS" à la page 42](#page-41-0)
- ["Améliorations du système de fichiers Solaris ZFS" à la page 65](#page-64-0)
- ["Système de fichiers ZFS" à la page 120](#page-119-0)
- ["Historique des commandes ZFS \(](#page-88-0)zpool history)" à la page 89
- ["Outil de contrôle de système de fichiers \(](#page-124-0)fsstat)" à la page 125
- ["Périphérique amélioré pour la vérification des erreurs dutilisation" à la page 105](#page-104-0)

#### <span id="page-27-0"></span>**x86 : Prise en charge de la fonction de mise en veille (Sleep)**

Cette amélioration de ressource système est une nouveauté de Developer version 1/08.

À partir de cette version, le système dexploitation Solaris prend en charge la fonction de mise en veille (Suspend to RAM S3, Sleep). Cette fonction est prise en charge sur les plates-formes Solaris x86 qui incluent des périphériques conformes, par exemple, Sun Ultra<sup>™</sup> 20 M2 Workstation. Pour quun périphérique soit considéré comme conforme, il doit prendre en charge un jeu spécifique de fonctions.

Pour de plus amples informations, reportez-vous au Chapter 12, " "Power Management, *de* Writing Device Drivers.

**Remarque –** Une fois les plates-formes conformes, elles sont ajoutées à la liste des postes de travail pris en charge.

#### **x86 : Virtualisation à laide de Sun xVM Hypervisor**

Cette amélioration de ressource système est une nouveauté de Developer version 1/08.

Lobjectif de la virtualisation est de passer de la gestion de composants de centres de données individuels à la gestion de pools de ressources. En rassemblant plusieurs hôtes et services sur une machine unique, la virtualisation réduit les coûts par le partage de matériel, des infrastructures et de ladministration.

Sun xVM Hypervisor est basé sur le travail de la communauté Open Source Xen. Dans un système en cours dexécution, Hypervisor se place entre le matériel et linstance du système dexploitation. Hypervisor peut exécuter plusieurs machines virtuelles simultanément sur un même ordinateur compatible x86, en toute sécurité, chaque machine virtuelle exécutant son propre système dexploitation.

Chaque instance de machine virtuelle est appelée domaine. Il existe deux types de domaine : un domaine de contrôle, également nommé domaine 0 ou dom0 ; un système dexploitation invité ou domaine invité, également nommé domaine U ou domU. Plusieurs domaines invités peuvent être présents sur un système.

Il existe deux types de virtualisation de base au sein des solutions Hypervisor : la virtualisation complète et la paravirtualisation. Hypervisor prend les deux modes en charge. Des domaines paravirtualisés ou entièrement virtualisés peuvent sexécuter simultanément sur un même système.

xVM Hypervisor virtualise le matériel du système : il partage et partitionne de façon transparente les ressources du système, telles que les unités centrales, la mémoire et les NIC, entre les domaines invités.

<span id="page-28-0"></span>Hypervisor sexécute sur les systèmes x64 et x86. Les configurations Solaris dom0, ainsi que les invités Solaris domU, Linux domU, FreeBSD domU et Windows domU sont prises en charge. Les zones Solaris et les zones de marque peuvent sexécuter dans un domU Solaris.

Pour plus dinformations, reportez-vous aux références suivantes :

- *System Administration Guide: Virtualization Using the Solaris Operating System*
- <http://opensolaris.org/os/community/xen>
- Pages de manuel :
	- $\blacksquare$  xVM(5)
	- $=$  virsh $(1M)$
	- $\blacksquare$  virt-install $(1M)$
	- $\blacksquare$  xenconsoled(1M)
	- $\blacksquare$  xend(1M)
	- $\blacksquare$  xenstored(1M)
	- $\blacksquare$  xentop(1M)
	- $\blacksquare$  xm(1M)

#### **x86 : Gestion Enhanced Speedstep de lalimentation de la CPU**

Cette amélioration de la gestion de périphériques est une nouveauté de Developer version 1/08.

À partir de cette version, la technologie Enhanced Speedstep<sup>TM</sup> dIntel est prise en charge sur Solaris. La prise en charge dEnhanced Speedstep permet aux utilisateurs de Solaris de gérer la consommation de leurs processeurs Intel en diminuant la fréquence du processeur pendant les périodes dinactivité.

Pour de plus amples informations sur lactivation de la gestion dénergie de la CPU Solaris, reportez-vous à la page de manuel power.conf(4).

### **Fonctionnalité de retrait de périphériques défectueux**

Cette amélioration de la gestion de périphériques est une nouveauté de Developer version 1/08.

À partir de cette version, le système dexploitation Solaris inclut un mécanisme de retrait permettant à la structure de gestion des pannes (FMA, Fault Management Framework) disoler un périphérique signalé comme étant *défectueux*. Cette fonction permet de désactiver les périphériques défectueux automatiquement et en toute sécurité, afin déviter les pertes de données, la corruption de données et les paniques et interruptions du système. Le processus de retrait seffectue en toute sécurité, en tenant compte de la stabilité du système après retrait du périphérique.

Les périphériques critiques ne sont pas retirés. Après avoir remplacé manuellement un périphérique retiré, exécutez la commande fmadm repair afin dinformer le système du remplacement du service, en plus des étapes de remplacement manuel.

Le processus de réparation fmadm seffectue comme suit :

■ Identifiez le périphérique défectueux à laide de la commande fmadm faulty -a.

```
# fmadm faulty
```
STATE RESOURCE / UUID

faulty <*fmri*>

- Effacez la panne à laide de la commande fmadm repair.
	- # fmadm repair <*fmri*>
- Exécutez la commande fmadm faulty à nouveau afin de vérifier que la panne a bien été effacée.

# fmadm faulty -a STATE RESOURCE / UUID

Pour de plus amples informations, reportez-vous à la page de manuel fmadm(1M).

Un message dinformations générales relatif au retrait de périphériques saffiche sur la console et est inséré dans le fichier /var/adm/messages afin de signaler le retrait dun périphérique. Par exemple :

Aug 9 18:14 starbug genunix: [ID 751201 kern.notice] NOTICE: One or more I/O devices have been retired

La commande prtconf permet didentifier des périphériques retirés spécifiques. Par exemple :

```
# prtconf
.
.
.
pci, instance #2
        scsi, instance #0
            disk (driver not attached)
            tape (driver not attached)
            sd, instance #3
            sd, instance #0 (retired)
        scsi, instance #1 (retired)
            disk (retired)
```

```
tape (retired)
pci, instance #3
   network, instance #2 (driver not attached)
   network, instance #3 (driver not attached)
os-io (driver not attached)
iscsi, instance #0
pseudo, instance #0
```
. . .

#### **Sun StorageTek Traffic Manager**

Cette amélioration de la gestion de périphériques est une nouveauté de Developer version 1/08.

À partir de cette version, les mécanismes permettant dignorer le comportement de configuration automatique décrits dans la page de manuel  $\text{scs}$  vhci(7D) ne sont plus les mêmes. Les configurations personnalisées existantes sont converties vers le nouveau mécanisme lors de la mise à niveau.

Pour de plus amples informations, reportez-vous à la page de manuel scsi vhci(7D) et au *Solaris SAN Configuration and Multipathing Guide*.

#### **Amélioration de IPsec NAT-Traversal**

Cette évolution du réseau est une nouveauté de Developer version 1/08.

À partir de cette version, les applications IPsec Key Management peuvent activer ou désactiver NAT-Traversal à laide dune option de socket UDP et activer les extensions PF\_KEY adéquates sur leurs associations de sécurité IPsec.

#### **Taille de la file dattente du journal des connexions en attente Inetd**

Cette évolution du réseau est une nouveauté de Developer version 1/08.

À partir de cette version, il est possible de modifier la taille de la file dattente du journal des connnexions en attente des services gérés inetd. Cette fonctionnalité ajoute la propriété SMF connection\_backlog à inetd. Il devient alors possible de modifier la taille de la file dattente. La valeur par défaut de la file dattente connection backlog est 10. Vous pouvez modifier la propriété connection\_backlog à laide de la commande inetadm. Par exemple :

■ Pour obtenir la liste des propriétés :

#inetadm -l <fmri/pattern>

<span id="page-31-0"></span>■ Pour modifier la valeur dun service spécifique :

#inetadm -m <fmri/pattern> conection backlog=<new value>

■ Pour modifier la valeur de façon globale :

#inetadm -M connection\_backlog=<newvalue>

Pour de plus amples informations, reportez-vous à la page de manuel inetadm(1M).

#### **Serveur Xvnc et client Vncviewer**

Cette amélioration du multifenêtrage X11 est une nouveauté de Developer version 1/08.

VNC fournit une session de bureau distant à laide du protocole RFB (Remote Frame Buffer). Les clients RFB, plus connus sous la dénomination de visionneurs VNC, sont disponibles pour la plupart des plates-formes, en versions commerciales ou Open Source.

Developer version 1/08 inclut à présent Xvnc, un serveur X basé sur les versions Open Source du projet RealVNC et de X.Org Foundation, qui affiche un client de protocole RFB sur le réseau, sans requérir laffichage dune session de serveur X sur le matériel vidéo local. Cette version inclut également le client RealVNC vncviewer RFB pour permettre la connexion aux serveurs VNC distants, ainsi que plusieurs programmes associés pour leur gestion.

Pour de plus amples informations, reportez-vous au *System Administration Guide: Virtualization Using the Solaris Operating System*. Vous pouvez également consulter les pages de manuel Xvnc(1) et vncviewer(1).

#### **64 bits SPARC : Prise en charge de loptimisation du placement en mémoire pour les plates-formes sun4v**

Cette amélioration de la performance du système est une nouveauté de Developer version 1/08.

Loptimisation du placement en mémoire (MPO, Memory Placement Optimization) permet aux systèmes dexploitation dallouer de la mémoire locale au noyau lorsque les chaînes et les processus effectuent les exécutions darchitecture sur un environnement matériel virtualisé. La fonction MPO fournit les mécanismes daccès standard requis dans la couche sun4v afin de fournir des informations de localité à la structure MPO générique. Elle fonctionne sur les plates-formes comportant plusieurs sockets avec des différences de latence daccès. La fonction MPO améliore la performance de nombreuses applications en permettant au système dexploitation dallouer de la mémoire locale aux nœuds mémoire.

### <span id="page-32-0"></span>**Service CIFS Solaris**

Cette amélioration du système de fichiers est une nouveauté de Developer version 1/08.

Le service CIFS Solaris permet dobtenir un service CIFS natif et intégré afin de prendre en charge les clients Windows, MacOS et CIFS. Ce service offre un accès omniprésent aux fichiers partagés entre les clients CIFS et NFS. Le serveur CIFS Solaris peut agir en tant que serveur membre dans un domaine Active Directory. Le service CIFS Solaris fournit un accès aux systèmes de fichiers aux clients Windows et Mac OS par le biais des partages CIFS avec la prise en charge de lauthentification de domaine local et du domaine Active Directory.

Tout comme NFS, CIFS fournit des services de système de fichiers réseau. CIFS fournit également des services, notamment le transport réseau de sous-protocoles tels que les tubes nommés, les services MS-RPC et les interfaces, vers les fonctionnalités Windows de base.

Pour plus dinformations, reportez-vous aux références suivantes :

- *Solaris CIFS Administration Guide* ;
- pages de manuel smbadm(1M), smbd(1M), smbstat(1M) et smbautohome(4), smbd(1M)et pam\_smb\_passwd(5).

### **Prise en charge du montage des systèmes de fichiers étiquetés avec le protocole NSFv3 par Solaris Trusted Extensions**

Cette amélioration de sécurité est une nouveauté de Developer version 1/08.

À partir de cette version, le logiciel Solaris Trusted Extensions permet le montage de systèmes de fichiers étiquetés à laide de NFS Version 3 (NFSv3), en plus de NFS Version 4 (NFSv4). Il nexiste aucune restriction dutilisation de TCP en tant que protocole de transport sous-jacent à NFS avec Solaris Trusted Extensions. Cependant, les utilisateurs ne peuvent pas utiliser UDP en tant que protocole sous-jacent pour un accès NFS read down pour NFSv3. Lutilisation dUDO pour lopération de montage initiale est prise en charge, mais UDP ne lest pas pour les opérations NFSv3 multiniveau ultérieures.

### **VSCAN Service**

Cette amélioration de sécurité est une nouveauté de Developer version 1/08.

Le système dexploitation Solaris prend dorénavant en charge lanalyse de virus des fichiers résidents ZFS à laide du protocole ICAP pour envoyer les fichiers candidats à des produits danalyse de virus externes tiers prêts à lemploi.

<span id="page-33-0"></span>Pour plus dinformations, reportez-vous aux références suivantes :

- *System Administration Guide: Security Services*
- Pages de manuel vscanadm( $1M$ ) et vscand( $1M$ ).

#### **SPARC : Prise en charge de laccélération matérielle de lECC**

Cette amélioration de sécurité est une nouveauté de Developer version 1/08.

Les plates-formes UltraSPARC-T2 prennent en charge laccélération matérielle des algorithmes ECC (Elliptical Curve Cryptography, cryptographie sur les courbes elliptiques) Le système dexploitation Solaris prend à présent en charge lECDSA et lECDH haute performance sur ces plates-formes. Ces nouveaux algorithmes ECC sont accessibles à tous les utilisateurs du SCF (Solaris Cryptographic Framework), utilisateurs JAVA et OpenSSL inclus.

#### **Fonctions de noyau de conversion du codage Unicode**

Ces fonctions de noyau sont une nouveauté de Developer version 1/08.

À partir de cette version, un ensemble de fonctions de conversion du codage Unicode et de fonctions utilisateur sont disponibles pour les codages Unicode UTF-8, UTF-16 et UTF-32. Les variations Big-endian et little-endian des codages et le traitement BOM (Byte Order Mark) sont également pris en charge.

Pour de plus amples informations, reportez-vous aux pages de manuel uconv\_u16tou32(9F) et uconv $u16$ tou32(3C).

#### **Fonctions de noyau de préparation du texte Unicode UTF-8**

Ces fonctions de noyau sont une nouveauté de Developer version 1/08.

Cette fonctionnalité introduit un nouvel ensemble de fonctions de noyau et dutilisateur quil est possible dutiliser afin deffectuer des normalisations Unicode et des conversions de casse simple Unicode sur du texte UTF-8. Il existe également des fonctions de comparaison et de validation de chaînes UTF-8 avec diverses options.

Pour plus dinformations, reportez-vous aux pages de manuel suivantes :

- $\blacksquare$  u8 strcmp(3C)
- u8 strcmp(9F)
- <span id="page-34-0"></span>■ u8 textprep str(3C)
- u8 textprep str(9F)
- u8 validate $(3C)$
- u8\_validate(9F)

## **Cache Squid**

Cette amélioration de la pile Web est une nouveauté de Developer version 1/08.

Squid est un proxy HTTP/1.0 disposant de nombreuses fonctionnalités. Squid assure un contrôle daccès complet, ainsi quun environnement dautorisation et de connexion permettant de développer des applications de proxy Web et de service de contenu.

```
Pour plus dinformations, consultez la page Web
http://www.squid-cache.org/Versions/v2/2.6/cfgman/.
```
### **32 bits : PHP 5**

Cette amélioration de la pile Web est une nouveauté de Developer version 1/08.

À partir de cette version, le système dexploitation Solaris inclut PHP 5. PHP Hypertext Preprocessor est un langage de programmation destiné au développement dapplications Web.

Pour plus dinformations, visitez le site Web <http://www.php.net/>.

### **Ruby 1.8.6 et Rubygems 0.9.4**

Cette amélioration de la pile Web est une nouveauté de Developer version 1/08.

À partir de cette version, le langage de programmation Ruby, certaines extensions, la structure dapplication Rails et le système de gestion de package Rubygems sont pris en charge.

Pour plus dinformations, reportez-vous aux références suivantes :

- Pour plus dinformations sur le langage de programmation Ruby, visitez le site Web <http://www.ruby-lang.org>.
- Pour plus dinformations sur Rubygems, visitez le site Web <http://www.rubygems.org>.

### **Serveur HTTP Apache 2.2**

Cette amélioration de la pile Web est une nouveauté de Developer version 1/08.

À partir de cette version, le système dexploitation Solaris comprend le serveur HTTP Apache 2.2.6. Le serveur Apache prend en charge les composants MPM multiples, PHP, prefork et worker.

<span id="page-35-0"></span>Pour plus dinformations, reportez-vous à la page Web <http://httpd.apache.org/docs/2.2/>.

## **MySQL 5.0.45**

Cette amélioration de la pile Web est une nouveauté de Developer version 1/08.

À partir de cette version, le système dexploitation Solaris inclut les systèmes de gestion de bases de données relationnelles MySQL 5.0.45.

### **Interface de base de données Perl et pilote PostgreSQL pour Perl**

Cette amélioration de logiciel supplémentaire est une nouveauté de Developer version 1/08.

Linterface de base de données générique Perl DBI (Database Interface, interface de base de données) permet de communiquer avec un moteur de traitement de base de données spécifique. Le pilote PostgreSQL DBD::Pg permet aux applications Perl dinteragir avec un moteur de traitement PostgreSQL par le biais dune DBI.

Pour plus dinformations, reportez-vous aux références suivantes :

- <http://dbi.perl.org>
- [http://search.cpan.org/~dbdpg/DBD-Pg-1.49/Pg.pm](http://search.cpan.org/|P5dbdpg/DBD-Pg-1.49/Pg.pm)

#### **x86 : Pilote GLDv3 Version** bnx **II**

Cette amélioration de pilote est une nouveauté de Developer version 1/08.

Le pilote Ethernet Broadcom NetXtreme (bnx) II a été converti en GLDv3. Cette conversion inclut certaines fonctionnalités de GLDv3 qui sont utiles pour les systèmes bnx(7d), notamment la prise en charge complète des VLAN et lagrégation de liens 802.3. Elle est également utile pour les fonctionnalités de pile supplémentaires, telles que les instances IP.

Pour plus dinformations, reportez-vous à la page de manuel bnx(7D).

### **Pilote ADMtek Fast Ethernet**

Cette amélioration de pilote est une nouveauté de Developer version 1/08.

À partir de cette version, le pilote afe(7D) est disponible. Le pilote afe(7D) prend en charge les interfaces réseau basées sur ADMtek Centaur et les puces Comet.
# **Pilote Macronix Fast Ethernet**

Cette amélioration de pilote est une nouveauté de Developer version 1/08.

À partir de cette version, le pilote mxfe(7D) est disponible. Le pilote mxfe(7D) prend en charge les périphériques Ethernet 10/100 basés sur le contrôleur Macronix 98715.

# **x86 : PiloteWiFi 4965**

Cette amélioration de pilote est une nouveauté de Developer version 1/08.

Le nouveau pilote WiFi 4965 prend en charge la puce WiFi Intel Centrino 4965. Ce nouveau pilote savère utile dans le cas des ordinateurs portables équipés de la puce 4965.

# **x86 :** dmfe**(7D)**

Cette amélioration de pilote est une nouveauté de Developer version 1/08.

À partir de cette version, le pilote dmfe(7D) pour les périphériques Davicom 10/100 Fast Ethernet a été mis à jour afin de prendre en charge les plates-formes x86.

# **x86 : AMD–8111**

Cette amélioration de pilote est une nouveauté de Developer version 1/08.

Le hub AMD-8111 HyperTransport I/O inclut un contrôleur Ethernet LAN 10/100 Mbps et le pilote est utilisé par la plate-forme Andretti.

# **x86 : Pilote nv\_sata SATA HBA**

Cette amélioration de pilote est une nouveauté de Developer version 1/08.

nv\_sata est un pilote SATA HBA capable deffectuer des fonctions de connexion à chaud, pour les contrôleurs NVIDIA ck804/mcp55 et compatibles SATA.

Pour de plus amples informations, reportez-vous à la page de manuel nv\_sata(7D).

# **x86 : Prise en charge de SATA ATAPI dans le pilote AHCI**

Cette amélioration de pilote est une nouveauté de Developer version 1/08.

Le pilote AHCI prend en charge les périphériques SATA ATAPI CD/DVD. Les utilisateurs peuvent utiliser le CD/DVD SATA en mode AHCI au lieu du mode compatible. Le mode AHCI est doté de capacités améliorées de gestion des erreurs et denfichage à chaud.

Pour plus dinformations, reportez-vous à la page de manuel ahci(7D ).

# **Prise en charge de SATA NCQ dans le pilote AHCI**

Cette amélioration de pilote est une nouveauté de Developer version 1/08.

Le pilote AHCI prend en charge la fonctionnalité SATA NCQ. La prise en charge de NCQ permet daméliorer les performances du pilote.

Pour plus dinformations, reportez-vous à la page de manuel ahci(7D ).

# **SPARC :** rtls**(7D)**

Cette amélioration de pilote est une nouveauté de Developer version 1/08.

À partir de cette version, le pilote Ethernet rtls(7D) prend en charge des plates-formes SPARC. Pour de plus amples informations, reportez-vous à la page de manuel rtls(7D).

# **32 bits : pgAdmin III**

Cette amélioration de freeware est une nouveauté de Developer version 1/08.

pgAdmin III est une plate-forme dadministration et de développement Open Source largement utilisée et dotée de nombreuses fonctionnalités pour PostgreSQL. Linterface graphique prend en charge toutes les fonctionnalités PostgreSQL et facilite les tâches dadministration. Cet outil permet décrire des requêtes SQL simples et de développer des bases de données complexes.

Pour plus dinformations, visitez le site Web <http://www.pgadmin.org/>.

# **GNU Libtool 1.5.22**

Cette amélioration de freeware est une nouveauté de Developer version 1/08.

Le script GNU Libtool permet aux développeurs de packages dautoriser la prise en charge de bibliothèques génériques partagées. Libtool est utilisé par les développeurs qui travaillent sur un logiciel qui la déjà adopté. Il est en général utilisé avec les outils GNU Automake et Autoconf.

# **VIM 7.1**

Cette amélioration de freeware est une nouveauté de Developer version 1/08.

Vi IMproved (VIM) est un clone populaire de Visual Editor (vi). VIM comporte davantage de fonctionnalités que déditeur vi SystemV dans /usr/bin/vi.

Pour plus dinformations, visitez le site Web <http://www.vim.org/>.

# **p7zip**

Cette amélioration de freeware est une nouveauté de Developer version 1/08.

À partir de cette version, le système dexploitation Solaris inclut le port p7zip. p7zip est similaire à 7zip, lutilitaire de compression et darchivage Windows.

Pour plus dinformations, visitez le site Web <http://p7zip.sourceforge.net/>.

# **Nouveautés dans Solaris Express Developer Edition 9/07**

# **Flash Player 9**

Cette évolution du bureau est une nouveauté de Developer version 9/07.

À partir de cette version, le système dexploitation Solaris inclut Flash Player 9 dAdobe. Pour plus dinformations sur Flash Player, consultez la page Web <http://www.adobe.com/products/flashplayer/productinfo/features/>.

# **x86 : Programmation dinstallation rationalisé**

Cette évolution du bureau est une nouveauté de Developer version 9/07.

Linstallation de Developer version 9/07 est mieux optimisée sur les ordinateurs portables x86. Les utilisateurs disposent dune nouvelle interface graphique qui les guide, étape par étape, lors de linstallation de la dernière version Solaris Express Developer et des derniers outils pour développeur.

Pour plus dinformations sur cette fonctionnalité et sur les procédures dinstallation, reportez-vous au Solaris Express Developer Edition Installation Guide: Laptop Installations .

# **Notification de bureau**

Cette évolution du bureau est une nouveauté de Developer version 9/07.

Désormais, la notification de bureau est prise en charge dans Solaris. Grâce à cela, les utilisateurs peuvent être avertis dès que des événements asynchrones particuliers ont lieu, comme par exemple, lors de lenfichage dun disque amovible dans le système.

```
Pour plus dinformations, consultez la page Web
http://www.galago-project.org/news/index.php.
```
# **GNOME Devhelp**

Cette évolution du bureau est une nouveauté de Developer version 9/07.

Devhelp est un applet de navigation et de recherche des références API GNOME très pratique pour les développeurs. Il fonctionne en mode natif avec gtk-doc et sert à parcourir la documentation du produit.

Pour plus dinformations, reportez-vous aux pages de manuel devhelp.

#### **GNOME 2.18**

Cette évolution du bureau est une nouveauté de Developer version 9/07.

Lévolution GNOME 2.18 offre les fonctionnalités suivantes :

- Internationalisation améliorée Pango prend désormais en charge les formats de texte verticaux pour le chinois et le japonais.
- Graphique en forme danneau Lanalyseur de lutilisation du disque GNOME propose une nouvelle vue de lutilisation du disque en forme danneau.
- Evince Cette fonction gère à présent les représentations miniatures pour les documents PostScript<sup>TM</sup>.
- Prise en charge Glade 3 Glade 2 a été mis à niveau (vers Glade 3) pour gagner en performances.
- Eye of GNOME Si vous faites pivoter vos photos dans lappareil photo, elles restent dans cette position lorsque vous les examinez à laide du visionneur Eye of GNOME.
- Vérification orthographique supplémentaire Aspell a été remplacé par Enchant. Enchant partage des dictionnaires avec Thunderbird et Firefox, ce qui permet deffectuer des vérifications orthographiques dans un plus grand nombre de langues avec Evolution et Gedit.
- Suivi des fichiers récemment ouverts GNOME est maintenant capable de localiser les derniers fichiers ouverts pour vous permettre de reprendre plus rapidement le fil de votre travail.
- Recherche de nouvelles distractions La Deskbar offre une interface de recherche permanente et polyvalente. Les recherches sont traitées par une série de plug-ins ou de gestionnaires. Il suffit de taper des mots-clés dans la Deskbar pour obtenir une liste de résultats. Vous pouvez appliquer la recherche à des fichiers locaux, à des applications et à du contenu Web similaire au gestionnaire Yahoo ou Mozilla. Le résultat de la recherche dépend des gestionnaires activés par les utilisateurs.
- Prise en charge de plug-ins supplémentaires Vous avez la possibilité dutiliser de nouveaux plug-ins pour boîtes à rythmes ( artdisplay ou coverart, mmkeys et visualizer). Le plug-in de boîtes à rythmes artdisplay sert à rapatrier et à afficher les pochettes dalbum à partir dInternet. Le plug-in mmkeys gère les boîtes à rythmes au moyen de raccourcis clavier. Le plug-in visualizer facilite le travail des utilisateurs.
- Jeux en ligne– Jeu déchec en 3–D et Sudoku.

# **Détection et configuration automatique des imprimantes USB locales**

Cette évolution du bureau est une nouveauté de Developer version 9/07.

Developer version 9/07 intègre la prise en charge du bureau pour la configuration dimpression automatique dans le cadre du projet OpenSolaris Presto. Vous disposez pour cela dun applet GNOME et dun applet de définition de la configuration et des préférences (capplet). Lapplet assure la notification et le traitement dévénements dimprimante spécifiques tels que les événements denfichage à chaud ou derreur sur le panneau GNOME. Le capplet permet de gérer le comportement de lapplet. Dans cette version, la prise en charge du bureau se fait en parallèle avec la prise en charge de limprimante USB HAL laquelle permet la détection et la configuration automatique de limprimante USB locale.

Pour de plus amples informations, reportez-vous à la section "Support for Automatic Printer Discovery and Configuration in the GNOME Desktop Environment" du *System Administration Guide: Solaris Printing* .

# **Pidgin 2.0**

Cette évolution du bureau est une nouveauté de Developer version 9/07.

Pidgin est un célèbre client de messagerie instantanée Open Source. Pidgin 2.0 comprend les fonctionnalités suivantes :

- nombreuses améliorations des modules de linterface utilisateur, notamment au niveau du système de statut, de Buddy List (liste de contacts), de Conversation et de la fenêtre de discussion ;
- nouvelles fonctionnalités Yahoo incluant les paramètres dinvisibilité sélective, Doodle et la commande /list ;
- améliorations globales des transferts de fichiers AIM et ICQ;
- améliorations du module Log Viewer;
- prise en charge de la nouvelle version de transfert de fichiers ICQ;
- nouvelles fonctionnalités IRC incluant la prise en charge de SSL, ainsi que les nouvelles commandes /whowas, /nickserv, /memoserv, /chanserv et /operserv ;
- fonctionnalités Jabber incluant la prise en charge des recherches, SRV, des icônes damis et la recherche du répertoire utilisateur Jabber.

#### **GNU Automake**

Cette évolution des outils pour développeur est une nouveauté de Developer version 9/07.

À partir de cette version, GNU Automake 1.9.6 et GNU Automake 1.10 sont intégrés au système dexploitation Solaris. GNU Automake est un outil permettant de générer des fichiers makefile. Il est couramment utilisé par les développeurs qui travaillent sur des projets Open Source.

Pour plus dinformations, consultez la page Web <http://sourceware.org/automake/>.

#### **Fonctionnalités du système de fichiers Solaris ZFS**

Cette section décrit les nouvelles fonctionnalités ZFS de Solaris Express Developer Edition version 9/07.

Améliorations de lhistorique de commandes ZFS : la commande zpool history comprend désormais de nouvelles options permettant de consigner les événements de système de fichiers ZFS, ainsi quun formatage long incluant le nom dutilisateur, le nom dhôte et la zone dans laquelle a été effectuée lopération.

Par exemple, loption zpool history-i permet dobtenir les événements de commandes zpool et zfs.

```
# zpool history -i users
History for 'users':
2007-04-26.12:44:02 zpool create users mirror c0t8d0 c0t9d0 c0t10d0
2007-04-26.12:46:13 zfs create users/home
2007-04-26.12:46:18 zfs create users/home/markm
2007-04-26.12:46:23 zfs create users/home/marks
2007-04-26.12:46:30 zfs create users/home/neil
2007-04-26.12:47:15 zfs snapshot -r users/home@yesterday
2007-04-26.12:54:50 zfs snapshot -r users/home@today
2007-04-26.13:29:13 zfs create users/snapshots
```
Loption zpool history -1 permet dobtenir un formatage long. Par exemple :

```
# zpool history -l tank
History for 'tank':
2007-07-19.10:55:13 zpool create tank mirror c0t1d0 c0t11d0
[user root on neo:global]
2007-07-19.10:55:19 zfs create tank/cindys
[user root on neo: alobal]
2007-07-19.10:55:49 zfs allow cindys create,destroy,mount,snapshot tank/cindys
[user root on neo:global]
2007-07-19.10:56:24 zfs create tank/cindys/data
[user cindys on neo:global]
```
Pour de plus amples informations, reportez-vous à la page de manuel zpool(1M).

■ **Mise à niveau des systèmes de fichiers ZFS (zfs upgrade)** : à partir de cette version, la commande zfs upgrade est incluse afin de permettre les améliorations futures de systèmes de fichiers aux systèmes de fichiers ZFS existants. Les pools de stockage disposent dune fonctionnalité de mise à niveau similaire permettant dapporter des améliorations aux pools de stockage existants.

Par exemple :

```
# zfs upgrade
This system is currently running ZFS filesystem version 2.
```
The following filesystems are out of date, and can be upgraded. After being upgraded, these filesystems (and any 'zfs send' streams generated from subsequent snapshots) will no longer be accessible by older software versions.

```
VER FILESYSTEM
--- ------------
 1 datab
 1 datab/users
 1 datab/users/area51
```
Cependant, aucune nouvelle fonctionnalité de mise à niveau de systèmes de fichiers ZFS nest fournie dans cette version.

■ **Administration déléguée ZFS** : à partir de cette version, vous pouvez déléguer les autorisations à granularité fine afin de permettre à des utilisateurs non privilégiés de réaliser des tâches dadministration. Les commandes zfs allow et zfs unallow permettent daccorder ou de retirer les autorisations.

Lexemple suivant illustre la définition des autorisations afin que lutilisateur cindys puisse créer, supprimer, monter et prendre des instantanés sur tank/cindys. Les autorisations sur tank/cindys sont affichées également.

```
# zfs allow cindys create,destroy,mount,snapshot tank/cindys
# zfs allow tank/cindys
       -------------------------------------------------------------
         Local+Descendent permissions on (tank/cindys)
```
user cindys create,destroy,mount,snapshot -------------------------------------------------------------

Dans la mesure où lautorisation de point de montage tank/cindys est définie sur 755 par défaut, lutilisateur cindys ne pourra pas monter les systèmes de fichiers sous tank/cindys. Définissez une ACL similaire à la syntaxe suivante afin de fournir un point daccès de montage.

# chmod A+user:cindys:add\_subdirectory:allow /tank/cindys

Vous pouvez modifier la capacité dutilisation de ladministration déléguée de ZFS à laide de la propriété delegation du pool. Par exemple :

# zpool get delegation users NAME PROPERTY VALUE SOURCE users delegation on default # zpool set delegation=off users # zpool get delegation users NAME PROPERTY VALUE SOURCE users delegation off local

Par défaut, la propriété delegation est activée.

Pour de plus amples informations, reportez-vous au Chapter 8, "ZFS Delegated Administration," du *ZFS Administration Guide* .

■ **Définition de périphériques de journalisation ZFS distincts**: le ZIL (ZFS Intent Log, journal de tentatives ZFS) permet de remplir les conditions POSIX pour les transactions synchrones. Par exemple, les transactions de base de données doivent souvent se trouver sur des périphériques de stockage stables lorsquelles sont obtenues à partir dun appel système. NFS et dautres applications peuvent également assurer la stabilité des données à laide de fsync(). Par défaut, le ZIL est attribué à partir de blocs dans le pool de stockage principal. Cependant, il est possible dobtenir de meilleures performances en utilisant des périphériques de journalisation de tentatives séparés dans le pool de stockage ZFS, par exemple NVRAM ou un disque dédié.

Les périphériques de journalisation du ZIL ne sont pas liés aux fichiers journaux de base de données.

Vous pouvez définir des périphériques de journalisation ZFS distincts comme suit :

- pendant ou après la création du pool de stockage ZFS;
- connexion dun périphérique de journal à un périphérique journal existant afin de créer un périphérique mis en miroir. Cette opération est similaire à la connexion dun périphérique à un pool de stockage qui nest pas mis en miroir.

Pour obtenir des exemples de configuration de périphériques de journal, reportez-vous à la section "Creating a ZFS Storage Pool with Log Devices" du *ZFS Administration Guide* et à la section "Adding Devices to a Storage Pool" du *ZFS Administration Guide* .

Pour déterminer si lutilisation de périphériques de journalisation ZFS distincts est adaptée à votre environnement, reportez-vous à la section "Setting Up Separate ZFS Logging Devices" du *ZFS Administration Guide* .

■ **Création de jeux de données ZFS intermédiaires**: vous pouvez appliquer loption -p aux commandes zfs create, zfs clone et zfs rename afin de créer rapidement un jeu de données intermédiaire non existant, sil nexiste pas encore.

Par exemple, créez les jeux de données ZFS users/area51 dans le pool de stockage datab.

 $#$  zfs list NAME USED AVAIL REFER MOUNTPOINT datab 106K 16.5G 18K /datab # zfs create -p -o compression=on datab/users/area51

Si le jeu de données intermédiaire existe pendant lopération de création, celle-ci est réussie.

Les propriétés spécifiées sappliquent au jeu de données cible, mais pas aux jeux de données intermédiaires. Par exemple :

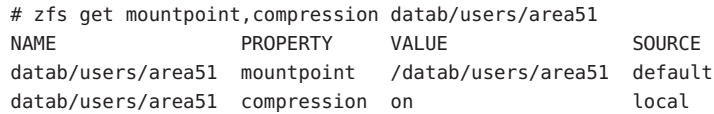

Le jeu de données intermédiaire est créé avec le point de montage par défaut. Toute propriété supplémentaire est désactivée pour ce jeu de données. Par exemple :

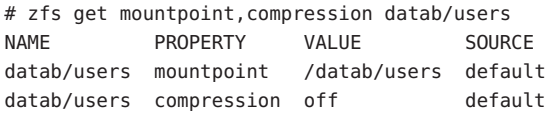

Pour de plus amples informations, reportez-vous à la page de manuel zfs(1M).

- **Améliorations de lenfichage à chaud de ZFS** : à partir de cette version, ZFS réagit plus efficacement au retrait de périphériques. ZFS fournit également un mécanisme permettant didentifier automatiquement les périphériques insérés avec les améliorations suivantes :
	- Vous pouvez remplacer un périphérique existant par un périphérique équivalent sans utiliser la commande zpool replace.

La propriété autoreplace contrôle le remplacement automatique de périphériques. Si la propriété est désactivée, ladministrateur doit initier le remplacement du périphérique à laide de la commande zpool replace. Dans le cas contraire, tout nouveau périphérique se trouvant au même emplacement physique quun périphérique qui appartenait au pool est automatiquement formaté et remplacé. Par défaut, la propriété autoreplace est désactivée.

- Létat de pool de stockage REMOVED est fourni lors du retrait du périphérique ou dun disque hot spare, en cas de retrait physique du périphérique alors que le système est en cours dexécution. Si un disque hot spare est disponible, il remplace le périphérique retiré.
- Si un périphérique est retiré, puis inséré, il est mis en ligne. Si un disque hot spare est activé lors de la réinsertion du périphérique, le disque hot spare est retiré une fois lopération en ligne terminée.
- La détection automatique du retrait ou de linsertion de périphériques dépend du matériel utilisé. Il est possible quelle ne soit pas prise en charge sur certaines plates-formes.
- Les disques hot spare sont consultés régulièrement afin de vérifier quils sont en ligne et disponibles.

Pour de plus amples informations, reportez-vous à la page de manuel zpool(1M).

Pour de plus amples informations sur ces améliorations apportées au système de fichiers ZFS, reportez-vous au *ZFS Administration Guide*.

# **Modification des types** uid tet gid t

Cette évolution des outils pour développeur est une nouveauté de Developer version 9/07.

À compter de cette version, les types uid  $t$  et gid  $t$ , long (binaires 32 bits) et int (binaires 64 bits), ont été remplacés par le type uint 32 t. Ce type sert à la fois aux binaires 32 bits et 64 bits. Cette modification assure la compatibilité avec les autres systèmes dexploitation.

Dans le cadre de la modification du type de uid t et gid t, limplémentation Solaris réserve également les valeurs uid t et gid t allant de 231 à 232 - 2. La valeur 232 - 1 reste réservée à une utilisation en tant que valeur sentinelle. Les valeurs assignées dans cette nouvelle plage sont des affectations temporaires effectuées par le nouveau service de mappage didentités. Ces valeurs ne sont, toutefois, pas conservées après une réinitialisation système. Par conséquent, il faut sassurer que les applications nécrivent pas de valeurs UID ou GID dans des fichiers persistants du système de fichiers. Elles ne doivent pas non plus transmettre ces valeurs par le biais dune connexion réseau en guise de référence à une identité persistante. Pour assurer la persistance des informations, servez-vous du nom didentité correspondant. Les utilitaires Solaris, tels que la commande tar, et le protocole de réseau NFSv4, respectent déjà ces pratiques.

Comme le nouveau et lancien types de uid\_t et gid\_t occupent la même quantité despace, les binaires existants ne sont pas affectés. Cest le cas, par exemple, des binaires compilés à laide danciennes définitions. Il est inutile alors de recompiler le code. Les binaires, les fichiers dobjets et les bibliothèques partagées (y compris celles liées à des bibliothèques partagées Solaris), ne sont pas non plus concernés.

Voici les effets de ces modifications :

- **Pour les binaires C récemment compilés** Lorsque le code est recompilé, les pratiques de développement standard doivent tenir compte des problèmes liés aux modifications des types uid t et gid t. Lorsque le changement de signe risque davoir des implications pour la sémantique du code, le compilateur C et/ou le processus Lint produisent certains avertissements. Les développeurs doivent tenir compte des avertissements résultant de cette modification.
- **Pour le code C++** En ce qui concerne le nom du symbole de la fonction, les compilateurs C++ emploient une technique dite de « mutilation du nom ». Lopération consiste à coder les noms de type primitive utilisés dans les signatures dappel de fonction. Le changement du type uid\_t et gid\_t implique une mutilation de nom différente pour les fonctions et objets C++.

A linstar des binaires C, les binaires C++ et les bibliothèques continuent de fonctionner comme auparavant, à lexception des bibliothèques contenant des interfaces qui utilisent uid tet gid t.

Le système dexploitation Solaris ne présente pas les interfaces C++ de cette nature. Par conséquent, aucune incompatibilié avec les bibliothèques Solaris nest attendue.

Pour plus dinformations sur les conséquences de cette modification, notamment en ce qui concerne les avertissements, reportez-vous à la section "Changes to uid\_t and gid\_t Types in the Developer 9/07 Release" dans le document *Solaris Express Developer Edition Release Notes* .

### **Locale Creator**

Cette évolution de la prise en charge de la langue est une nouveauté de Developer version 9/07.

Locale Creator est un utilitaire de ligne de commande et une interface graphique prévus spécialement pour créer et personnaliser des versions localisées Solaris. Cet outil permet aux utilisateurs de créer des packages Solaris installables contenant des données locales personnalisées dune version spécifique. Une fois le package créé installé, lutilisateur dispose dun environnement localisé entièrement fonctionnel sur le système. Pour de plus amples informations, reportez-vous aux références suivantes :

- Commande /usr/bin/localectr -h
- Page de manuel localectr
- [http://developers.sun.com/](http://developers.sun.com/global/products_platforms/solaris/reference/techart/locale-creator.html) [global/products\\_platforms/solaris/reference/techart/locale-creator.html](http://developers.sun.com/global/products_platforms/solaris/reference/techart/locale-creator.html)

### **x86 : Boucle inactive MONITOR et MWAIT CPU**

Cette évolution des fonctions du noyau est une nouveauté de Developer version 9/07.

Le système dexploitation Solaris utilise les instructions SSE3 MONITOR et MWAIT dans la boucle inactive de processeur x86. Lutilisation des instructions SSE3 dans la boucle inactive de processeur permet déliminer le temps système utilisé pour lenvoi et la réception dune commande dinterruption afin dactiver un processeur arrêté. MONITOR permet de spécifier la plage de mémoire sur monitor. MWAIT arrête le processeur jusquà ce quil y ait accès à ladresse précédemment spécifiée avec MONITOR. Grâce à la nouvelle boucle inactive, il suffit quun processeur écrive dans la mémoire afin de réactiver un processeur arrêté.

#### **Gestion dIPsec et dIKE en tant que services SMF**

Cette évolution du réseau est une nouveauté de Developer version 9/07.

Désormais, loutil de gestion de service (SMF) permet de gérer IPsec et IKE sous la forme dun ensemble de services :

- svc:/network/ipsec/policy:default
- svc:/network/ipsec/ipsecalgs:default
- svc:/network/ipsec/manual-key:default
- svc:/network/ipsec/ike:default

Par défaut, la stratégie et les services ipsecalgs sont activés alors que les services manual-key et ike sont désactivés. Pour protéger le trafic à laide dIPsec, configurez le service de création manuelle de clés ou IKE et remplissez le fichier /etc/inet/ipsecinit.conf. Cela permet dactiver le service de gestion des clés approprié avant dactualiser le service de stratégie. Pour de plus amples informations, reportez-vous au Chapter 19, "IP Security Architecture (Overview)," du *System Administration Guide: IP Services*.

Le profil de gestion de réseau IPsec est ajouté dans le but de gérer IPsec au sein dun rôle. De plus, les commandes ipsecconf et ipseckey peuvent vérifier la syntaxe de leurs fichiers de configuration respectifs. Pour de plus amples informations, reportez-vous aux pages de manuel ipsecconf(1M) et ipseckey(1M).

# **Allocation restrictive des ressources de la CPU**

Cette évolution des ressources système est une nouveauté de Developer version 9/07.

Lallocation restrictive des ressources de la CPU permet de définir précisément le seuil maximum des ressources de la CPU pouvant être utilisées par un projet ou une zone. Ces seuils sont appliqués sous la forme dune ressource zonecfg et par des contrôles dutilisation des ressources à léchelle du projet et de la zone.

- La ressource zonecfg définissant le seul dutilisation des ressources de la CPU indique la quantité maximale absolue de la CPU allouée à un projet ou à une zone.
- Les contrôles de ressources suivants sont disponibles :

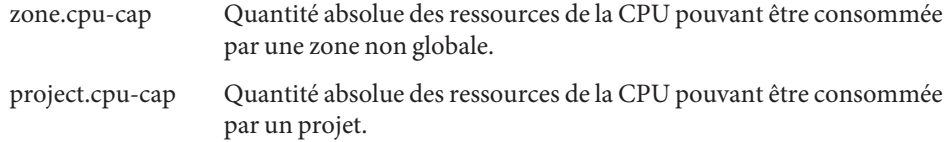

Pour plus dinformations, reportez-vous aux références suivantes :

- Page de manuel zonecfg $(1M)$
- Page de manuel zones(5)
- *System Administration Guide: Virtualization Using the Solaris Operating System*

# **Prise en charge diSNS dans la cible iSCSI Solaris**

Cette évolution de la gestion de périphériques est une nouveauté de Developer version 9/07.

Cette version de Solaris assure la prise en charge du protocole iSNS (Internet Storage Name Service) dans le logiciel cible iSCSI de Solaris. Le protocole iSNS permet la détection automatique, la gestion et la configuration des périphériques iSCSI sur un réseau TCP/IP.

Actuellement, le logiciel iSCSI Solaris ne prend pas les serveurs iSNS natifs en charge. Cependant, dans cette version de Solaris, la commande iscsitadm permet dautoriser laccès à un serveur iSNS existant afin de détecter automatiquement les périphériques iSCSI du réseau. Vous pouvez spécifier le serveur iSNS à laide du nom dhôte ou de ladresse IP. Une fois les informations du serveur iSNS ajoutées, activez laccès au serveur.

Pour de plus amples informations, reportez-vous à la page de manuel iscsitadm(1M) et au Chapter 14, "Configuring Solaris iSCSI Targets and Initiators (Tasks)," du *System Administration Guide: Devices and File Systems*.

#### **SPARC : Prise en charge des contextes partagés**

Cette évolution des performances du système est une nouveauté de Developer version 9/07.

Le mécanisme de contexte, utilisé par lunité de gestion de la mémoire (MMU) pour distinguer lutilisation de la même adresse virtuelle dans différents espaces dadressage de processus, nest pas toujours efficace lorsque vous avez recours à de la mémoire partagée. Ce problème vient du fait que les données correspondant à une adresse mémoire partagée particulière dans différents processus peuvent être identiques, bien que le numéro de contexte associé à chaque processus ne soit pas le même. Lunité de gestion de la mémoire ne sera donc pas capable de reconnaître une correspondance. Certaines correspondances seront, par conséquent, inutilement évincées du cache de translation MMU (ou TLB, Translation Lookaside Buffer) et remplacées par des correspondances identiques avec un numéro de contexte différent.

Le système UltraSPARC T2 (Niagara 2) offre un contexte partagé supplémentaire, cest-à-dire une fonction matérielle permettant daméliorer la gestion de la mémoire partagée. Lors dune recherche dune correspondance dans le tampon TLB, un résultat est obtenu pour le contexte privé ou le contexte partagé. La prise en charge logicielle actuelle du contexte partagé active cette fonctionnalité pour les processus faisant appel à la mémoire DISM (Dynamic Intimate Shared Memory). Dans ce cas, le segment de texte du processus et les segments DISM mappés à la même adresse virtuelle et avec les mêmes autorisations pour chaque processus exploiteront le contexte partagé.

#### **x86 : Hiérarchie de cache utilisant CPUID**

Cette évolution des performances du système est une nouveauté de Developer version 9/07.

Les processeurs Intel modernes présentent une interface permettant de détecter des informations sur la hiérarchie de cache à laide de linstruction CPUID.

# **Outil Flash Update**

Cette évolution de ladministration du système est une nouveauté de Developer version 9/07.

La nouvelle commande Solaris fwflash(1M) permet la manipulation de microprogrammes pour les cartes PCI-X, ainsi que PCI-Express HBA et HCA. Actuellement, la commande permet laffichage, la lecture et lécriture du microprogramme pour les cartes InfiniBand HCA.

Pour de plus amples informations sur cette commande, reportez-vous à la page de manuel fwflash(1M).

# **Laccès à la base de données** audit\_user**(4) nest pas restreint**

Cette amélioration de la sécurité est une nouveauté de la version Developer 9/07.

Laccès à la base de données audit\_user(4) nest plus restreint. Les serveurs de noms NIS+ (Network Information Service Plus) existants peuvent être mis à jour à laide de la commande :

# nischmod nw+r audit\_user

Veillez à ce que les conditions suivantes soient vérifiées :

- Les entrées de classe dobjet SolarisAuditUser doivent être lisibles par tous. Les serveurs de noms de répertoire LDAP existants ne doivent pas modifier la commande par défaut, idsconfig(1M), des entrées des classes dobjets SolarisAuditUser, les ACI SolarisAuditAlways et SolarisAuditNever.
- Sil existe des ACI personnalisées pour les entrées de classes dobjets SolarisAuditAlways et SolarisAuditNever dans le fichier /usr/lib/ldap/idsconfig, elles doivent autoriser laccès en lecture anonyme.

La création dun serveur de noms NIS à laide de la commande ypmake(1M) installée entraîne la création dune base de données audit user sans restriction. De même, la création dun serveur de noms NIS+ à laide de la commande nissetup(1M) entraîne également la création dune base de données audit user sans restriction.

Pour plus dinformations, reportez-vous aux références suivantes :

Page de manuel audit user $(4)$ 

# **x86 : Support graphique des cartes i945 et i965**

Cette évolution du pilote est une nouveauté de Developer version 9/07.

Les formats graphiques 2-D et 3-D accéléré sont désormais pris en charge avec les cartes graphiques Intel de la série i945 et i965. Cela concerne le noyau agpgart et les pilotes DRM (Direct Rendering Manager), les pilotes Xorg DDX de niveau utilisateur et les pilotes Mesa 3–D correspondants.

La fonction de gestion graphique offre des possibilités de rendu haute résolution et daccélération en 3–D pour les cartes graphiques i945 et i965.

# **Pilote** rge

Cette évolution du pilote est une nouveauté de Developer version 9/07.

Désormais, le pilote Ethernet Realtek Gigabit rge prend en charge le jeu de puces RTL8110SC/RTL8169SC.

### **x86 : Pilote Ethernet** bnx **II**

Cette évolution du pilote est une nouveauté de Developer version 9/07.

Désormais, le pilote prend en charge le jeu de puces Broadcom NetXtreme (bnx) II composé des modèles BRCM5706C, BRCM5706S, BRCM5708C et BRCM5708S.

Pour plus dinformations, reportez-vous à la page de manuel bnx(7D).

#### **x86 : Pilote sans fil Ralink RT2500 802.11b/g**

Cette évolution du pilote est une nouveauté de Developer version 9/07.

À compter de cette version, le système dexploitation Solaris intègre un nouveau pilote sans fil ral. Ce nouveau pilote prend en charge le jeu de puces Ralink RT2500 802.11b/g. Le pilote augmente la couverture WiFi dans Solaris et rend lutilisation de Solaris WiFi plus conviviale.

Pour plus dinformations, consultez la page Web <http://opensolaris.org/os/community/laptop/>.

#### **x86 : Pilote sans fil RealTek 8180L 802.11b**

Cette évolution du pilote est une nouveauté de Developer version 9/07.

rtw(7D) est désormais le pilote de la carte sans fil PCMCIA RealTek 8180L 802.11b. Le pilote augmente la couverture WiFi dans Solaris et rend lutilisation de Solaris WiFi plus conviviale.

Pour plus dinformations, reportez-vous aux références suivantes :

- Page de manuel rtw(7D)
- <http://opensolaris.org/os/community/laptop/>

#### **x86 : PiloteWiFi 3945**

Cette évolution du pilote est une nouveauté de Developer version 9/07.

Le nouveau pilote WiFi 3945 prend en charge la puce WiFi Intel Centrino 3945. Ce nouveau pilote savère utile dans les cas des ordinateurs portables équipés de la puce 3945.

#### **libchewing 0.3.0**

Cette évolution de la prise en charge de la langue est une nouveauté de Developer version 9/07.

La méthode dentrée Chewing repose sur libchewing, bibliothèque Open Source dentrée pour le chinois traditionnel. La mise à niveau vers la version libchewing 0.3.0 a été réalisée. La nouvelle version inclut les fonctions suivantes :

incompatibilité avec API/ABI;

- moteur principal de langue UTF-8 pour environnement Unicode commun;
- moteur principal de langue UTF-8 pour environnement Unicode commun;
- moteur principal de langue UTF-8 pour environnement Unicode commun;
- amélioration des symboles et corrections Zhuyin;
- correction de fuites et bogues de gestion de mémoire interne;
- nouvelle forme binaire des données de hachage utilisateur permettant daccélérer leur chargement et la résolution de leur corruption ;
- amélioration du calcul des constantes darborescence interne et de phone;
- révision du lexique tsi.src permettant déviter les pannes et denrichir les expressions ;
- fusion des expressions et des phones du jeu de caractères CNS11643;
- amélioration du système de transcription phonique HanYu PinYin permettant limplémentation de la consultation de table ;
- évaluation expérimentale de fréquence permettant de recalculer la durée de vie Chewing ;
- implémentation du mécanisme de choix pour les paires de symboles;
- gestion expérimentale des données binaires basée sur le mappage de mémoire permettant daccélérer le chargement des données.

Pour plus dinformations, consultez le document *International Language Environments Guide*.

### **Bibliothèque de wrappers C-URL**

Cette évolution du freeware est une nouveauté de Developer version 9/07.

C-URL est une bibliothèque dutilitaires offrant un accès programmatique aux protocoles Internet les plus populaires tels que HTTP, FTP, TFTP, SFTP et TELNET. C-URL est également utilisée de façon extensive dans diverses applications.

Pour plus dinformations, visitez le site Web <http://curl.haxx.se/>.

### **Libidn - Bibliothèque de domaines internationalisée**

Cette évolution du freeware est une nouveauté de Developer version 9/07.

Libidn assure la mise en œuvre des spécifications Stringprep (RFC 3454), Nameprep (RFC 3491), Punycode (RFC 3492) et IDNA (RFC 3490). Cette bibliothèque offre de nouvelles fonctionnalités et de nouveaux outils au système dexploitation Solaris.

Pour plus dinformations, reportez-vous aux références suivantes :

- <http://www.gnu.org/software/libidn/>
- <http://www.ietf.org/rfc/rfc3490.txt>
- <http://www.ietf.org/rfc/rfc3492.txt>
- <http://www.ietf.org/rfc/rfc3490.txt>
- <http://www.unicode.org/reports/tr28/tr28-3.html>

### **LibGD - Bibliothèque Graphics Draw**

Cette évolution du freeware est une nouveauté de Developer version 9/07.

LibGD est une bibliothèque dutilitaires de conversion et de manipulation dobjets graphiques. Elle est utilisée de façon extensive dans les architectures applicatives basées sur le Web. Les utilitaires de ligne de commande de LibGD offrent des fonctions de conversion graphique intuitives.

Pour plus dinformations, visitez le site Web <http://www.libgd.org/>.

#### **Expressions régulières compatibles Perl (PCRE)**

Cette évolution du freeware est une nouveauté de Developer version 9/07.

Le module PCRE permet un accès programmatique aux expressions régulières compatibles Perl. Avant PCRE, les expressions régulières Perl étaient disponibles uniquement par lintermédiaire du langage Perl.

Pour plus dinformations, visitez le site Web <http://www.pcre.org/>.

### **Bibliothèque HTML TIDY**

Cette évolution du freeware est une nouveauté de Developer version 9/07.

TIDY est un analyseur syntaxique HTML. Il est léquivalent HTML de lint(1). TIDY est très pratique pour valider la précision des pages HTML statiques et dynamiques.

Pour plus dinformations, visitez le site Web <http://tidy.sourceforge.net/>.

# **Nouveautés dans Solaris Express Edition Developer 5/07**

# **Suite logicielle de routage Quagga**

Cette évolution du réseau est une nouveauté de Developer version 5/07.

La suite de routage Quagga propose un ensemble de protocoles de routage IETF pour Solaris, dont OSPF et BGP, dans le but dautoriser un déploiement à haute disponibilité de Solaris via un routage dynamique et gérable par SMF routeadm.

Quagga est un dérivé du logiciel GNU Zebra qui figurait auparavant dans Solaris. Il fournit de nombreuses mises à jour et plusieurs nouvelles fonctions. Pour plus dinformations, reportez-vous au fichier /etc/quagga/README.Solaris.

# **Client DHCPv6**

Cette évolution du réseau est une nouveauté de Developer version 5/07.

À partir de cette version, le système dexploitation Solaris prend en charge le protocole de configuration hôte dynamique pour IPv6 (DHCPv6, Dynamic Host Configuration Protocol for IPv6), tel que décrit dans RFC 3315. Le protocole DHCPv6 permet à Solaris dacquérir automatiquement les adresses IPv6 à partir des serveurs DHCP locaux sans configuration manuelle.

Pour plus dinformations, reportez-vous aux pages de manuel suivantes :

- $dhcpagent(1M)$
- in.ndpd $(1M)$
- $ifconfig(1M)$
- $ndpd.comf(4)$
- $\blacksquare$  dhcpinfo(1)

# **Démon de configuration automatique du réseau**

#### nwamd

Cette évolution du réseau est une nouveauté de Developer version 5/07.

Le processus dinitialisation de Developer version 5/07 exécute le démon nwamd. Ce démon met en jeu une autre instance du service SMF, svc:/network/physical , lequel permet dautomatiser la configuration du réseau avec un minimum dintervention.

Le démon nwamd surveille le port Ethernet et active automatiquement le protocole DHCP sur linterface IP appropriée. Si aucun câble nest relié à un réseau câblé, le démon nwamd procède à une analyse sans fil et envoie des requêtes à lutilisateur afin de se connecter à un point daccès WiFi.

Les utilisateurs de portable nont pas besoin de consacrer beaucoup de temps à la configuration manuelle des interfaces sur leurs systèmes. La configuration automatique allège également le travail de reconfiguration des adresses réseau des administrateurs système.

La page OpenSolaris Network Auto-Magic Phase 0 et la page de manuel nwamd contiennent des informations supplémentaires, y compris des instructions pour la désactivation du démon nwamd. La page <http://www.opensolaris.org/os/project/nwam/phase0/> contient des informations supplémentaires ainsi quun lien vers la page de manuel nwamd(1M).

# **Sendmail**

Cette évolution du réseau est une nouveauté de Developer version 5/07.

sendmail(1M) bénéficie de plusieurs nouvelles options mineures et de nouvelles macros de configuration décrites dans /etc/mail/cf/README. Les macros les plus importantes sont les trois nouvelles macros FEATURE() suivantes très pratiques pour bloquer le courrier indésirable :

- badmx
- require rdns
- block\_bad\_helo

Pour plus dinformations sur sendmail, reportez-vous à la page de manuel sendmail(1M).

#### **x86 :WPA Supplicant sans fil**

Cette évolution du réseau est une nouveauté de Developer version 5/07.

Le pilote WiFi Solaris a été optimisé afin de prendre en charge le mode personnel WPA (WiFi Protected Access, accès protégé WiFi). Un nouveau service, network/wpa , fait son apparition dans cette version. Les pilotes nwam(1M), dladm(1M), net80211(5) et ath(7D) ont été améliorés pour gérer le mode personnel WPA. Les utilisateurs peuvent accéder au réseau sans fil WPA à laide de la commande dladm ou nwam :

```
$ dladm create-secobj -c wpa mykey /* create a wpa psk specified by your AP */
$ dladm connect-wifi -e essid -k mykey
```
# **x86 : mise à jour du pilote** nge **pour prendre en charge la structure Jumbo**

Cette évolution du réseau est une nouveauté de Developer version 5/07.

Lintérêt de la mise à jour du pilote nge dans cette version est de permettre la prise en charge de la structure Jumbo. Le MTU par défaut du pilote nge a été porté à 9 Ko, ce qui a pour effet daméliorer les performances du système et de limiter considérablement lutilisation de la CPU.

Pour plus dinformations, reportez-vous à la page de manuel nge(7D).

# **Sockets Direct Protocol**

Cette évolution du réseau est une nouveauté de Developer version 5/07.

Le protocole SDP (Socket Direct Protocol) est superposé à la structure IBTF (Infiniband Transport Framework). Limplémentation standard SDP repose sur lannexe 4 du volume 1 de la spécification de larchitecture Infiniband (Infiniband Architecture Specification). Tout comme TCP, SDP permet la transmission bidirectionnelle dun flux doctets fiable et contrôlé.

Pour plus dinformations, reportez-vous à la page de manuel sdp(7D).

# **Utilitaire de gestion de fichiers PPD**

Cette évolution des fonctions dadministration système est une nouveauté de Developer version 5/07.

Lutilitaire de gestion de fichiers PPD (PostScript Printer Description, description dimprimante PostScript), /usr/sbin/ppdmgr, gère les fichiers PPD utilisés avec le sous-système dimpression Solaris.

Lutilitaire ppdmgr permet deffectuer les tâches suivantes :

- Ajouter un fichier PPD à un référentiel de fichiers PPD sur un système
- Fournir une étiquette afin de regrouper les fichiers PPD au sein dun référentiel de fichiers PPD
- Mettre à jour le cache des informations de fichier PPD utilisé par linterface graphique du gestionnaire dimpression Solaris (printmgr) pour présenter les données dimprimante prises en charge

Vous avez la possibilité dajouter un nouveau fichier PPD à laide de lutilitaire ppdmgr ou de la commande lpadmin -n. Cela a pour effet de mettre automatiquement à jour le cache des informations de fichier PPD utilisé par linterface graphique printmgr pour afficher les données dimprimante prises en charge.

**Remarque –** Les fichiers PPD du système dexploitation Solaris ne sont plus fournis au même emplacement. Lors dune mise à niveau logicielle, tous les serveurs dimpression présentant des files dimpression et définis à laide de fichiers PPD provenant de lancien emplacement sont mis à jour automatiquement afin de refléter le nouvel emplacement des fichiers PPD.

En outre, un nouveau service SMF, print/ppd-cache-update, est à présent disponible. Ce service sexécute une fois à la réinitialisation du système afin de mettre à jour les informations du cache dimprimante avec les modifications provenant des référentiels de fichiers PPD du système. La mise en ligne du service peut prendre plus de temps si le système est réinitialisé après une installation ou une mise à niveau de logiciel. De même, si des modifications ont été apportées aux référentiels de fichiers PPD depuis la dernière mise à jour du cache PPD, la mise en ligne du service peut prendre plus de temps. Les modifications apportées aux référentiels de fichiers PPD sur un système ne sont pas reflétées dans le cache PPD utilisé par le gestionnaire dimpression Solaris tant que le service print/ppd-cache-update nest pas mis en ligne. Le service print/ppd-cache-update est activé par défaut.

Pour plus dinformations, reportez-vous aux références suivantes :

- Page de manuel ppdmg $r(1M)$
- Chapter 9, "Administering Printers by Using the PPD File Management Utility (Tasks)," du document *System Administration Guide: Solaris Printing*

#### raidctl

Cette évolution des fonctions dadministration système est une nouveauté de Developer version 5/07.

raidctl est un utilitaire de configuration RAID fonctionnant avec plusieurs contrôleurs RAID. La fonction raidctl contient des informations plus détaillées sur les composants RAID, et notamment sur le contrôleur, le volume et les disques physiques. Lutilitaire raidctl permet deffectuer un suivi plus précis du système RAID et de simplifier lapprentissage de divers contrôleurs RAID.

Pour de plus amples informations, reportez-vous aux références suivantes :

- Page de manuel raidctl(1M)
- [http://www.lsi.com/storage\\_home/products\\_home/host\\_bus\\_adapters/index.html](http://www.lsi.com/storage_home/products_home/host_bus_adapters/index.html)

#### **x86 : transposition de lutilitaire** stmsboot

Cette évolution des fonctions dadministration système est une nouveauté de Developer version 5/07.

Lutilitaire stmsboot est transposé aux systèmes x86 dans cette version. stmsboot est un utilitaire prévu spécialement pour activer ou désactiver MPxIO pour les périphériques Fibre Channel. stmsboot existe déjà sur les systèmes SPARC.

Les utilisateurs peuvent tirer parti de cet utilitaire pour activer ou désactiver MPxIO de façon automatique. Auparavant, ils devaient le faire manuellement, ce qui était relativement complexe, notamment dans le cas dune initialisation système SAN.

Pour plus dinformations, reportez-vous aux références suivantes :

- Page de manuel stmsboot $(1M)$
- Section "Enabling or Disabling Multipathing on x86 Based Systems" du *Solaris Fibre Channel Storage Configuration and Multipathing Support Guide*, disponible à ladresse suivante : <http://docs.sun.com>.

# **MPxIO Path Steering**

Cette évolution des fonctions dadministration système est une nouveauté de Developer version 5/07.

Cette fonction offre un mécanisme permettant denvoyer des commandes SCSI à une unité logique MPxIO en suivant le cheminement spécifié jusquà lunité logique (LU). Pour vous permettre de bénéficier de cette fonctionnalité, une nouvelle commande IOCTL, MP\_SEND\_SCSI\_CMD, est ajoutée et référencée via linterface scsi\_vhci IOCTL existante. Une extension à la bibliothèque de gestion de multiacheminement (MP-API) a été prévue pour donner accès à cette nouvelle commande IOCTL. Les administrateurs ont ainsi la possibilité dexécuter des commandes de diagnostic depuis un chemin donné.

# **x86 : prise en charge GRUB étendue pour charger et initialiser directement le noyau** unix

Cette évolution des fonctions dadministration système est une nouveauté de Developer version 5/07.

Les modifications apportées au module GRUB dans cette version donnent au chargeur de démarrage la possibilité de charger et dinitialiser directement le noyau unix. Le module GRUB multiboot nest plus utilisé. Cette implémentation intègre la fonctionnalité

damorçage multiple (multiboot) directement dans le module de noyau unix propre à la plate-forme. Ces changements présentent lavantage de limiter la durée de chargement et la quantité de mémoire nécessaires à linitialisation du SE Solaris.

Voici les autres ajouts et modifications effectués dans le cadre de linitialisation GRUB :

■ Vous disposez de deux nouveaux mots-clés, kernel \$ et module \$.

Ces mots-clés vous aident à créer les entrées du fichier menu.lst compatibles avec des systèmes 32 bits et 64 bits.

■ La commande bootadm a également été remaniée dans le but de créer des entrées de fichier GRUB menu.lst contenant le module unix propre à la plate-forme, lequel est maintenant chargé directement par GRUB.

Lors dune mise à niveau logicielle, la commande bootadm convertit les éventuelles entrées multiboot du fichier menu.lst afin de faire directement référence au module de noyau unix. Pour de plus amples informations, reportez-vous aux pages de manuel boot(1M) et bootadm(1M).

Pour des instructions pas à pas, reportez-vous au Chapter 11, "Administering the GRUB Bootloader (Tasks)," du *System Administration Guide: Basic Administration* et au Chapter 12, "Booting a Solaris System With GRUB (Tasks)," du *System Administration Guide: Basic Administration* .

### **SunVTS 7.0**

Cette évolution des fonctions dadministration système est une nouveauté de Developer version 5/07.

SunVTS<sup>™</sup> est une suite de validation et de test système complète prévue pour prendre en charge les plates-formes et les périphériques matériels Sun. SunVTS 7.0 est la prochaine génération de la suite SunVTS 6.0 et de ses versions compatibles.

SunVTS 7.0 présente les avantages suivants :

- Introduction du concept de test fonctionnel
- Plus grande fiabilité des diagnostics
- Interface utilisateur de type Web
- Simplicité dutilisation
- Nouvelle architecture
- Vue dentreprise

SunVTS 7.0 est fondée sur un modèle darchitecture à trois niveaux conventionnel. Ce modèle est constitué dune interface utilisateur similaire à celle dun navigateur, dun serveur de milieu de gamme Java et dun agent de diagnostic.

#### **Bloc de contrôle activé DTrace** dcmd

Cette évolution des fonctions dadministration système est une nouveauté de Developer version 5/07.

Désormais, la commande ::dtrace\_ecb dcmd du débogueur modulaire, mdb, permet de procéder à litération des blocs de contrôle activés (ECB) pour un utilisateur DTrace donné. Cette fonction facilite laccès aux structures de données liées aux sondes activées actuellement par un utilisateur.

# **Gestionnaires spécifiques à la marque pour les commandes** zoneadm

Cette évolution des fonctions dadministration système est une nouveauté de Developer version 5/07.

La commande zoneadm(1M) a été modifiée afin de faire appel à un programme externe pour vérifier la validité dune opération zoneadm donnée dans une zone marquée. Les vérifications sont effectuées avant que la sous-commande zoneadm indiquée ne soit exécutée. Il est impératif, cependant, que le fichier de configuration de la marque,

/usr/lib/brand/<brand\_name>/config.xml, désigne le gestionnaire externe spécifique à la marque pour la commande zoneadm(1M). Pour ce faire, il convient dutiliser la balise <verify\_adm>.

Pour introduire un nouveau type de zone marquée et répertorier les gestionnaires spécifiques à la marque pour la sous-commande zoneadm(1M), ajoutez la ligne suivante au fichier config.xml de la marque :

<verify adm><absolute path to external program> %z %\* %\*</verify adm>

Dans cette ligne %z correspond au nom de la zone, la première %\* correspond à la sous-commande zoneadm et le second %\* correspond aux arguments de la sous-commande.

Cette fonction est pratique lorsquune zone marquée donnée risque de ne pas prendre en charge toutes les opérations zoneadm(1M) possibles. Les gestionnaires spécifiques à la marque constituent un moyen original de faire échouer les commandes zoneadm non compatibles.

Assurez-vous que le gestionnaire indiqué reconnaît toutes les sous-commandes zoneadm (1M).

# **x86 : pilote HBA SATA AHCI**

Cette évolution des fonctions dadministration système est une nouveauté de Developer version 5/07.

Le pilote AHCI est un pilote HBA conforme à la structure SATA prévu pour gérer divers contrôleurs HBA SATA compatibles avec la spécification AHCI définie par Intel. À lheure actuelle, le pilote AHCI prend en charge les contrôleurs INTEL ICH6 et VIA vt8251 et les fonctions de connexion à chaud.

Pour plus dinformations, reportez-vous à la page de manuel ahci(7D ).

# **x86 : fonction de téléchargement du microprogramme pour les lecteurs SATA**

Cette évolution des fonctions dadministration système est une nouveauté de Developer version 5/07.

Lintérêt de cette fonctionnalité est de permettre aux lecteurs SATA de télécharger le microprogramme dans le cadre de linfrastructure SATA. Les administrateurs système peuvent se servir de linterface USCSI pour mettre à jour le microprogramme sur les disques SATA.

# **x86 : prise en charge de SCSI LOG SENSE sous le module SATA**

Cette évolution des fonctions dadministration système est une nouveauté de Developer version 5/07.

La fonction de prise en charge de SCSI LOG SENSE permet dobtenir les informations suivantes :

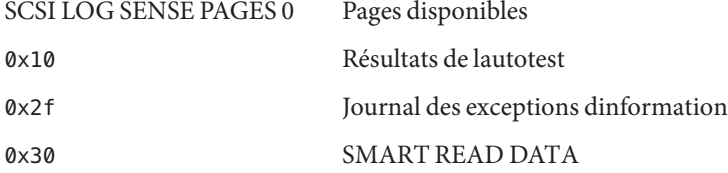

### **x86 : page de contrôle des exceptions dinformation**

Cette évolution des fonctions dadministration système est une nouveauté de Developer version 5/07.

Linfrastructure SATA gère désormais la page Informational Exception Control (contrôle des exceptions dinformation). Cette page active et désactive la création de rapports sur les exceptions dinformation, ce qui est nécessaire pour assurer le contrôle de maintenance des périphériques.

# **Instances IP : séparation LAN/VLAN pour les zones non globales**

Cette évolution des ressources système est une nouveauté de Developer version 5/07.

Il est possible à présent de configurer lenvironnement de réseau IP de deux façons différentes, selon que la zone est dotée dune instance IP exclusive ou quelle partage la configuration et létat de couche IP avec la zone globale. Les types IP sont configurés à laide de la commande zonecfg.

Le type IP partagé est le type par défaut. Ces zones se connectent aux mêmes VLAN ou LAN en tant que zone globale et partagent la couche IP. Les zones marquées lx sont configurées en tant que zones IP partagées. Pour plus dinformations, reportez-vous à la section ["x86 : zones](#page-96-0) marquées lx [: conteneurs Solaris pour applications Linux" à la page 97.](#page-96-0)

La fonctionnalité complète de niveau IP est disponible dans une zone IP exclusive. Lorsquune zone doit être isolée au niveau de la couche IP sur le réseau, elle peut être affectée à une instance IP exclusive. La zone en mode IP exclusif peut être utilisée pour consolider les applications devant communiquer sur divers sous-réseaux sous différents VLAN ou LAN.

Pour plus dinformations, reportez-vous aux références suivantes :

- Page de manuel zonecfq $(1M)$
- Page de manuel zones(5)
- *System Administration Guide: Virtualization Using the Solaris Operating System*

Pour obtenir des informations sur la configuration, reportez-vous au Chapter 17, "Non-Global Zone Configuration (Overview)," du *System Administration Guide: Virtualization Using the Solaris Operating System* et au Chapter 18, "Planning and Configuring Non-Global Zones (Tasks)," du *System Administration Guide: Virtualization Using the Solaris Operating System*.

Pour obtenir des informations sur les composants de fonctionnalités, reportez-vous au Chapter 26, "Solaris Zones Administration (Overview)," du *System Administration Guide: Virtualization Using the Solaris Operating System* et au Chapter 27, "Administering Solaris Zones (Tasks)," du *System Administration Guide: Virtualization Using the Solaris Operating System*.

# **Procédures** zonecfg **améliorées pour créer des conteneurs**

Cette évolution des ressources système est une nouveauté de Developer version 5/07.

Grâce au plus grand nombre de fonctions de gestion de ressources et de zones intégrées, il est désormais plus facile dexploiter les capacités du système dans ce domaine au moyen de la commande zonecfg. La configuration des ressources que vous spécifiez est définie automatiquement au moment de linitialisation de la zone. Vous navez plus besoin deffectuer les étapes manuelles auparavant nécessaires.

- Vous pouvez vous servir de la commande zonecfg pour définir les paramètres de gestion des ressources pour la zone globale.
- Il est possible détablir des contrôles de ressources à léchelle de la zone en utilisant les noms des propriétés globales (méthode préférée).
- Le nouveau contrôle zone . max swap permet de limiter lutilisation du swap pour les zones par le biais de la ressource à allocation restrictive.
- Vous disposez de nouvelle méthodes de configuration de lordonnanceur par défaut dans une zone, et notamment dune nouvelle propriété de classe de programmation.
- Les pools de ressources ont été améliorés. Il est possible dajouter un pool temporaire créé de façon dynamique lors de linitialisation dune zone. Le pool est configuré via la ressource dedicated-cpu.
- Une sous-commande clear a été prévue pour effacer la valeur des paramètres facultatifs.
- Les améliorations apportées à rcapd(1M) permettent doptimiser lallocation restrictive de la mémoire physique à partir de la zone globale. Les limites sont fixées au moyen de la ressource dallocation restrictive de la mémoire.

**Remarque –** Vous pouvez tirer parti de cette fonctionnalité pour restreindre la mémoire physique allouée aux zones marquées lx et aux zones natives. Reportez-vous à la section "x86 : zones marquées lx [: conteneurs Solaris pour applications Linux" à la page 97.](#page-96-0)

La prise en compte de la taille résidente définie a été améliorée. Le démon dallocation restrictive, rcapd, et la commande prstat ont bénéficié de plusieurs améliorations.

Pour plus dinformations, reportez-vous aux références suivantes :

- Page de manuel prstat(1M)
- Page de manuel  $r \text{capd}(1M)$
- Page de manuel zonecfg $(1M)$
- Page de manuel resource controls(5)
- *System Administration Guide: Virtualization Using the Solaris Operating System*

#### **Nouvelle option** projmod**(1M)**

Cette évolution des ressources système est une nouveauté de Developer version 5/07.

Exécutez la commande projmod avec loption -A afin dappliquer au projet actif les valeurs de contrôle de ressources définies dans la base de données du projet. Les valeurs existantes ne correspondant pas aux valeurs définies dans le fichier de projet, telles que celles qui sont définies manuellement par prctl, sont supprimées.

#### **Améliorations du système de fichiers Solaris ZFS**

Cette section décrit les nouvelles fonctions ZFS de la version 5/07 de Solaris Express Édition Developer.

■ **Renommage récursif des instantanés ZFS** – Il est possible de renommer, de façon récursive, tous les descendants des instantanés ZFS au moyen de la commande zfs rename -r.

Prenez, par exemple, un instantané dun jeu de systèmes de fichiers ZFS appelé utilisateurs/domicile@cejour. Renommez ensuite tous les instantanés en une seule opération le jour suivant, de la façon suivante : utilisateurs/domicile/@hier.

Les instantanés sont le seul jeu de données quil est possible de renommer de façon récursive.

■ **Compression GZIP** – En plus du mode de compression lzjb, vous pouvez appliquer le mode de compression gzip à tous les systèmes de fichiers ZFS. Vous pouvez spécifier la compression gzip (format par défaut) ou gzip-*N* où *N* correspond à un chiffre entre 1 et 9. Par exemple :

```
# zfs create -o compression=gzip users/home/snapshots
# zfs get compression users/home/snapshots
NAME SOURCE PROPERTY VALUE SOURCE
users/home/snapshots compression gzip local
# zfs create -o compression=gzip-9 users/home/oldfiles
# zfs get compression users/home/oldfiles
NAME PROPERTY VALUE SOURCE
```
users/home/oldfiles compression gzip-9 local

■ **Stockage de plusieurs copies des données utilisateur ZFS** – Par mesure de sécurité, les métadonnées du système de fichiers ZFS sont automatiquement enregistrées plusieurs fois sur différents disques, si cela est possible. Cette fonction est connue sous le terme anglais de *ditto blocks*.

Désormais, à partir de cette version, vous pouvez également demander à stocker plusieurs copies des données utilisateur par système de fichiers à laide de la commande zfs set copies. Par exemple :

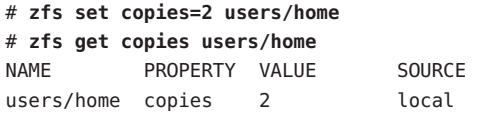

Les valeurs disponibles sont 1, 2 et 3. La valeur par défaut est 1. Ces copies constituent un ajout à toute redondance de niveau pool, par exemple dans une configuration en miroir ou RAID-Z.

Stocker plusieurs copies des données utilisateur ZFS présente les avantages suivants :

- Cela améliore la rétention des données en autorisant leur récupération à partir derreurs de lecture de blocs irrécupérables, comme par exemple des défaillances de média pour lensemble des configurations ZFS.
- Cela garantit la sécurité des données même si un seul disque est disponible.
- Cela permet de choisir les stratégies de protection des données par système de fichiers et de dépasser les capacités du pool de stockage.
- **Amélioration des informations relatives au statut du pool de stockage** (zpool status) : la commande zpool status- v permet dafficher la liste des fichiers comportant des erreurs persistantes. Auparavant, il était nécessaire dexécuter la commande find -inum pour identifier les noms de fichiers à partir de la liste des inodes affichés.
- Amélioration du partage des systèmes de fichiers ZFS Le processus de partage des systèmes de fichiers a été amélioré. Bien quil soit inutile de modifier les fichiers de configuration du système, tels que /etc/dfs/dfstab, pour partager des systèmes de fichiers ZFS, il peut être intéressant dexécuter la commande sharemgr pour gérer les propriétés de partage ZFS. La commande sharemgr permet de définir et de gérer les propriétés de partage relatives aux groupes de partages. Les partages ZFS sont automatiquement désignés dans le groupe de partages zfs.

Comme dans les versions précédentes, vous pouvez appliquer la propriété ZFS sharenfs à un système de fichiers ZFS pour le partager. Par exemple :

# zfs set sharenfs=on tank/home

Vous pouvez également faire appel à la nouvelle sous-commande sharemgr add-share pour partager un système de fichiers ZFS dans le groupe de partage zfs. Par exemple :

```
# sharemgr add-share -s tank/data zfs
# sharemgr show -vp zfs
zfs nfs=()
     zfs/tank/data
           /tank/data
           /tank/data/1
           /tank/data/2
           /tank/data/3
```
Vous pouvez ensuite utiliser la commande sharemgr pour gérer les partages ZFS. Lexemple suivant montre comment définir la propriété nosuid sur les systèmes de fichiers ZFS à laide de la commande sharemgr. Vous devez faire précéder les chemins de partage ZFS par la désignation /zfs.

```
# sharemgr set -P nfs -p nosuid=true zfs/tank/data
# sharemgr show -vp zfs
zfs nfs=()
     zfs/tank/data nfs=(nosuid="true")
           /tank/data
           /tank/data/1
           /tank/data/2
           /tank/data/3
```
■ **Améliorations ZFS et Solaris iSCSI** – Vous avez la possibilité de créer un volume ZFS en tant que périphérique cible Solaris iSCSI en appliquant la propriété shareiscsi au volume ZFS. Cette méthode est très pratique pour configurer rapidement une cible Solaris iSCSI. Par exemple :

```
# zfs create -V 2g tank/volumes/v2
# zfs set shareiscsi=on tank/volumes/v2
# iscsitadm list target
Target: tank/volumes/v2
     iSCSI Name: iqn.1986-03.com.sun:02:984fe301-c412-ccc1-cc80-cf9a72aa062a
     Connections: 0
```
Une fois la cible iSCSI créée, il convient de définir linitiateur iSCSI. Pour obtenir des informations sur la configuration dun initiateur iSCSI Solaris, reportez-vous au Chapter 14, "Configuring Solaris iSCSI Targets and Initiators (Tasks)," du *System Administration Guide: Devices and File Systems*.

Pour de plus amples informations sur la gestion dun volume ZFS en tant que cible iSCSI, reportez-vous au *ZFS Administration Guide*.

■ **Améliorations de la propriété ZFS**

- Propriété xattr ZFS : la propriété xattr permet de désactiver ou dactiver les attributs étendus dun système de fichiers ZFS spécifique. La valeur par défaut est activée.
- Propriété ZFS canmount La propriété canmount permet de préciser si le jeu de données peut être monté à laide de la commande zfs mount.
- Propriétés utilisateur ZFS ZFS prend en charge les propriétés utilisateur, en plus des propriétés natives standard permettant dexporter des statistiques internes ou de contrôler le comportement du système de fichiers ZFS. Les propriétés utilisateur nont aucune incidence sur le comportement ZFS, mais vous pouvez vous en servir pour annoter des jeux de données en veillant à ce que ces annotations soient significatives pour votre environnement.
- Configuration des propriétés lors de la création de systèmes de fichiers ZFS– Vous pouvez définir des propriétés non seulement après avoir créé un système de fichiers, mais aussi pendant sa création.

Les exemples suivants illustrent une syntaxe équivalente :

```
# zfs create tank/home
# zfs set mountpoint=/export/zfs tank/home
# zfs set sharenfs=on tank/home
# zfs set compression=on tank/home
```

```
# zfs create -o mountpoint=/export/zfs -o
sharenfs=on -o compression=on tank/home
```
■ **Affichage de lintégrité des informations des systèmes de fichiers ZFS** – Vous pouvez utiliser diverses formes de la commande zfs get pour obtenir des informations sur tous les jeux de données, si vous omettez den indiquer un en particulier. Dans les versions précédentes, il nétait pas possible de récupérer les informations relatives à tous les jeux de données avec la commande zfs get. Par exemple :

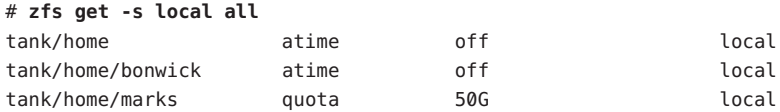

- **Nouvelle option zfs receive -F** Vous pouvez tirer parti de la nouvelle option -F de la commande zfs receive pour restaurer le dernier instantané du système de fichiers avant de procéder à la réception. Il peut être utile de faire appel à cette option en cas de modification du système de fichiers entre le moment où la restauration se produit et le moment où la réception commence.
- **Instantanés ZFS récursifs** Les instantanés récursifs sont disponibles. Lors de la création dun instantané de système de fichiers à laide de la commande zfs snapshot, vous pouvez créer récursivement des instantanés pour tous les systèmes de fichiers descendants en spécifiant loption -r. Loption -r permet en outre de détruire récursivement tous les instantanés descendants lors de la destruction dun instantané.

Pour de plus amples informations sur ces améliorations, reportez-vous au *ZFS Administration Guide*.

# **Thunderbird 2.0**

Thunderbird 2.0 est un client de messagerie, de RSS et de groupe de nouvelles (Newsgroup) développé par la communauté Mozilla. Il offre des fonctionnalités équivalentes aux fonctions de messagerie et de groupe de nouvelles de Mozilla.

# **NavigateurWeb Firefox 2.0.0.3**

Cette évolution des outils de bureau est une nouveauté de Developer version 5/07.

Linterface utilisateur de Firefox 2.0.0.3 bénéficie de plusieurs innovations qui contribuent à rendre plus conviviales les opérations de navigation et les interactions avec les fonctions de recherche, de création de signet et de gestion dhistorique. Les principales améliorations ont porté sur la consultation par onglet, le traitement RSS, la gestion des extensions, la sécurité et les performances.

# **gDesklets**

Cette évolution des outils de bureau est une nouveauté de Developer version 5/07.

gDesklets offre une architecture évoluée pour les applets de bureau. Les applets placées sur le bureau sont censées aider lutilisateur à rapatrier rapidement des informations sans perturber les activités habituelles.

Pour de plus amples informations, reportez-vous aux références suivantes :

- <http://www.gdesklets.de>
- <http://develbook.gdesklets.de/> (didacticiel sur la création de gDesklets)

# **Lightning**

Cette évolution des outils de bureau est une nouveauté de Developer version 5/07.

Lightning 0.3 propose les nouveautés suivantes :

- Calendrier local
- Prise en charge CalDAV
- Prise en charge WCAP 3.0
- Récurrence dévénement ou de tâche
- Organisation de réunions
- Visualisation des événements vue quotidienne, hebdomadaire, mensuelle
- Visualisation de la liste des événements ou des tâches
- Traitement de base des événements reçus par e-mail
- Alarmes pour les événements ou les tâches
- Importation et exportation de calendrier
- Prise en charge de la localisation

#### **Moniteur de charge de la batterie**

Cette évolution des outils de bureau est une nouveauté de Developer version 5/07.

Le moniteur de charge de la batterie est une applet du panneau GNOME. Lorsquune machine est équipée dune batterie, cette applet indique son état, ainsi que le niveau de charge restant. Si aucune batterie nest disponible, le moniteur présente une icône dadaptateur CA dans la zone de notification.

Le moniteur de charge de la batterie prévient également les utilisateurs dès que la batterie est complètement chargée ou quelle est sur le point de se décharger. Lapplet sassure que les clients reçoivent une notification avant que leur portable ne soit plus alimenté. Cela leur évite de perdre des données.

### **Système de gestion de code source Subversion**

Cette évolution des outils de développeur est une nouveauté de Developer version 5/07.

Désormais, le système de gestion de code source Subversion est inclus dans Solaris. Subversion est un système de gestion de code source répandu utilisé par de nombreux projets Open Source. Il est également utilisé dans le cadre du développement OpenSolaris.

La fonction Subversion offre aux utilisateurs Solaris loutil dont ils ont besoin pour participer au développement de projets Open Source. Pour plus dinformations sur Subversion, visitez le site Web <http://subversion.tigris.org/>.

#### **GNU-diffutils**

Cette évolution des outils de développeur est une nouveauté de Developer version 5/07.

Developer version 5/07 intègre des utilitaires GNU de comparaison et de fusion de fichiers. Pour plus dinformations, visitez le site Web <http://gnu.org/software/diffutils>.

# **PostgreSQL 8.2**

Cette évolution des logiciels de bases de données est une nouveauté de Developer version 5/07.

PostgreSQL 8.2 est la toute dernière version du système de gestion de base de données relationnelle Open Source PostgreSQL. PostgreSQL 8.2 pour Solaris intègre à présent la prise en charge Kerberos 5 et les sondes DTrace.

Vous trouverez une liste exhaustive des fonctions de cette version et des améliorations qui lui ont été apportées à la page

<http://www.postgresql.org/docs/current/static/release-8-2.html>. Pour plus dinformations sur PostgreSQL, visitez le site Web <http://www.postgresql.org>.

# **64 bits SPARC : Gestion de lénergie de la CPU**

Cette évolution de la gestion des périphériques est une nouveauté de Developer 5/07.

Cette fonctionnalité introduit deux nouveaux mots-clés power.conf afin de gérer lénergie des périphériques CPU de façon individuelle. Voici les nouveaux mots-clés power.conf :

■ cpupm

Syntaxe\˜:

cpupm <**behavior**>

Le comportement est soit enable (activer), soit disable (désactiver).

Pour la compatibilité ascendante, si le mot-clé cpupm ne se trouve pas dans le fichier /etc/power.conf, les CPU sont alimentées si et seulement si autopm est activé. enable ou disable sont indépendants du paramètre autopm.

■ cpu-threshold

Syntaxe\˜:

cpu-threshold <**threshold**>

Ce mot-clé permet à lutilisateur de définir un seuil qui sappliquera à toutes les CPU à gestion dénergie, indépendamment de la valeur de seuil système.

Si la fonction de gestion dénergie des CPU est activée, le niveau dalimentation des CPU inactives pour le seuil spécifié passe au niveau inférieur le plus proche.

En cas domission de cpu-threshold, cest le seuil système qui prend effet.

Pour plus dinformations, reportez-vous à la page de manuel power.conf(4).

#### **Réservations SCSI** st **évoluées**

Cette évolution de la gestion des périphériques est une nouveauté de Developer 5/07.

Depuis cette version, il existe un nouveau mécanisme de réservation dans le pilote st. Ce nouveau mécanisme permet au pilote st de réserver le lecteur de bande uniquement en cas denvoi dune commande de réservation. Il permet également au pilote st de traiter les commandes de demande de processus émises par dautres hôtes alors que le lecteur est réservé par un hôte différent.

Certains outils de gestion de médias et logiciels de sauvegarde des éditeurs de logiciels indépendants tirent profit de la fonction de réservation SCSI st évoluée. Grâce à elle, les outils de gestion sont en mesure dinterroger et de consulter les bibliothèques de bandes lorsque loutil de sauvegarde lit ou écrit des données sur bande.

# **Révision de la sélection de la langue** dtlogin

Cette évolution du multifenêtrage est une nouveauté de Developer version 5/07.

CDE présente actuellement la liste des noms de langue cryptés sous la forme dun menu en cascade dans lécran de connexion. La fonction de révision de la sélection de la langue dtlogin propose une liste de connexion orientée langue plus conviviale. CDE offre une fonction permettant de mémoriser le nom de langue de connexion par défaut par affichage. Dans les environnements SunRay, il est possible dutiliser une ressource X pour éviter que les affichages se souviennent de la langue de connexion.

Pour plus dinformations, reportez-vous à la page de manuel dtlogin.

# **Serveurs et pilotes Xorg X11R7.2**

Cette évolution du multifenêtrage est une nouveauté de Developer version 5/07.

Le serveur Xorg du système de multifenêtrage X11, les graphiques qui sy rapportent et les pilotes de périphériques dentrée ont été mis à niveau vers la version X11R7.2. La version X11R7.2 intègre la version 1.2 du serveur Xorg. Cette version ajoute, en outre, les versions 64 bits du serveur Xorg aux plates-formes x64 et SPARC, bien que les pilotes des périphériques graphiques SPARC communs ne soient pas encore disponibles pour Xorg.

Cette version permet également de disposer du serveur X imbriqué Xephyr et de la version Xorg de Xvfb, qui figurent tous les deux dans le répertoire /usr/X11/bin. Cette version de Xorg ne prend plus en charge lextension LBX (Low Bandwidth X, X à connexion faible débit) . Lutilisation des fonctions de tunnel X et de compression de ssh(1) est suggérée pour les sites nécessitant un affichage X sur des liaisons de réseau à débit très limité.
## **Mise à jour de la police japonaise**

Cette amélioration de prise en charge de langue est une nouveauté de Developer version 5/07.

À partir de cette version, la police HG japonaise est conforme à la spécification JISX0213 : 2004.

## **Modules japonais** iconv **supplémentaires pour Unicode**

Cette amélioration de prise en charge de langue est une nouveauté de Developer version 5/07.

Les deux types suivants de conversion de jeux de codes entre les caractères Unicode et japonais sont maintenant autorisés :

- Dans le cadre de la conversion depuis/vers eucJP, PCK (SJIS) et ms932, i conv prend désormais en charge UTF-16, UCS-2, UTF-32, UCS-4 et les variantes endian fixes correspondantes, telles que UTF-16BE et UTF-16LE, en plus dUTF-8.
- iconv gère le nom de jeu de codes eucJP-ms, ce qui permet deffectuer la conversion entre les caractères japonais EUC et Unicode comme sous Windows. Toutes les variantes de codage Unicode mentionnées précédemment sont également prises en charge avec eucJP-ms.

Pour plus dinformations, reportez-vous à la page de manuel i conv ja(5).

## **Amélioration du sélecteur de méthode de saisie et prise en charge de lémulation de la configuration de clavier EMEA**

Cette amélioration de prise en charge de langue est une nouveauté de Developer version 5/07.

Le programme de sélection de méthode de saisie, gnome-im-switcher-applet, est remplacé par une application GTK+ autonome, iiim-panel. iiim-panel démarre et réside automatiquement sur le panneau GNOME au moment où vous vous connectez à Java DS dans les langues UTF-8 ou asiatiques. iiim-panel peut également être exécuté dans lenvironnement CDE (Common Desktop Environment).

IIIMF prend en charge les moteurs de langue qui émulent la configuration de clavier EMEA (tels que le français, le polonais ou le néerlandais).

Pour plus dinformations, reportez-vous à laide en ligne de léditeur de méthode de saisie (iiim-properties).

## **x86 : commandes simultanées FPDMA READ/WRITE QUEUED sous le module SATA**

Cette évolution du pilote est une nouveauté de Developer version 5/07.

Les commandes simultanées READ/WRITE FPDMA QUEUED sont désormais prises en charge. Le gain de performance est considérable pour les opérations dE/S ayant recours au pilote Solaris marvell88sx dans des conditions de travail spécifiques. Les autres charges de travail en profitent également dans une moindre mesure. On constate également une amélioration significative des performances lors du traitement de nombreuses charges de travail pour les unités compatibles avec cette portion facultative de la spécification SATA.

## **Pilote ACM de la classe de périphérique de communication USB**

Il sagit dune nouvelle évolution du pilote de Developer version 5/07.

À compter de cette version, le pilote usbsacm prend en charge les modems USB conformes à la spécification USB CDC ACM (Universal Serial Bus Communication Device Class Abstract Control Model). Vous pouvez associer le pilote usbsacm à votre téléphone portable, à des cartes PCMCIA ou à tout autre périphérique de type modem. Le pilote usbsacm génère des nœuds terminaux sous /dev/term/. Vous pouvez dès lors vous servir de la commande pppd(1M) pour transmettre des datagrammes via ces ports série.

## **Pilote de contrôleur hôte USB EHCI évolué**

Il sagit dune nouvelle évolution du pilote de Developer version 5/07.

Le pilote de contrôleur hôte USB EHCI évolué gère le transfert isochrone du port USB 2.0 ou des périphériques isochrones à haut débit.

Pour plus dinformations, reportez-vous à la page de manuel usb isoc request(9S).

## **Prise en charge de la réinitialisation des unités logiques USCSI**

Il sagit dune nouvelle évolution du pilote de Developer version 5/07.

Cette fonction assure la prise en charge de la réinitialisation des unités logiques (LUN) par les commandes uscsi. Avec cette fonction les utilisateurs peuvent tirer parti des commandes de réinitialisation des unités logiques en définissant uscsi\_flags sur USCSI\_RESET\_LUN.

## **x86 : pilote audio Solaris pour ATI IXP400**

Il sagit dune nouvelle évolution du pilote de Developer version 5/07.

Le pilote audioixp est le pilote audio Solaris conçu pour la puce ATI IXP400 Southbridge fabriquée par ATI Corporation. La puce ATI IXP400 intègre un contrôleur audio AC97. Cette puce est adoptée par de nombreux fabricants de cartes mères. Cest le cas, par exemple, du nouveau modèle Ferrari4000. Le pilote audioixp est conforme à la structure SADA (Solaris Audio Driver Architecture).

## **Pilotes** pcwl **et** pcan

Il sagit des nouvelles évolutions des pilotes de Developer version 5/07.

Le pilote pcwl est destiné aux périphériques Wavelan et Prism II 802.11b. Le pilote pcan est prévu pour les périphériques Aironet 802.11b. Ces deux pilotes sont exploités par des utilisateurs internes via frkit.

### **Pilotes** ipw **et** iwi

Il sagit des nouvelles évolutions des pilotes de Developer version 5/07.

Depuis cette version, deux pilotes sans fil sont fournis : le pilote ipw (Intel Pro Wireless 2100b) et le pilote iwi (Intel Pro Wireless 2200bg/2915abg). Ces pilotes permettent daugmenter la zone de couverture WiFi dans Solaris et daméliorer le confort dutilisation du WiFi. Pour plus dinformations sur les pilotes WiFi, visitez le site Web des utilisateurs et développeurs de Solaris sur ordinateurs portables (OpenSolaris Laptop Community) à ladresse suivante : <http://opensolaris.org/os/community/laptop/>.

## **Pilote de classe vidéo USB**

Il sagit dune nouvelle évolution du pilote de Developer version 5/07.

Le pilote de classe vidéo USB, usbvc, prend en charge les webcams conformes aux spécifications de la classe vidéo USB telles quelles sont définies sur le site Web <http://www.usb.org/home>. Le pilote usbvc gère les webcams suivantes : :

- Logitech Quickcam Ultra Vision
- Logitech Quickcam Pro 5000
- Logitech Quickcam Fusion
- Logitech Quickcam Orbit MP
- Logitech Quickcam Pro pour Notebooks

Le pilote usbvc permet de tirer parti de plusieurs applications vidéo telles que le programme de visioconférence Ekiga.

Pour plus dinformations, reportez-vous à la page de manuel usbvc(7D).

## **Extension MPxIO pour les périphériques SCSI reliés au port série sur** mpt**(7D)**

Il sagit dune nouvelle évolution du pilote de Developer version 5/07.

Le pilote mpt a été amélioré de façon à prendre en charge MPxIO avec les périphériques de stockage compatibles. Lorsque linterface MPxIO est activée pour les périphériques SAS (SCSI reliés au port série) et les périphériques SATA, ils sont énumérés sous scsi\_vhci(7D) à limage des périphériques Fibre Channel sous fp(7D).

 $\tilde{A}$  compter de cette version, stmsboot(1M) est compatible également avec les périphériques SAS à multiacheminement. stmsboot(1D) fonctionne par défaut sur tous les contrôleurs rattachés et à multiacheminement.

Si vous souhaitez activer le multiacheminement sur les contrôleurs fp ou mpt, vous pouvez utiliser le nouvel indicateur qui a été ajouté pour restreindre les opérations. Linstruction /usr/sbin/stmsboot -D mpt - e a pour effet dactiver MPxIO uniquement sur les contrôleurs mpt rattachés. Si vous remplacez mpt par fp dans cette commande, stmsboot active MPxIO uniquement sur les contrôleurs fp connectés.

## **Prise en charge du lecteur de bande HP LTO-4**

Il sagit dune nouvelle évolution du pilote de Developer version 5/07.

À partir de cette version, le système dexploitation Solaris prend en charge le lecteur de bande HP LTO-4.

## **Prise en charge du lecteur de bande IBM LTO-4**

Il sagit dune nouvelle évolution du pilote de Developer version 5/07.

À partir de cette version, le système dexploitation Solaris prend en charge le lecteur de bande IBM LTO-4.

## **x86 : prise en charge des modems PCI internes Lucent/Agere Venus**

Il sagit dune nouvelle évolution du pilote de Developer version 5/07.

Le pilote du port série Solaris a été amélioré dans le but de prendre en charge les modems PCI internes basés sur la puce Lucent/Agere Venus. Ces modems 56–Ko sont considérés comme des ports série ordinaires dans Solaris.

Pour plus dinformations, reportez-vous à la page de manuel asy(7D).

## **SPARC : Pilote** ntwdt **pour des systèmes UltraSPARC-T1 (Niagara)**

Il sagit dune nouvelle évolution du pilote de Developer version 5/07.

À partir de cette version, vous disposez dune horloge chien de garde programmable par lutilisateur sur des plates-formes sun4v gérant la compatibilité ascendante. Lutilisateur peut manipuler cette horloge via les IOCTL fournis par le pseudo-pilote ntwdt à compatibilité ascendante.

## **Contrôleurs SCSI Adaptec Ultra320**

Il sagit dune nouvelle évolution du pilote de Developer version 5/07.

À partir de cette version, ladaptateur SCSI HBA Ultra320 avec laide de linterface PCI Express dAdaptec est capable de sexécuter en mode dinterruption MSI natif et non en mode de correction hérité.

# **Nouvelles fonctions dans Solaris Express Developer Edition 2/07**

### **IPsec Tunnel Reform**

Il sagit dune nouvelle évolution du réseau de Developer version 2/07.

Solaris implémente à présent le mode Tunnel IPSec par RFC 2401. Les sélecteurs de paquets internes peuvent être spécifiés par interface de tunnel à laide du nouveau mot-clé tunnel de ipsecconf(1M). IKE et PF\_KEY gèrent les identités du mode Tunnel pour le mode Phase 2/Quick. Linteropérabilité avec les autres implémentations IPsec a été considérablement améliorée.

Pour plus dinformations, reportez-vous à la section "Transport and Tunnel Modes in IPsec" du *System Administration Guide: IP Services* .

# **Large Send Offload (LSO)**

Il sagit dune nouvelle évolution du réseau de Developer version 2/07.

Large Send Offload (LSO) est une technologie de déchargement matériel. LSO décharge la segmentation TCP vers le matériel NIC afin daméliorer les performances du réseau en réduisant la charge du travail qui sexerce sur les CPU. LSO permet ladoption du réseau 10Gb sur des systèmes qui manquent de ressources CPU ou pour lesquels les threads de CPU sont relativement lents. Cette fonction intègre une infrastructure LSO de base dans la pile TCP/IP Solaris, de façon à ce que tout centre dinformation sur le réseau (NIC) reconnaissant la technologie LSO puisse être activé en mode LSO.

# **Outils système GNOME**

Cette évolution des outils de bureau est une nouveauté de Developer version 2/07.

Désormais, Java DS intègre les outils système GNOME. Les utilisateurs disposent ainsi dune panoplie doutils dadministration système qui leur permettront de procéder à des opérations dadministration de base pour les fonctions système suivantes :

- Date et heure
- Utilisateurs et groupes
- **Services**
- Réseau

■ Dossiers partagés

Vous accédez aux outils système GNOME à partir du menu **Lancer->Administration**.

## **GNOME 2.16**

Cette évolution des outils de bureau est une nouveauté de Developer version 2/07.

À partir de cette version, Java DS contient le nouveau bureau Gnome 2.16. Ce bureau offre de nouvelles fonctionnalités et optimise les performances et la convivialité de la plupart des applications les plus fréquemment utilisées. Ce bureau comprend les nouvelles fonctions suivantes :

- La version GTK+ 2.10 propose plusieurs nouveaux widgets, des thèmes améliorés, un sélecteur de fichiers évolué et une nouvelle API dimpression.
- Le mode dutilisation des médias et périphériques amovibles Plug and Play est beaucoup plus convivial avec lapparition du HAL Freedesktop.org et des éléments connexes dans lenvironnement de bureau GNOME. Il suffit à présent dinsérer un CD/DVD vierge ou de brancher un périphérique de stockage de masse USB, puis de configurer le bureau de façon interactive.
- Orca, nouveau lecteur décran et loupe prévus pour améliorer la prise en charge de laccessibilité.
- Alacarte, éditeur de menu grâce auquel les utilisateurs pourront changer la présentation du menu de démarrage.
- GTK+ Authorization (Gksu) permet dexécuter des applications au nom dun autre utilisateur, ou dutiliser des profils RBAC qui demandent une autorisation lorsque cela est nécessaire.
- Lapplet et lapplication du panneau GNOME System Monitor permettent à lutilisateur de surveiller létat du système.
- GNOME System Log Viewer permet de visualiser et contrôler les fichiers journaux.
- Vino permet de gérer à distance le bureau dun utilisateur. Les administrateurs peuvent donc voir exactement les informations affichées sur lécran de lutilisateur.
- Grâce aux liaisons Java-Gnome pour la plate-forme GNOME incluses dans cette version, il est possible décrire les applications GNOME et GTK+ en langage Java. Ces liaisons assurent également la prise en charge du concepteur dinterface utilisateur WYSIWYG GNOME : Glade.

## **Orca**

Cette évolution des outils de bureau est une nouveauté de Developer version 2/07.

Orca est un lecteur décran Open Source gratuit, souple et extensible, donnant accès au bureau graphique. Vous y accédez grâce un ensemble personnalisé de fonctions vocales, en braille ou de grossissement.

Orca fonctionne avec les applications et les kits doutils compatibles avec linterface AT-SPI (Assistive Technology Service Provider Interface). Il sagit de la principale infrastructure à technologie assistive pour les systèmes dexploitation Solaris et Linux. Les applications et les kits doutils compatibles AT-SPI sont le kit doutils GNOME GTK+, le kit doutils Swing de la plate-forme Java, OpenOffice et Mozilla.

### **StarOffice 8**

Cette évolution des outils de bureau est une nouveauté de Developer version 2/07.

StarOffice 8 inclut les nouvelles fonctions et améliorations suivantes :

- Compatibilité avec Microsoft Office
- OpenDocument à titre de nouveau format de fichier par défaut
- Prise en charge des XForms
- Signatures numériques pour les documents
- Assistant de base de données résident
- Assistant de mailing évolué
- Plus grande convivialité des applications
- Thème de bureau natif
- Outils de migration
- Exportation de documents au format Adobe PDF

Pour plus dinformations, reportez-vous à la page Web [http://www.sun.com/software/star/staroffice/whats\\_new.jsp](http://www.sun.com/software/star/staroffice/whats_new.jsp).

## **Ekiga**

Cette évolution des outils de bureau est une nouveauté de Developer version 2/07.

Ekiga est un programme de visioconférence et de téléphonie VOIP/IP qui permet de communiquer par des appels audio et vidéo avec des utilisateurs distants au moyen de matériel et de logiciels H.323 ou SIP (tels que Microsoft Netmeeting). Il prend en charge les appels de PC à PC et de PC à téléphone.

Ekiga assure également les fonctions suivantes :

- Transmission dappels sur busy, no answer ou always (SIP and H.323)
- Transfert dappel (SIP et H.323)
- Mise en attente (SIP et H.323)
- Prise en charge DTMF (SIP et H.323)
- Messagerie instantanée de base (SIP)
- Discussion par écrit ou chat (SIP and H.323)
- Possibilité denregistrer plusieurs registraires (SIP) et portiers (H.323)
- Possibilité dutiliser un proxy sortant (SIP) ou une passerelle (H.323)
- Indications des messages en attente (SIP)
- Audio et vidéo (SIP and H.323)
- Prise en charge STUN (SIP and H.323)
- Prise en charge DTMF
- Prise en charge LDAP (carnet dadresses)

### **Vino**

Cette évolution des outils de bureau est une nouveauté de Developer version 2/07.

Remote Desktop (vino) fournit un serveur VNC sintégrant à GNOME et gérant plusieurs clients de manière à accéder à une session de bureau GNOME à distance. Il vous permet dexporter votre bureau en cours vers un autre ordinateur en vue de lutiliser ou de le diagnostiquer à distance.

Pour plus dinformations, reportez-vous aux pages de manuel vino-preferences et vino-server.

## **Solaris Live Upgrade**

Cette évolution de linstallation est une nouveauté de Developer version 2/07.

Solaris Live Upgrade a subi les évolutions suivantes dans la version actuelle :

- Vous pouvez désormais mettre à niveau le système dexploitation Solaris lorsque des zones non globales sont installées sur un système à laide de Solaris Live Upgrade.
- Vous devez installer le nouveau package SUNWlucfg avec les autres packages Solaris Live Upgrade, SUNWlur et SUNWluu.

Ces trois packages font partie des composants logiciels nécessaires à la mise à niveau à laide de Solaris Live Upgrade. Outre les fonctionnalités existantes, ils intègrent de nouvelles fonctions ainsi que des correctifs de bogues. Pour exécuter la mise à niveau, vous devez impérativement installer ces packages sur le système avant dexécuter Solaris Live Upgrade.

Pour plus dinformations sur la mise à niveau en cas dinstallation de zones non globales sur un système, reportez-vous au *Solaris Express Installation Guide: Solaris Live Upgrade and Upgrade Planning* .

### **x86 : configuration automatisée du clavier**

À compter de cette version, vous disposez dun outil sysidkbd prévu pour paramétrer votre langue USB et la configuration de clavier correspondante sur les systèmes x86.

Voici comment le nouvel outil sysidkbd procède :

- Si le clavier prend en charge lidentification automatique, la langue et la configuration du clavier sont détectées automatiquement au cours de linstallation.
- Dans le cas contraire, loutil sysidkbd fournit une liste des configurations de clavier prises en charge lors de linstallation. Sélectionnez dans la liste la configuration de clavier de votre choix.

Auparavant, la valeur didentification automatique du clavier USB était définie sur 1 au cours de linstallation. Par conséquent, tous les claviers non auto-identifiables étaient considérés comme des claviers de type anglais-américain (U.S. English) au cours de linstallation sur SPARC.

**Remarque –** Les claviers PS/2 ne prennent pas en charge lidentification automatique. Vous devez sélectionner la configuration du clavier pendant linstallation.

**Spécifications JumpStart :** Si le clavier utilisé ne prend pas en charge lidentification automatique et si vous souhaitez désactiver laffichage des invites au cours de linstallation JumpStart, sélectionnez la langue du clavier dans le fichier sysidcfg. Dans le cas dune installation JumpStart, la langue par défaut est langlais-américain (U.S. English). Pour choisir une autre langue et sélectionner la configuration de clavier correspondante, définissez le mot-clé du clavier dans votre fichier sysidcfg.

Pour plus dinformations, reportez-vous au *Solaris Express Installation Guide: Network-Based Installations* .

Cette fonction a été introduite pour les systèmes SPARC dans la version Solaris Express 10/06. Voir"SPARC : Nouvel outil sysidkbd [de configuration de votre clavier" à la page 102.](#page-101-0)

## **Mise à niveau du système dexploitation (SE) Solaris lorsque des zones non globales sont installées**

Cette évolution de linstallation est une nouveauté de Developer version 2/07.

À partir de cette version, vous pouvez mettre à niveau le système dexploitation Solaris lorsque des zones non globales sont installées. .

**Remarque –** La seule limitation liée à lopération de mise à niveau concerne larchive Solaris Flash. En cas dinstallation à laide dune archive Solaris Flash, celle-ci ne sera pas installée correctement sur votre système si elle contient des zones non globales.

La liste suivante récapitule les changements nécessaires à la mise à niveau de systèmes comportant des zones non globales.

- Avec le programme dinstallation interactif Solaris, il est possible deffectuer une mise à niveau ou dappliquer un patch au système lorsque des zones non globales sont installées. Lopération peut prendre un certain temps en fonction du nombre de zones non globales installées.
- Lors dune installation JumpStart automatisée, il est possible deffectuer une mise à niveau ou dappliquer un patch en utilisant les mots-clés appropriés. Lopération peut prendre un certain temps en fonction du nombre de zones non globales installées.
- Avec Solaris Live Upgrade, vous pouvez procéder à une mise à niveau ou appliquer un patch au système comportant des zones non globales. Si vous utilisez un système comportant des zones non globales, Solaris Live Upgrade est le programme recommandé pour la mise à niveau ou lajout de patchs. La durée de mise à niveau risque dêtre beaucoup plus longue avec dautres programmes de mise à niveau, car celle-ci augmente de façon linéaire en fonction du nombre de zones non globales installées. Si vous appliquez un patch au système à laide de Solaris Live Upgrade, il est inutile de mettre le système en mode mono-utilisateur. Solaris Live Upgrade permet également doptimiser la disponibilité du système pendant lopération.

Solaris Live Upgrade crée une copie du système dexploitation sur lenvironnement dinitialisation inactif. Il est possible de mettre à niveau cet environnement dinitialisation inactif ou de lui appliquer un patch lorsque des zones non globales sont installées. Il suffit ensuite de redémarrer lenvironnement dinitialisation inactif pour quil devienne le nouvel environnement dinitialisation. La liste suivante récapitule les changements nécessaires à la mise à niveau de systèmes comportant des zones non globales.

■ Vous devez installer le nouveau package SUNW lucfq avec les autres packages Solaris Live Upgrade, SUNWlur et SUNWluu. Ce package est obligatoire pour les systèmes comportant des zones non globales, mais également pour tous les types de système.

Ces trois packages font partie des composants logiciels nécessaires à la mise à niveau à laide de Solaris Live Upgrade. Outre les fonctionnalités existantes, ils intègrent de nouvelles fonctions ainsi que des correctifs de bogues. Pour exécuter la mise à niveau, vous devez impérativement installer ces packages sur le système avant dexécuter Solaris Live Upgrade.

■ La création dun environnement dinitialisation à partir de lenvironnement en cours dexécution est essentiellement la même que dans les versions précédentes à une exception près. Cette opération est possible uniquement dans les conditions suivantes :

- Un système de fichiers distinct a été créé pour une zone non globale sur lenvironnement dinitialisation actuel à laide de la commande zonecfg add fs.
- Ce système de fichiers distinct réside sur un système de fichiers partagé. Par exemple, /zone/root/export.

Pour éviter que le système de fichiers distinct ne soit partagé dans le nouvel environnement dinitialisation, spécifiez une tranche de destination à laide de la commande lucreate. Largument de loption -m dispose dun nouveau champ facultatif, *nom de zone*. Ce nouveau champ place le système de fichiers distinct de la zone non globale sur une tranche à part dans le nouvel environnement dinitialisation.

**Remarque –** Par défaut, tout système de fichiers autre que les systèmes de fichiers critiques (root (/), /usr et /opt) est partagé entre lenvironnement dinitialisation actuel et le nouvel environnement dinitialisation. Le système de fichiers /export est partagé. Loption -m permet de placer le système de fichiers de la zone non globale sur une tranche distincte et déviter que les données ne soient partagées. Loption -m ne permet pas le partage des systèmes de fichiers de zone créés avec la commande zonecfg add fs entre les environnements de démarrage. Pour plus dinformations, reportez-vous à la page de manuel zonecfg(1M).

Dans cet exemple, un nouvel environnement dinitialisation intitulé newbe est créé. Le système de fichiers (/) est copié sur c0t1d0s4. Toutes les zones non globales de lenvironnement dinitialisation actuel sont copiées dans le nouvel environnement dinitialisation. La zone non globale appelée zone1 contient un système de fichiers résidant dans une tranche distincte sur un système de fichiers partagé tel que /zone1/root/export. Pour empêcher le partage de ce système de fichiers, il est copié dans une tranche indépendante sur newbe, c0t1d0s1.

```
# lucreate -n newbe -m /:/dev/dsk/c0t1d0s4:ufs \
-m /export:/dev/dsk/c0t1d0s1:ufs:zone1
```
- La commande lumount permet aux zones non globales daccéder aux systèmes de fichiers correspondants présents sur les environnements dinitialisation inactifs. Lorsque ladministrateur de la zone globale se sert de la commande lumount pour monter un environnement dinitialisation inactif, celui-ci sapplique également aux zones non globales.
- La comparaison des environnements dinitialisation a été améliorée. La commande lucompare permet désormais de comparer les environnements dinitialisation en tenant compte du contenu des zones non globales.
- Linventaire des systèmes de fichiers à laide de la commande lufslist permet dobtenir la liste des systèmes de fichiers correspondant à la zone globale et aux zones non globales.

Les documents répertoriés ci-dessous détaillent les procédures de mise à niveau dun système comportant des zones non globales ou fournissent des informations concernant la technologie de partitionnement Solaris Zones.

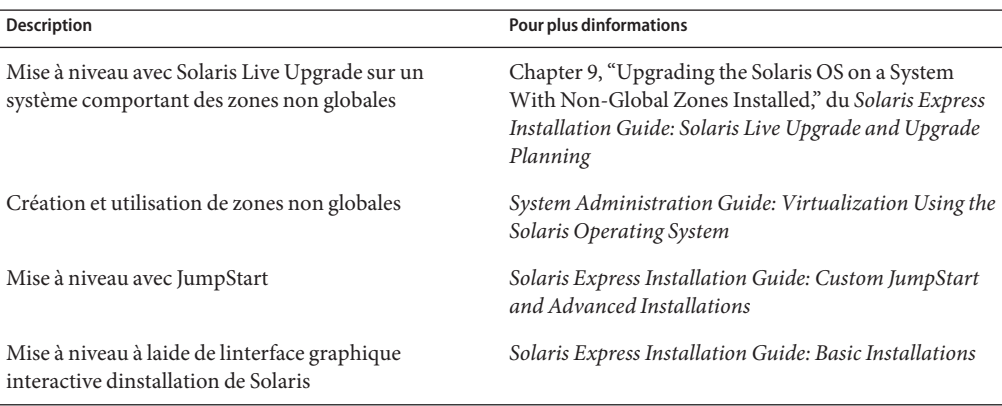

## **Structure de gestion des clés Solaris**

Cette évolution de la sécurité est une nouveauté de Developer version 2/07.

La commande pktool permet à ladministrateur de gérer des objets PKI dans les trois keystores à partir dun seul et même utilitaire.

La couche API permet au développeur de désigner le type de keystore à utiliser. KMF fournit également des modules de plug-in pour ces technologies PKI. Grâce à ces modules, les développeurs ont la possibilité décrire de nouvelles applications pour les keystores pris en charge.

KMF propose une fonction unique reposant sur une base de données de stratégies à léchelle du système susceptible dêtre utilisée par les applications KMF, quel que soit le type de keystore. À laide de la commande kmfcfg, ladministrateur a la possibilité de créer des définitions de stratégie au sein dune base de données globale. Les applications KMF peuvent alors choisir la stratégie à appliquer de façon à ce que toutes les opérations KMF suivantes soient liées par cette stratégie. Les définitions de stratégie sont régies par les règles suivantes :

- Stratégie dexécution des validations
- Conditions normales et conditions étendues dutilisation des clés
- Définitions des appels de confiance
- Paramètres OCSP
- Paramètres de base de données CRL (emplacement, par exemple)

Pour plus dinformations, reportez-vous aux références suivantes :

■ Page de manuel pktool(1)

- Page de manuel kmfcfg $(1)$
- Chapter 15, "Solaris Key Management Framework," du *System Administration Guide: Security Services*

### rsync

Cette évolution des fonctions dadministration système est une nouveauté de Developer version 2/07.

rsync est un utilitaire Open Source assurant un transfert rapide et incrémentiel des fichiers. Les administrateurs système sen servent pour déplacer, copier et synchroniser des données au niveau local et via le réseau. Lutilitaire rsync a recours au protocole SSH comme moyen de transport sécurisé entre les machines. rsync peut également faire office doutil de sauvegarde à distance en vue de procéder à des comparaisons et à des transferts de répertoires complets et incrémentiels.

Pour plus dinformations, visitez le site Web [http://rsync.samba.org/.](http://rsync.samba.org/)

### **Utilitaires** sharemgr**(1M) et** sharectl**(1M)**

Cette évolution des outils dadministration système est une nouveauté de Developer version 2/07.

À partir de cette version, vous disposez de deux nouveaux utilitaires pour gérer les systèmes de fichiers et les protocoles de partage de fichiers :

- Lutilitaire sharemgr simplifie les tâches ayant trait au partage des systèmes de fichiers. Lorsque vous utilisez sharemgr, par exemple, pour partager des systèmes de fichiers, définir les valeurs des propriétés pour les systèmes de fichiers partagés ou effectuer des tâches connexes, vous navez pas besoin dexécuter lutilitaire de partage, shareall ou unshare. Il est inutile, en outre, déditer le fichier /etc/dfs/dfstab.
- Lutilitaire sharectl permet de configurer et de gérer les protocoles de partage de fichiers tels que NFS. Il est très pratique pour paramétrer les propriétés de fonctionnement du client et du serveur, afficher les valeurs des propriétés dun protocole donné et obtenir létat dun protocole.

Pour plus dinformations, reportez-vous aux références suivantes :

- Page de manuel sharemgr $(1M)$
- Page de manuel sharectl(1M)
- *System Administration Guide: Network Services*

### **Améliorations du commutateur du service de noms**

Cette évolution des outils dadministration système est une nouveauté de Developer version 2/07.

Pour vous faire bénéficier de nouvelles fonctionnalités, le commutateur du service de noms (nss) et le démon de mise en cache correspondant (nscd(1M)) ont fait lobjet daméliorations. Ces améliorations sont les suivantes :

- Meilleure mise en cache dans nscd(1M) et meilleure gestion des connexions au sein de la structure mise à jour.
- Les recherches font lobjet dun contrôle daccès au niveau du service de noms pour chaque utilisateur. La structure de commutation mise à jour permet de prendre en charge ce type de recherche à laide de SASL/GSS/ Kerberos sous une forme compatible avec le modèle dauthentification utilisé dans Microsoft Active Directory.
- Une structure a été prévue pour la future intégration des interfaces putXbyY.

## **Améliorations SMF en matière de gestion du routage**

Cette évolution des outils dadministration système est une nouveauté de Developer version 2/07.

À compter de cette version, routeadm (1M) est optimisé pour gérer les services du démon de routage basés sur SMF. Les conversions de services sont également assurées pour les commandes suivantes :

- in.routed $(1M)$
- $\blacksquare$  in.ripngd(1M)
- in. $rdisc(1M)$
- in.ndpd $(1M)$ ;

Il est possible, par conséquent, de gérer ces services par le biais de commandes SMF standard telles que svcadm et svccfg. Ces services peuvent tirer parti des fonctions de redémarrage fournies par SMF.

### **Fournisseur DTrace du serveur X**

À partir de Developer version 2/07, les serveurs X Window System comprennent un fournisseur DTrace USDT (User-land Statically Defined Tracing, suivi des utilisateurs définis de façon statistique) pour mettre en place les connexions client X11. Les serveurs X Window System contiennent les composants suivants :

- Xorg
- Xsun
- <span id="page-87-0"></span>■ Xprt
- Xnest
- Xvfb

Pour plus dinformations sur les sondes disponibles et leurs arguments et pour savoir comment utiliser les scripts dtrace, visitez le site Web <http://people.freedesktop.org/>.

### **Infrastructure DRI**

Linfrastructure de rendu direct DRI (Direct Rendering Infrastructure) est une structure logicielle Open Source prévue pour la coordination des entités suivantes :

- Noyau du système dexploitation
- X Window System
- Matériel graphique 3D
- Applications client de type OpenGL

Linfrastructure DRI permet daccéder directement au matériel graphique dans X Window System de façon sûre et efficace. Elle a pour effet également dactiver le rendu 3D en mode daccélération matérielle OpenGL sur des systèmes dexploitation de type UNIX. Linfrastructure DRI et le pilote daccélération matérielle pour Intel ont été étendus à Solaris. Linfrastructure DRI sappuie à lheure actuelle sur les puces graphiques produites par Intel, ATI, Via et 3dfx.

### **Infrastructure HBA SATA et pilote Marvell**

Cette évolution de la gestion de périphérique est une nouveauté de Developer version 2/07.

Les commandes READ/WRITE FPDMA QUEUED sont désormais prises en charge. Les opérations dE/S effectuées à laide du pilote Marvell et du modèle Hitachi HDS7225SBSUN250G estampillé Sun affichent des performances largement supérieures.

### **x86 : pilotes daccélération graphique NVIDIA**

Cette évolution du pilote est une nouveauté de Developer version 2/07.

Vous pouvez désormais profiter des pilotes daccélération graphique Xorg et OpenGL pour les cartes NVIDIA Quadro et GeForce. Les outils de configuration nvidia-settings et nvidia-xconfig de ces pilotes sont également fournis.

### **Support matériel Adaptec** aac

Cette évolution du pilote est une nouveauté de Developer version 2/07.

Le pilote aac mis à jour prend en charge la nouvelle génération de cartes RAID Adaptec de type Rocket Chip. Il est également compatible avec lutilitaire ASM (Adaptec Storage Management, gestion du stockage Adaptec) lequel a pour fonction de configurer et de surveiller le contrôleur et les disques durs reliés. Pour plus dinformations, visitez le site Web dAdaptec à ladresse suivante : <http://www.adaptec.com/en-US/products/adps/>.

### **x86 : transposition de linfrastructure DRI**

Cette évolution du pilote est une nouveauté de Developer version 2/07.

Linfrastructure au niveau du noyau DRI (Direct Rendering Infrastructure) et un pilote de noyau pour les puces intégrées Intel ont été transposés de BSD à Solaris dans cette version.

Pour plus dinformations sur linfrastructure DRI, reportez-vous à la section ["Infrastructure](#page-87-0) [DRI" à la page 88.](#page-87-0)

### **Nouveautés de Solaris Express 12/06**

Cette section décrit lensemble des nouvelles fonctions ou des évolutions de la version Solaris Express 12/06.

## **Bibliothèque SIP (**libsip**)**

Cette évolution du réseau est une nouveauté de Solaris Express version 12/06.

SIP (Session Initiation Protocol, protocole dinitiation de session) est un protocole de la couche application utilisé pour démarrer, modifier et arrêter des sessions multimédia telles que Voice-over-IP (VoIP) et Instant Messaging (IM).

La bibliothèque SIP dans Solaris fournit une pile SIP conforme aux spécifications RFC 3261 et un jeu dAPI pour écrire des applications SIP. Les principaux utilisateurs de cette bibliothèque sont les développeurs qui conçoivent des applications SIP telles que les programmes de téléphonie intelligents, les serveurs proxy, les serveurs de redirection, etc.

La bibliothèque gère tous les en-têtes SIP dans les spécifications RFC 3261, 3262, 3265, 3323 et 3325.

Pour plus dinformations sur le protocole SIP, reportez-vous à la page de manuel sip(7P).

### **Historique des commandes ZFS (**zpool history**)**

Cette évolution des outils dadministration système est une nouveauté de Solaris Express version 12/06.

ZFS consigne automatiquement les commandes zfs et zpool ayant pour effet de modifier les informations détat du pool. Par exemple :

```
# zpool history
History for 'newpool':
2006-10-23.08:58:22 zpool create -f newpool c1t2d0
2006-10-23.08:59:02 zpool replace -f newpool c1t2d0 c1t3d0
2006-10-23.08:59:54 zpool attach -f newpool c1t3d0 c1t4d0
```
Cette fonctionnalité est très utile (pour vous ou le personnel technique Sun) pour identifier le jeu *exact* des commandes ZFS exécutées en vue de résoudre les conditions derreur.

Voici les caractéristiques du journal dhistorique :

- Le journal ne peut pas être désactivé.
- Le journal est enregistré en permanence sur disque, cest-à-dire dune réinitialisation système à une autre.
- Le journal est mis en œuvre sous forme de mémoire tampon circulaire. La taille minimale est de 128 Ko. La taille maximale est de 32 Mo.
- Pour les pools de plus petite capacité, la taille maximale est limitée à 1 % de la taille du pool, en sachant que la *taille* est déterminée au moment de la création du pool.
- Le journal ne demande aucun travail dadministration. Autrement dit, il est inutile de régler la taille du journal ou de changer son emplacement.

Actuellement, la commande zpool history nenregistre pas l*ID utilisateur*, le *nom dhôte* et le *nom de zone*.

Pour de plus amples information sur la résolution de problèmes relatifs à ZFS, reportez-vous au *ZFS Administration Guide*.

### **Modifications et améliorations de la gestion des médias amovibles**

Cette évolution de la gestion des périphériques est une nouveauté de Solaris Express version 12/06.

Les anciennes fonctions de gestion des médias amovibles ont été remplacées par des services et des méthodes plus évolués.

Voici lensemble des nouvelles fonctions disponibles :

Les nouveaux services de médias amovibles sont activés et désactivés au moyen de SMF.

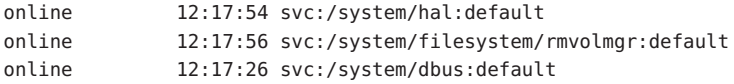

■ Les médias amovibles sont désormais montés automatiquement dans le répertoire /media . Cependant, les liens symboliques renvoyant à /media proviennent des points de montage de médias précédents, /cdrom et /rmdisk, pour des raisons de compatibilité.

Voici, par exemple, comment est montée une carte mémoire Compact Flash (/dev/dsk/c4d0p0:1) :

\$ ls /media/NIKON

Voici, par exemple, comment est montée une carte USB Memory Stick (/dev/dsk/c3t0d0s0) :

\$ ls /media/U3

Voici, par exemple, comment est montée une disquette (/dev/diskette0) :

\$ ls /media/floppy

- Le gestionnaire de volumes de médias amovibles par défaut, rmvolmgr, est chargé des activités suivantes :
	- Montage et démontage des volumes.
	- Linstance racine de rmvolmg r sexécute au démarrage du système. Il est possible, toutefois, de paramétrer les fichiers de configuration de votre session afin de lancer une instance de rmvolmgr au moment où vous établissez la connexion. Lorsquelle est exécutée dans le cadre dune session utilisateur, rmvolmgr monte uniquement les périphériques appartenant à lutilisateur ou à la session en cours et nentre pas en conflit avec linstance racine.
	- Dès que vous quittez la commande rmvolmgr, celle-ci se charge de démonter tous les médias quelle a montés.
	- Pour des raisons de compatibilité, rmvolmgr crée des liens symboliques sous les répertoires /cdrom, /floppy, /rmdisk vers les points de montage réels sous /media.
	- Un mode dexécution spécial de rmvolmgr est prévu pour assurer la compatibilité CDE.
- Le démon HAL (Hardware Abstraction Layer, couche dabstraction matérielle) hald, propose une vue du périphérique relié à un système. Cette vue est automatiquement mise à jour en cas de modification de la configuration matérielle, via la connexion à chaud ou dautres mécanismes.

HAL représente un élément matériel sous forme dun objet de périphérique. Ce type dobjet est désigné par un identificateur de périphérique unique (UDI) et est caractérisé par un ensemble de paires clé-valeur qui correspondent aux propriétés du périphérique. Certaines propriétés sont dérivées du matériel proprement dit, dautres sont fusionnées à partir des fichiers dinformations des périphériques (fichiers .fdi) et dautres encore sont associées à la configuration réelle du périphérique.

Les fonctions suivantes sont supprimées :

■ Le démon vold, le système de fichiers volfs et le service volfs nexistent plus.

```
svc:/system/filesystem/volfs
```
■ Les noms de périphériques logiques des médias amovibles sous le répertoire /vol, tels que /vol/dev/rdsk/... ou /vol/dev/aliases/..., ne sont plus fournis.

Pour accéder au média amovible par son nom de périphérique logique, il convient dutiliser le périphérique /dev. Par exemple :

/dev/rdsk/c0t6d0s2

■ Certains pseudos de périphériques vold ne sont plus disponibles. La sortie eject -l suivante identifie les pseudos de périphériques disponibles pour chaque périphérique et indique, dans lexemple, les noms de chemin des médias montés (/media/SOL\_11\_X86\_4):

```
$ eject -l
/dev/dsk/c2t0d0s2 cdrom,cdrom0,cd,cd0,sr,sr0,SOL_11_X86_4,/media/SOL_11_X86_4
/dev/diskette floppy,floppy0,fd,fd0,diskette,diskette0,rdiskette,rdiskette0
```
La liste séparée par des virgules présente les pseudos à utiliser pour éjecter chaque périphérique.

- Les personnalisations effectuées dans vold.conf et rmmount.conf ne sont plus disponibles dans la mesure où ces fichiers de configuration nexistent plus. Pour plus dinformations sur la gestion des personnalisations de médias, reportez-vous à la section ["Personnalisation](#page-93-0) [de la gestion des médias amovibles" à la page 94.](#page-93-0)
- Les commandes commençant par vol<sup>\*</sup> à lexception de volcheck et volrmmount ont été supprimées.

#### **Compatibilité ascendante**

Les fonctionnalités suivantes assurent une compatibilité ascendante avec les fonctions de gestion de médias amovibles précédentes de Solaris :

- Les points de montage de médias amovibles ont été transférés dans le répertoire /media, lequel est utilisé pour monter des médias amovibles, tels que des CD-ROM et des périphériques USB. Les liens symboliques renvoyant à /media provenant des points de montage de médias précédents, tels que /cdrom and /rmdisk, sont fournis pour des raisons de compatibilité.
- La commande rmformat est toujours disponible. La sortie de cette commande est identique au résultat obtenu dans les versions précédentes de Solaris lorsque vold est désactivée. Par exemple :

```
# rmformat
Looking for devices...
     1. Logical Node: /dev/rdsk/c0t6d0s2
        Physical Node: /pci@1f,4000/scsi@3/sd@6,0
```

```
Connected Device: TOSHIBA DVD-ROM SD-M1401 1009
Device Type: DVD Reader
Bus: SCSI
Size: 2.9 GB
Label: <None>
Access permissions: <Unknown>
```
■ La commande eject est toujours disponible, mais a fait lobjet daméliorations. Pour plus dinformations, reportez-vous à la section "Éjection des médias amovibles" à la page 93.

#### **Montage et démontage de médias amovibles**

La plupart des commandes commençant par vol\* sont supprimées dans cette version. Vous disposez dune version modifiée de rmmount et dune nouvelle commande rmumount pour monter et démonter les médias amovibles.

Ces commandes permettent deffectuer le montage par nom de périphérique, étiquette ou point de montage. Voici, par exemple, comment monter un iPod :

```
% rmmount ipod
```
Voici, par exemple, comment démonter les systèmes de fichiers sur un DVD :

```
# rmumount cdrom
cdrom /dev/dsk/c0t6d0s5 unmounted
cdrom /dev/dsk/c0t6d0s0 unmounted
```
Pour plus dinformations, reportez-vous à la page de manuel rmmount(1M).

#### **Montage et démontage des disquettes**

Vous pouvez tirer parti de la commande volcheck existante pour interroger manuellement les disquettes et les monter en cas de détection dune nouvelle disquette.

Si vous reformatez manuellement la disquette après lavoir connectée au système, HAL nest pas automatiquement prévenu. Continuez dexécuter la commande volcheck pour envoyer une notification au système et essayez de monter automatiquement un nouveau système de fichiers sur une disquette.

### **Éjection des médias amovibles**

Comme dans les versions précédentes de Solaris, servez-vous de la commande eject pour démonter et éjecter les médias amovibles. Cependant, les options eject suivantes sont disponibles :

- -f Force léjection du périphérique même sil est occupé.
- -l Affiche les chemins et les pseudos des périphériques quil est possible déjecter.

<span id="page-93-0"></span>-t Envoie une commande de fermeture du plateau du CD-ROM au périphérique. Les périphériques ne reconnaissent pas tous cette option.

Pour éjecter, par exemple, un média par son étiquette de volume :

#### % **eject mypictures**

Comme cétait le cas auparavant, vous devrez éventuellement exécuter la commande volcheck avant déjecter la disquette avec la commande eject.

Pour plus dinformations, reportez-vous à la page de manuel eject(1).

#### **Personnalisation de la gestion des médias amovibles**

Pour la majorité des personnalisations disponibles dans les fichiers vold.conf et rmmount.conf, il convient dutiliser les préférences du gestionnaire de volumes de bureau ou de modifier les fichiers .fdi.

- En ce qui concerne les actions rmmount.conf, vous devrez faire appel soit aux actions du gestionnaire de volumes de bureau, gconf, soit aux légendes HAL.
- Auparavant, il était possible dexécuter les actions rmmount.conf en tant que racine pour le compte dutilisateurs ordinaires. Il convient à présent dinstaller les exécutables des légendes dans le répertoire /usr/lib/hal.

### **Désactivation des fonctionnalités de médias amovibles**

Vous pouvez désactiver lintégralité ou une partie des fonctionnalités de médias amovibles dans cette version :

- Pour éviter que les volumes soient montés en dehors des sessions utilisateur, désactivez le service rmvolmgr. Par exemple :
	- # svcadm disable rmvolmgr
- Pour empêcher la gestion de volume, désactivez les services dbus, hal et rmvolmgr.

# svcadm disable rmvolmgr # svcadm disable dbus # svcadm disable hal

La désactivation de ces services implique le montage manuel de tous les médias au moyen de la commande mount.

## **SPARC : Évolutivité de la fonction de comptage de processus**

Cette évolution des ressources système est une nouveauté de Solaris Express version 12/06.

Cette fonction améliore lévolutivité du comptage des processus du SE Solaris. Actuellement, tous les systèmes UltraSPARC gèrent un maximum de 8 192 contextes. Lorsque le nombre de processus dépasse 8 192, le noyau sapproprie le contexte pour maintenir les processus en service. Lappropriation dun contexte à partir dun processus implique les tâches suivantes :

- inter-appel de toutes les CPU sur lesquelles le processus sest exécuté ;
- invalidation du contexte pour les CPU exécutant des threads du processus;
- vidage du contexte à partir des TLB de toutes les CPU exécutant des threads du processus.

Cette procédure est dautant plus coûteuse que le nombre de processus est élevé (notamment lorsquil dépasse 8 Ko). Lévolutivité du comptage de processus a permis de redéfinir complètement la gestion du contexte. Les contextes ne sont pas gérés de façon globale, mais par MMU. Le vidage TLB est ainsi plus efficace et la gestion du contexte offre des possibilités dévolution beaucoup plus intéressantes.

Lévolutivité du comptage de processus améliore également le rendement des charges de travail constituées de processus actifs dépassant 8 Ko ou ayant pour effet de créer et de détruire des processus à haut débit. Elle est plus avantageuse pour les systèmes dotés de nombreuses CPU.

## **Crochets de filtre de paquets**

Cette évolution du réseau est une nouveauté de Solaris Express version 12/06.

Cette fonction présente les avantages suivants :

- Meilleures performances par rapport à lapproche basée sur les modules STREAMS
- Possibilité dintercepter des paquets transitant entre les zones

La fonction de crochet de filtre de paquets fait partie dune nouvelle API intégrée au noyau. Les développeurs peuvent exploiter lAPI dans le but de travailler avec le protocole IP à lintérieur du noyau ou dintercepter des paquets.

## **x86 : gestion des défaillances pour la prochaine génération de processeurs AMD Opteron**

La fonction de gestion des défaillances assure la prise en charge du traitement des erreurs et des pannes pour les CPU et la mémoire dans les systèmes fonctionnant avec des processeurs AMD (TM) Opteron et Athlon 64 Rev F. Ces processeurs sont utilisés dans les produits M2 de Sun (Sun Fire X2200 M2 et Ultra 20 M2, par exemple). Les versions précédentes de Solaris offraient une prise en charge de la gestion des défaillances pour les processeurs Opteron et Athlon 64 révisions B à E.

La prise en charge de la gestion des défaillances est activée par défaut. Le service de gestion des défaillances détecte les erreurs de CPU et de mémoire quil est possible de résoudre. La télémétrie correspondante est analysée par des moteurs de diagnostic et les erreurs et défaillances sont corrigées chaque fois que cela est possible. Lorsque le système ne parvient pas à corriger les problèmes, la télémétrie étendue offre une assistance de premier choix à ladministrateur système.

Pour plus dinformations, consultez la page Web <http://www.opensolaris.org/os/community/fm/>.

### **Améliorations du commutateur du service de noms**

Pour vous faire bénéficier des nouvelles fonctions suivantes, cette version intègre des modifications de compatibilité ascendante pour le commutateur du service de noms (nss) et le démon de mise en cache correspondant - nscd(1M) :

- Meilleure mise en cache dans nscd(1M) et meilleure gestion des connexions au sein de la structure mise à jour.
- Les recherches font lobjet dun contrôle daccès au niveau du service de noms pour chaque utilisateur. Linfrastructure de commutation mise à jour permet de prendre en charge ce style de recherche en utilisant SASL/GSS/Kerberos dans un mode compatible avec le modèle dauthentification dans Microsoft Active Directory.
- Cette infrastructure permet denvisager le prochain ajout des interfaces putXbyY.

### **Nouveautés de Solaris Express 11/06**

Cette section décrit lensemble des nouvelles fonctions ou des évolutions de la version Solaris Express 11/06.

## **Contrôles de ressources permettant de limiter la mémoire physique verrouillée**

Cette évolution des ressources système est une nouveauté de Solaris Express version 11/06.

Pour limiter la quantité de mémoire physique verrouillée mise à la disposition dune zone sur un SE Solaris contenant des zones, servez-vous du contrôle de ressource à léchelle de la zone (zone.max-locked-memory). Le contrôle de ressource est défini par le biais de la propriété de ressource add rctl dans la commande zonecfg pour les zones non globales. Avec lintroduction de zone.max-locked-memory, le privilège proc\_lock\_memory fait désormais partie du jeu standard par défaut des privilèges de zone.

Lallocation de la ressource de mémoire physique verrouillée peut être gérée à laide du contrôle de ressource project.max-locked-memory .

Le contrôle de ressource project.max-locked-memory remplace le contrôle de ressource project.max-device-locked-memory, lequel a été supprimé du système dexploitation Solaris.

Pour plus dinformations, reportez-vous aux références suivantes :

- *System Administration Guide: Virtualization Using the Solaris Operating System*
- Page de manuel zonecfg $(1M)$
- Page de manuel resource\_controls(5)

## **x86 : zones marquées** lx **: conteneurs Solaris pour applications Linux**

Cette évolution des ressources système est une nouveauté de Solaris Express version 11/06.

La technologie BrandZ de Sun offre la structure nécessaire pour créer des zones marquées non globales contenant des environnements dexploitation non natifs. En tant que simple extension des zones non globales, les zones marquées offrent le même environnement isolé et sécurisé. La gestion des marques seffectue via les extensions à la structure des zones actuelles.

La marque actuellement disponible est la marque lx, conteneurs Solaris pour applications Linux. Ces zones non globales permettent de bénéficier dun environnement applicatif Linux sur une machine x86 ou x64 fonctionnant sous Solaris.

La marque lx inclut les outils dont vous avez besoin pour installer une version CentOS 3.5 à 3.8 ou Red Hat Enterprise Linux 3.5 à 3.8 à lintérieur dune zone non globale. Les machines fonctionnant sous le système dexploitation Solaris en mode 32 ou 64 bits peuvent exécuter des applications Linux 32 bits.

Pour de plus amples informations, reportez-vous à la partie III, Branded Zones du *System Administration Guide: Virtualization Using the Solaris Operating System*.

Consultez également les pages de manuel suivantes :

- <code>zoneadm(1M)</code>
- $\blacksquare$  zonecfg(1M)
- $\blacksquare$  brands(5)
- $\blacksquare$  lx(5)

### **Améliorations du commutateur du service de noms et de** nscd

Cette évolution des ressources système est une nouveauté de Solaris Express version 11/06.

Le commutateur du service de noms a été mis à jour dans cette version. Il intègre nscd et toutes les interfaces getXbyY exécutant des requêtes sur les fichiers et les données de réseau provenant de DNS, NIS, NIS+ ou LDAP. Le comportement du commutateur du service de noms est identique à celui des versions Solaris Express précédentes.

La modification fonctionnelle principale de Solaris Express version 11/06 est la suivante : lorsque nscd est activé, nscd effectue toutes les recherches de service de noms. Auparavant, nscd ne mettait en mémoire cache quun petit sous-ensemble de recherches. Pour activer nscd, entrez la commande suivante :

# svcadm enable name-service-cache

**Remarque –** nscd est, en principe, activé par défaut.

En cas de détection dun comportement de service de noms, tel que des résultats getXbyY incorrect ou un blocage de nscd, lorsque nscd est en cours dexécution, il suffit normalement de redémarrer ou de désactiver nscd pour corriger le problème. Pour redémarrer nscd, entrez la commande suivante :

# svcadm restart name-service-cache

La désactivation de nscd oblige automatiquement les applications à effectuer toutes leurs recherches de service de noms comme dans les versions précédentes de Solaris Express. Pour désactiver nscd, entrez la commande suivante :

# svcadm disable name-service-cache

nscd tire parti dun service dattribution de noms, tel que NIS, NIS+ ou LDAP, uniquement si lutilitaire SMF a activé ce service.

### **Démontage forcé du système de fichiers PCFS**

Cette évolution du système de fichiers est une nouveauté de Solaris Express version 11/06.

Dorénavant, vous pouvez utiliser loption -f avec la commande umount pour imposer le démontage du système de fichiers PCFS.

### **Nouveautés de Solaris Express 10/06**

Cette section décrit lensemble des nouvelles fonctions ou des évolutions de la version Solaris Express 10/06.

### **Contrôles des ressources System V pour les zones**

Cette évolution des ressources système est une nouveauté de Solaris Express version 10/06.

Pour limiter la quantité totale de ressources System V utilisées par les processus à lintérieur dune zone non globale, vous disposez désormais des contrôles de ressources suivants à léchelle de la zone :

- zone.max-shm-memory
- zone.max-shm-ids
- zone.max-msg-ids
- zone.max-sem-ids

Les contrôles de ressources sont définis par le biais de la propriété de ressource add rctl dans la commande zonecfg pour les zones non globales.

Pour restreindre la consommation de la zone globale, il est possible de configurer les contrôles de ressources via la commande prctl.

Pour de plus amples informations, reportez-vous aux références suivantes :

- Page de manuel  $\text{prct}(1)$
- Page de manuel zonecfq $(1M)$
- Page de manuel resource\_controls(5)
- *System Administration Guide: Virtualization Using the Solaris Operating System*

### **Prise en charge du protocole IPP côté client**

La prise en charge du côté client du protocole IPP (Internet Printing Protocol, protocole dimpression Internet) permet aux systèmes client Solaris de communiquer avec des services dimpression IPP, comme ceux disponibles sur les systèmes dexploitation Linux et Mac OS X ou ceux proposés sur dautres plates-formes.

La prise en charge côté serveur a bénéficié aussi de légères améliorations pour le service découte IPP. Ces améliorations contribuent à une meilleure interopérabilité et ont permis dobtenir une représentation plus standard des données dattribut de limprimante et du travail dimpression.

Limplémentation du serveur et client IPP dans le SE Solaris fait partie des projets dimpression OpenSolaris<sup>™</sup> en cours de développement. Limpression OpenSolaris propose un ensemble de spécifications et dimplémentations logicielles qui permet de créer les composants dimpression normalisés et évolutifs pour les logiciels Solaris et Linux ou tout système dexploitation contenant un jeu dinterfaces POSIX.

Pour plus dinformations, reportez-vous au document *System Administration Guide: Solaris Printing*.

Pour plus dinformations sur limpression OpenSolaris, consultez la page Web <http://opensolaris.org/os/community/printing/>.

## **Utilisation sélective de** localhost **pour le nom dhôte de la base de données du serveur dimpression Solaris**

Cette évolution de la fonction dimpression a été introduite dans la version 5/06 de Solaris Express.

Cette fonction dimpression permet au système dimpression Solaris de reconnaître et dutiliser localhost en guise dhôte local dans les bases de données du système dimpression. Dans les versions précédentes, /bin/hostname servait exclusivement à générer le nom dhôte dimpression. Le système dimpression dépendait de ce nom qui restait toujours le même. La possibilité dutiliser localhost comme nom du système actuel permet aux serveurs dimpression de gérer le même nom dhôte dimpression, indépendamment du nom dhôte du système.

**Remarque –** La modification sapplique exclusivement à la configuration des files dimpression locales.

Pour prendre en charge cette fonction, les modifications suivantes sappliquent à la commande lpadmin et à linterface graphique (IG) du gestionnaire dimpression Solaris :

■ La commande lpadmin utilise loption -s lors de la création dune file dimpression locale.

Pour utiliser localhost en tant que nom dhôte spécifié dans le serveur dimpressions, définissez le nom du serveur dimpressions sur localhost, comme indiqué :

# lpadmin -p <new-print-queue> -s localhost -v <device>

Par exemple :

# lpadmin -p foo -s localhost -v /dev/term/a

**Remarque –** Le comportement par défaut de la commande lpadmin na pas changé.

■ Le gestionnaire dimpression Solaris inclut désormais une case à cocher supplémentaire pour lattribut de loutil (Use localhost for Printer Server). Lattribut localhost est sélectionné par défaut. Pour désélectionner lattribut localhost, désactivez la case à cocher. Le fait de désactiver la case à cocher sélectionne le comportement choisi précédemment pour cet attribut.

Pour plus dinformations, reportez-vous aux références suivantes :

- Page de manuel printmgr $(1M)$
- Page de manuel  $l$ padmin $(1M)$
- *System Administration Guide: Solaris Printing*

### **Fichier dhôte unique**

Cette évolution du réseau est une nouveauté de Solaris Express version 10/06.

À partir de cette version, le système dexploitation Solaris ne propose plus deux fichiers dhôtes indépendants. /etc/inet/hosts est le seul fichier dhôte. Il regroupe lensemble des entrées IPv4 et IPv6. Les administrateurs du système Solaris nont pas besoin de gérer les entrées IPv4 dans deux fichiers dhôtes toujours synchronisés. Pour des raisons de compatibilité ascendante, le fichier /etc/inet/ipnodes est remplacé par un lien symbolique du même nom (/etc/inet/hosts).

Pour de plus amples informations, reportez-vous aux pages de manuel hosts(4) et ipnodes(4).

## <span id="page-101-0"></span>**SPARC : Nouvel outil** sysidkbd **de configuration de votre clavier**

Cette évolution de linstallation est une nouveauté de Solaris Express version 10/06.

Pour les plates-formes de type SPARC, il existe un nouvel outil sysidtool, sysidkbd , prévu spécialement pour définir la configuration de votre clavier USB au cours de linstallation du système.

**Remarque –** Auparavant, le clavier USB rattaché à la plate-forme SPARC adoptait systématiquement une valeur dauto-identification au cours de linstallation. Par conséquent, tous les claviers non auto-identifiables étaient considérés comme des claviers de type anglais-américain (U.S. English).

Voici comment le nouvel outil sysidkbd procède :

- Si le clavier prend en charge lidentification automatique, la configuration du clavier est détectée automatiquement au cours de linstallation.
- Dans le cas contraire, loutil sysidkbd fournit une liste des configurations de clavier prises en charge lors de linstallation. Sélectionnez dans la liste la configuration de clavier de votre choix.

Si votre clavier nest pas auto-identifiable, sélectionnez la langue du clavier dans le fichier sysidcfg pour éviter que des invites saffichent lors de linstallation JumpStart. Dans le cas dune installation JumpStart, la langue par défaut est langlais-américain (U.S. English). Pour sélectionner une autre langue, configurez lentrée de clavier dans votre script sysidcfg comme dans cet exemple :

keyboard=German

**Remarque –** La valeur fournie pour sysidcfg doit être valide. Dans le cas contraire, une réponse interactive est requise à linstallation. Les chaînes de clavier valides sont définies dans un fichier référencé dans la page de manuel sysidcfg(4).

Pour de plus amples informations, reportez-vous aux pages de manuelsysidcfg(4) et sysidtool(1M).

### **Améliorations des services dattribution de noms**

Cette évolution de la gestion de périphériques est une nouveauté de Solaris Express version 10/06.

À partir de cette version, lespace de noms /dev prend en charge diverses instances de systèmes de fichiers, en fonction des besoins. Lors de linitialisation du système, une instance globale du système de fichiers /dev est créée automatiquement. Les instances /dev suivantes sont définies et montées en cas de besoin, lorsque les périphériques sont ajoutés à une zone non globale, par exemple. En cas darrêt dune zone non globale, linstance /dev disponible est démontée et nest plus utilisable.

De plus, la configuration des périphériques a été améliorée de la façon suivante :

■ **Linitialisation de la reconfiguration est éliminée**. Dans les versions antérieures à Solaris Express 10/06, cette initialisation était nécessaire lors de la connexion dun périphérique à un système hors tension.

Cela nest plus utile maintenant. Lorsque vous réinitialisez le système, il reconnaît automatiquement les derniers périphériques connectés et crée les liens appropriés.

Pour plus dinformations, reportez-vous à la page de manuel devfs(7FS).

- **La prise en charge de périphérique de zone est simplifiée**. Comme indiqué ci-dessus, la prise en charge de périphérique pour les zones Solaris a été améliorée en fournissant des instances spécifiques du répertoire /dev pour les zones non globales. De plus, les zones ne sont plus dépendantes du démon devfsadm pour la reconfiguration des périphériques au sein dune zone.
- **La création de pseudo périphérique a été améliorée**. À partir de cette version, le contenu du répertoire /dev/pts est créé à la demande dans lespace de noms global /dev et dans linstance /dev en cas de nécessité dans une zone non-globale. De plus, les liens pty sont visibles uniquement dans la zone globale ou la zone non globale à partir de laquelle ils sont attribués.

Pour plus dinformations, reportez-vous à la page de manuel grantpt(3C).

## **Mises à jour de léditeur de liens et des bibliothèques**

Cette évolution des outils du développeur est une nouveauté de Solaris Express version 10/06.

Désormais, vous disposez dune plus grande souplesse pour exécuter un autre éditeur de liens à laide de loption link-editor -z altexec64 et de la variable denvironnement LD\_ALTEXEC.

Les définitions de symboles générées à laide de mapfiles peuvent maintenant être associées aux sections ELF (Executable and Linking Format, format dédition de liens pour exécutable). Les éditeurs de liens permettent dorénavant la création de stockages TLS (Thread-Local Storage, stockage local à base de thread) statiques au sein des objets partagés. En outre, une réservation TLS de stockage est établie pour assurer une utilisation restreinte des TLS statiques à lintérieur des objets partagés après le démarrage.

### **Nouveautés de Solaris Express 9/06**

Cette section décrit lensemble des nouvelles fonctions ou des évolutions de la version Solaris Express 9/06.

## **Extension MPSS de la mémoire partagée anonyme non-ISM/DISM**

Cette évolution des performances du système est une nouveauté de Solaris Express version 9/06.

La gestion des grandes pages Solaris a été optimisée en étendant la prise en charge MPSS (Multiple Page Size Support, prise en charge de plusieurs tailles de page) aux entités suivantes :

- mémoire partagée SysV non-ISM/DISM;
- mappages MAP\_SHARED créés par mmap() de /dev/zero ou avec lindicateur MAP\_ANON.

Dans les versions antérieures à Solaris Express 9/06, les applications utilisateur pouvaient uniquement mapper les segments ISM/DISM SysV avec de grandes pages et aucune prise en charge nétait prévue pour lutilisation de grandes pages pour les segments créés par MAP SHARED mmap() de /dev/zero ou par mmap(). La nouvelle fonction assure la prise en charge des grandes pages des deux manières suivantes :

- Sur les systèmes SPARC, les grandes pages sont automatiquement attribuées par le noyau Solaris à des mappages de mémoire partagée dune taille suffisante pour la mémoire SysV non-ISM/DISM ou /dev/zero ou MAP\_ANON.
- Sur les systèmes SPARC et x86, linterface memcntl (MC\_HAT\_ADVISE) a été améliorée pour permettre aux utilisateurs de demander de façon explicite lutilisation de grandes pages pour la mémoire anonyme MAP\_SHARED (créée par mmap() de /dev/zero ou avec lindicateur MAP\_ANON) et pour la mémoire SysV non-ISM/DISM.

Auparavant, les mappages de memcntl(MC\_HAT\_ADVISE) à MAP\_SHARED sappliquaient uniquement à la mémoire créée par des fichiers de mappage standard. Le principal intérêt de la fonction dextension MPSS est lamélioration potentielle des performances pour les applications créant de grands segments de mémoire partagée non-ISM/DISM ou disposant dimportants mappages MAP\_SHARED /dev/zero ou MAP\_ANON. Cette évolution des performances est liée au nombre réduit déchecs TLB dus à lutilisation de pages plus grandes.

## **Prise en charge des listes de contrôle daccès GNOME-VFS et Nautilus**

Cette évolution des outils de bureau est une nouveauté de Solaris Express version 9/06.

À partir de cette version, la prise en charge des ACL (Access Control List, liste de contrôle daccès) a été ajoutée à GNOME-VFS et Nautilus. Dorénavant, le gestionnaire de fichiers GNOME permet daccéder aux listes de contrôle daccès et de les modifier. La prise en charge des ACL sur GNOME-VFS et Nautilus permet lutilisation dune fonctionnalité de système de fichiers sur le bureau.

# **Option ZFS de tri des listes**

Cette évolution du système de fichiers est une nouveauté de Solaris Express version 9/06.

À partir de cette version, deux nouvelles options sont disponibles pour la commande zfs list : -s et -S. Ces options servent à sélectionner les colonnes à afficher et à trier.

Pour plus dinformations sur la commande zfs, reportez-vous à la page de manuel zfs(1M).

## **Périphérique amélioré pour la vérification des erreurs dutilisation**

Les utilitaires suivants permettent désormais de détecter lutilisation dun périphérique spécifique :

- dumpadm;
- format ;
- mkfs et newfs ;
- swap.

Grâce à ces améliorations, ces utilitaires peuvent dorénavant détecter les scénarios dutilisation suivants :

- Le périphérique fait partie dun pool de stockage ZFS.
- Le périphérique est un périphérique de vidage ou de remplacement.
- Le fichier /etc/vfstab contient une entrée pour le périphérique ou un système de fichiers monté.
- Le périphérique fait partie dune configuration de mise à niveau opérationnelle.
- Le périphérique fait partie dune configuration Solaris Volume Manager ou Veritas Volume Manager.

Par exemple, si vous tentez daccéder à un périphérique actif à laide de lutilitaire format, le message suivant saffiche :

#### # **format** . . . Specify disk (enter its number): 1 selecting c0t1d0 [disk formatted] Warning: Current Disk has mounted partitions. /dev/dsk/c0t1d0s0 is currently mounted on /. Please see umount(1M). /dev/dsk/c0t1d0s1 is currently used by swap. Please see swap(1M).

Cependant, ces utilitaires ne détectent pas tous les scénarios de la même façon. Par exemple, la commande newfs permet de créer un système de fichiers sur un périphérique dans une configuration de mise à niveau opérationnelle. En revanche, vous ne pouvez pas utiliser newfs pour créer un système de fichiers sur un périphérique faisant partie dune configuration de mise à niveau opérationnelle si celle-ci comprend également un système de fichiers monté.

### **Zones non globales désormais installées avec une configuration réseau limitée**

La configuration réseau des zones non globales installées est à présent limitée (generic\_limited\_net.xml). Cela signifie, par exemple, que seule la connexion ssh est activée par défaut et quil est impératif dactiver les connexions via rlogin et telnet, en cas de besoin.

Ladministrateur peut commuter la zone vers la configuration réseau ouverte traditionnelle (generic\_open.xml) à laide de la commande netservices, ou activer et désactiver des services spécifiques en utilisant les commandes SMF (Service Management Facility, utilitaire de gestion de service).

Pour plus dinformations sur les types de configuration réseau, reportez-vous au Chapitre 15, Managing Services (Tasks) du *System Administration Guide: Basic Administration*.

Pour de plus amples informations sur la procédure de commutation dune zone non-globale vers un configuration de service réseau différente, reportez-vous au chapitre 22, Logging In to Non-Global Zones (Tasks) du *System Administration Guide: Virtualization Using the Solaris Operating System*

### **Plug-in Adobe Flash Player pour Solaris**

Adobe Flash Player (anciennement Macromedia Flash Player) constitue lapplication standard pour la publication de contenus Web sophistiqués et percutants. Les éléments de conception, les animations et les interfaces utilisateur des applications sont déployés immédiatement sur tous les navigateurs et sur toutes les plates-formes, afin doffrir aux utilisateurs un travail en ligne adapté à leurs besoins.

## **Nouveautés de Solaris Express 8/06**

Cette section décrit lensemble des nouvelles fonctions ou des évolutions de la version Solaris Express 8/06.

## **OpenSSL 0.9.8a**

Cette évolution de la sécurité est une nouveauté de Solaris Express version 8/06.

OpenSSL 0.9.7d a été mis à niveau vers la version stable OpenSSL 0.9.8a. Les principales modifications apportées à cette version sont les suivantes :

- Prise en charge DTLS
- Mise en œuvre de SHA-224/-256/-384/-512
- Réimplémentation de la prise en charge des grands chiffres (BIGNUM)
- Nouveau type de MAGASIN en guise dinterface commune pour les certificats et les keystores
- Prise en charge dIPv6 pour les extensions de certificat

## **Migration des versions localisées de la zone EMEA, dAmérique centrale et du sud vers le référentiel de données localisées communes**

Cette amélioration de prise en charge de langue est une nouveauté de Solaris Express version 8/06.

Les données localisées pour lEurope, le Moyen-Orient et lAfrique (zone EMEA), pour lAmérique centrale et du sud et pour lOcéanie ont été migrées vers le référentiel CLDR 1.3 (Common Locale Data Repository, référentiel de données localisées communes). Cette migration permet daméliorer la qualité des données localisées et dassurer leur cohérence entre les jeux de codes.

Pour plus dinformations sur le CLDR, consultez la page Web <http://unicode.org/cldr>.

### **Commande** hostname

Cette évolution des outils dadministration système est une nouveauté de Solaris Express version 8/06.

Depuis cette version, la commande hostname a été réimplémentée en tant que programme exécutable binaire autonome. La commande hostname bénéficie désormais de la prise en charge getopt(3C) qui laide à détecter et à rejeter les options de ligne de commande non valides.

### **Identificateur unique de zone**

Cette évolution des outils dadministration système est une nouveauté de Solaris Express version 8/06.

Le système Solaris associe automatiquement un identificateur unique global à chaque zone non globale au moment de linstallation de la zone. Il est possible de récupérer cet identificateur à la fois dans la zone globale et dans la zone non globale à laide de la commande zoneadm list -p. Il permet aux utilisateurs de faire un suivi des ressources en considérant la zone comme une ressource à part entière. Il est également pratique pour lidentification des zones lors des actions suivantes :

- Déplacement de zones.
- Modification du nom des zones.
- Ensemble des événements nimpliquant pas une destruction du contenu dune zone.

Pour plus dinformations, reportez-vous à la page de manuel zoneadm(1M).

### **Possibilité de marquer des zones comme incomplètes**

Cette évolution des outils dadministration système est une nouveauté de Solaris Express version 8/06.

Désormais, les utilisateurs ont la possibilité de signaler des zones comme incomplètes au moyen dune nouvelle fonction zoneadm. Cette nouvelle fonction zoneadm permet lenregistrement dun état déchec de zone fatal ou permanent par le biais dun logiciel administratif qui met à jour le contenu de la zone.
Pour plus dinformations, reportez-vous à la page de manuel zoneadm(1M).

## **Changement du mode de détermination de la valeur** \$TERM **pour la console**

Cette évolution de ladministration système est une nouveauté de Solaris Express version 8/06.

La valeur \$TERM est déduite de façon dynamique et dépend de lémulateur de terminal utilisé par la console.

■ Sur les systèmes SPARC, la valeur \$TERM se présente de la façon suivante :

sun-color Si le système a recours à lémulateur de terminal du noyau

sun Si le système utilise lémulateur de terminal de PROM

■ Sur les systèmes x86, la valeur \$TERM est sun-color dans la mesure où lémulateur de terminal du noyau est systématiquement utilisé.

Pour plus dinformations, reportez-vous aux références suivantes :

- ["Console cohérente" à la page 139](#page-138-0) dans la version Solaris Express 3/06
- Section relative à la gestion des terminaux et des modems dans le *System Administration Guide: Advanced Administration*

**Remarque –** Ce changement na aucun impact sur le mode de définition du type de terminal pour le port série. Vous pouvez toujours faire appel à la commande svccfg pour modifier la valeur \$TERM.

### **Améliorations de linitialisation des zones Solaris**

Cette évolution des ressources système est une nouveauté de Solaris Express version 8/06.

Les arguments dinitialisation sont désormais pris en charge dans le cadre des commandes boot et reboot. Voici les arguments quil est possible dutiliser pour linstant :

- -m **<smf\_options>**
- -i **</path/to/init/>**
- $-S$

Les arguments dinitialisation peuvent être transmis des façons suivantes :

- global# zoneadm -z myzone boot -- -m verbose
- global# zoneadm -z myzone reboot -- -m verbose

myzone# reboot -- -m verbose

Ils peuvent également être spécifiés de manière persistante en utilisant la nouvelle propriété bootargs de la commande zonecfg :

zonecfg:myzone> set bootargs=-m verbose

Ce paramètre est appliqué sauf en cas de remplacement par les commandes reboot, zoneadm boot ou zoneadm reboot.

Pour plus dinformations sur les arguments dinitialisation et sur la propriété bootargs, reportez-vous aux références suivantes :

- Pages de manuel zoneadm $(1M)$  et zonecfg $(1M)$ .
- *System Administration Guide: Virtualization Using the Solaris Operating System*

#### **x86 : pilote audio Solaris pour station de travail Ultra 20 M2**

Il sagit dun nouveau pilote de la version 8/06 de Solaris Express.

audiohd est un pilote audio Solaris haute définition pour la station de travail Ultra 20 M2. Ce nouveau pilote permet aux utilisateurs de lire des fichiers audio de haute définition depuis la plate-forme Ultra 20 M2.

Pour plus dinformations, reportez-vous à la page de manuel audiohd(7D).

### **Éditeur de liens** ld **pour les fichiers objet**

Cette évolution des outils du développeur est une nouveauté de Solaris Express version 8/06.

Le comportement de la commande ld lors de la création dune nouvelle version dun fichier de sortie existant a été modifié dans le but de résoudre un problème à long terme lié à linteraction des fichiers de sortie de léditeur de liens avec les programmes en cours dexécution. Ces derniers ont lhabitude dutiliser simultanément les anciennes versions de ces fichiers.

Si le fichier créé au moyen de ld existe déjà, le lien du fichier est supprimé à lissue du traitement de tous les fichiers dentrée. Un nouveau fichier correspondant au nom spécifié est alors créé. Ce comportement permet à la commande ld de produire une nouvelle version du fichier et dautoriser simultanément la poursuite de lexécution des processus existants ayant

accès au contenu de lancien fichier. Si lancien fichier ne possède aucun autre lien, lespace disque réservé au fichier est libéré dès que le dernier processus faisant référence au fichier se termine.

Dans les versions antérieures à Solaris Express 8/06, le lien du fichier nétait pas supprimé, mais écrasé. Cela présentait le risque de corrompre les processus en cours dexécution qui utilisaient le fichier.

Pour plus dinformations, reportez-vous à la page de manuel ld(1).

**Remarque –** Le nouveau comportement de la commande ld a une incidence sur les fichiers de sortie possédant plusieurs liens dans le système de fichiers. Auparavant, tous les liens étaient préservés et permettaient de continuer à accéder au contenu du nouveau fichier. Le nouveau comportement de la commande ld a pour effet de couper de tels liens de telle sorte que seul le nom du fichier de sortie spécifié fait référence au nouveau fichier. Tous les autres liens continuent de faire référence à lancien fichier. Pour garantir un comportement cohérent sur une version Solaris, les applications recourant à plusieurs liens matériels aux fichiers de sortie de léditeur de liens doivent supprimer de façon explicite les liens aux autres noms de fichier et les redéfinir.

## **Prise en charge des périphériques cibles iSCSI**

Cette évolution du système de fichiers est une nouveauté de Solaris Express version 8/06.

La version Solaris assure la prise en charge des périphériques cibles SCSI (il peut sagir de disques ou de lecteurs de bande). Les versions antérieures à Solaris Express 8/06 prévoyaient une prise en charge pour les initiateurs iSCSI. Lintérêt de configurer des cibles iSCSI Solaris est de permettre la connexion des périphériques Fibre Channel existants aux clients sans avoir à investir dans des HBA Fibre Channel. De plus, les systèmes disposant de baies dédiées peuvent désormais exporter un stockage répliqué avec des systèmes de fichiers ZFS ou UFS.

Pour configurer et gérer vos périphériques iSCSI cibles, vous pouvez vous servir de la commande iscsitadm. Pour le périphérique de disque que vous sélectionnez comme cible iSCSI, il conviendra dindiquer un système de fichiers ZFS ou UFS de taille équivalente en guise de magasin de stockage pour le démon iSCSI.

Une fois le périphérique cible configuré, servez-vous de la commande iscsiadm pour identifier vos cibles iSCSI, lesquelles se chargeront de découvrir et dutiliser le périphérique iSCSI cible.

Pour de plus amples informations, reportez-vous aux références suivantes :

- Page de manuel iscsiadm $(1M)$
- Page de manuel iscsitadm $(1M)$

■ Chapter 14, "Configuring Solaris iSCSI Targets and Initiators (Tasks)," du *System Administration Guide: Devices and File Systems*

#### **Commande** zfs snapshot

Cette évolution du système de fichiers est une nouveauté de Solaris Express version 8/06.

Depuis cette version, un nouvel indicateur, -r, a été ajouté à la commande zfs snapshot. Ce nouvel indicateur permet aux administrateurs système de prendre de nombreux instantanés à la fois. Il est plus facile dutiliser lindicateur - r que dexécuter de multiples commandes zfs snapshot et cela réduit le temps dexécution.

Pour plus dinformations, reportez-vous à la page de manuel zfs(1M).

## **Initiateur iSCSI Solaris**

Cette évolution de la gestion des périphériques est une nouveauté de Solaris Express version 8/06.

Une extension de linitiateur iSCSI Solaris a été prévue dans cette version pour prendre en charge la création de plusieurs sessions iSCSI à différentes adresses IP dans le même groupe de portails cibles iSCSI. Cela permet une meilleure prise en charge MPxIO de linitiateur iSCSI Solaris pour un grand nombre de baies de stockage supplémentaires.

Dans les versions antérieures à Solaris Express 8/06, linitiateur iSCSI Solaris gérait les actions suivantes :

- Création de plusieurs sessions iSCSI sous diverses adresses IP dans différents groupes de portails cibles iSCSI
- Création de plusieurs sessions iSCSI sous la même adresse IP dans le même groupe de portails cibles iSCSI
- Création de plusieurs sessions iSCSI pour des baies de stockage prenant en charge la redirection des connexions iSCSI

Pour plus dinformations, reportez-vous au Chapter 14, "Configuring Solaris iSCSI Targets and Initiators (Tasks)," du *System Administration Guide: Devices and File Systems* .

## **Commandes dimpression PAPI**

Cette évolution des outils de bureau est une nouveauté de Solaris Express version 8/06.

Les commandes API Open Printing (PAPI) du groupe FGS (Free Standards Group, groupe de normes libres) remplacent plusieurs commandes dimpression communément utilisées :

- $\blacksquare$  cancel(1)
- $disable(1)$
- $enable(1)$
- $lp(1)$
- $l$ pstat $(1)$
- $lpc(1B)$
- $lpg(1B)$
- $lpr(1B)$
- $lprm(1B)$
- $accept(1M)$
- $1$ pmove $(1M)$
- $reject(1M)$

Les implémentations des commandes API Open Printing se superposent aux API Open Printing du groupe Free Standards dans le système dexploitation Solaris. Cela permet dexécuter les commandes en parallèle avec plusieurs protocoles ou services.

Les nouvelles implémentations de la commande dimpression présentent les avantages suivants :

- Meilleure cohérence entre les applications de bureau et les interfaces de ligne de commande
- Prise en charge de plusieurs protocoles et services dimpression à partir de la ligne de commande
- Gestion du protocole IPP (Internet Print Protocol) côté client qui favorise linteropérabilité avec les services dimpression Linux, Mac OS X et les autres services dimpression IPP
- Meilleur accès à distance aux données lors de lutilisation du protocole IPP entre le client et le serveur dimpression
- Possibilité de désactiver les services de réseau et de préserver laccès aux imprimantes locales

Pour plus dinformations sur les commandes dimpression PAPI, reportez-vous aux références suivantes :

- "PAPI Client Print Command Implementation" du *System Administration Guide: Solaris Printing* .
- Pages du site Web OpenSolaris Printing Community à ladresse [http://opensolaris.org/os/community/printing/projects/papi\\_client\\_commands/](http://opensolaris.org/os/community/printing/projects/papi_client_commands/)

## **Améliorations apportées à la commande** fstyp

La commande fstyp bénéficie de nouvelles améliorations dans la version 8/06 de Solaris Express.

La commande fstyp possède une nouvelle option, -a, qui a pour effet dafficher les attributs du système de fichiers sous la forme dun couple nom-valeur cohérent. Cette commande accepte également les numéros dunité logique DOS. Par exemple :

#### # fstyp /dev/dsk/c0t0d0p0:1

Pour plus dinformations, reportez-vous à la page de manuel fstyp(1M).

Dautres améliorations ont été apportées à la commande fstyp dans cette version :

- La majeure partie de la fonctionnalité fstyp est maintenant accessible aux applications sous forme dAPI de bibliothèque. Pour plus dinformations, reportez-vous à la page de manuel libfstyp(3LIB) et la section des pages de manuel 3FSTYP.
- Le script fstyp est maintenant un composant binaire qui fait appel à la page de manuel libfstyp(3LIB) et à la section des pages de manuel 3FSTYP. Les moteurs de traitement /usr/lib/fs/\*/fstyp ont été convertis sous la forme de page de manuel libfstyp(3LIB) et de modules 3FSTYP /usr/lib/fs/\*/fstyp.so.1. Les moteurs de traitement /usr/lib/fs/\*/fstyp sont toujours disponibles sous forme de liens vers /usr/sbin/fstyp.
- Pour permettre la compatibilité ascendante, fstyp appelle un moteur de traitement hérité si aucun module fstyp.so.1 nest trouvé. Les fournisseurs sont encouragés à convertir leurs moteurs de traitement sous la nouvelle interface. Pour plus dinformations, voir fstyp\_mod\_init(3FSTYP).

### **Modifications de Sun JavaWeb Console**

Sun Java Web Console fournit un emplacement commun permettant aux utilisateurs de travailler avec les applications Web de gestion. Pour accéder à la console, les utilisateurs se connectent via un port HTTPS, à laide dun navigateur Web pris en charge. Comme la console fournit un point dentrée unique, il nest pas nécessaire de connaître les URL des différentes applications. La console fournit des services dautorisation et dauthentification pour toutes les applications enregistrées sur la console.

Les applications sur la console suivent toutes les mêmes directives dinterface utilisateur. Sun Java Web Console fournit également des services de contrôle et de journalisation pour toutes les applications enregistrées.

À partir de la version Solaris Express 8/06, Sun Java Web Console présente les modifications suivantes :

■ Le serveur de la console est configuré de manière à sexécuter en tant que service géré par le SMF (Service Management Facility, utilitaire de gestion des services). Vous pouvez dorénavant utiliser les commandes SMF pour gérer le serveur de console Web à laide du FMRI (Fault Managed Resource Identifier, identificateur de ressource gérée de panne) system/webconsole:console. La commande smcwebserver permet également de démarrer, arrêter, activer et désactiver le serveur de console, comme dans les versions précédentes de Solaris 10.

Pour plus dinformations, reportez-vous à la page de manuel smcwebserver(1M).

■ Une nouvelle commande, wcadmin, permet de configurer les propriétés de la console. Cette commande permet également de déployer et dactiver les applications écrites pour la nouvelle version de la console. La commande smreg , précédemment utilisée pour exécuter des tâches similaires, ne sert plus quà enregistrer les applications développées dans les versions précédentes de la console et à annuler leur enregistrement.

Pour de plus amples informations, reportez-vous aux pages de manuel smreg(1M) et wcadmin(1M).

Pour plus dinformations, reportez-vous à la section Java Web Console du *System Administration Guide: Basic Administration* .

**Remarque –** Depuis la version Solaris Express 4/06, vous avez accès à loutil de gestion Web Solaris ZFS à partir de Sun Java Web Console. Cet outil permet de réaliser la plupart des tâches administratives que vous effectuez à partir de linterface de ligne de commande (CLI).

Pour de plus amples informations sur lutilisation de loutil de gestion Web ZFS de Solaris, reportez-vous au *ZFS Administration Guide*.

## **Nouveautés de Solaris Express 7/06**

Cette section décrit lensemble des nouvelles fonctions ou des évolutions de la version Solaris Express 7/06.

## **Possibilité de valider une migration de zone non globale avant son exécution**

Cette évolution des ressources système est une nouveauté de Solaris Express version 7/06.

À partir de cette version, un essai dune migration de zone a lieu avant la migration réelle de la zone non globale. La sous-commande zoneadm detach peut désormais produire une entrée manifest sur une zone en cours dexécution sans séparer la zone. La sous-commande zoneadm attach peut alors interpréter cette entrée manifest et vérifier que la configuration de la machine de destination permet effectivement dhéberger la zone sans procéder à une connexion.

Pour plus dinformations sur les procédures de migration dune zone non globale vers une autre machine et sur la réalisation dun essai avant le transfert, reportez-vous aux références suivantes :

- Page de manuel zoneadm $(1M)$
- Section Migrating A Non-Global Zone to a Different Machine du *System Administration Guide: Virtualization Using the Solaris Operating System*

## **Amélioration de la capacité de la boîte à lettres**

Cette évolution du réseau est une nouveauté de Solaris Express version 7/06.

Le programme mail.local livre le courrier électronique sur le système dexploitation Solaris. Dans les versions antérieures à Solaris Express 7/06, la taille maximale de la boîte aux lettres gérée par le client de messagerie était de 2 147 483 647 octets (soit 2 Go - 1). Cette limitation nest plus de mise. La capacité de la boîte aux lettres est la même que pour tous les autres systèmes de fichiers Solaris pris en charge.

Pour plus dinformations sur mail.local, reportez-vous à la page de manuel mail.local(1M).

# **Détection des pannes à lien exclusif pour IPMP Singleton**

Cette évolution du réseau est une nouveauté de Solaris Express version 7/06.

Certains sites utilisent des groupes IPMP (IP Network Multipathing, multiacheminement sur réseau IP) à simple interface dans les environnements non prévus pour gérer la détection des défaillances du réseau basée sur la sonde. Depuis cette version, ces sites ont la possibilité de déployer sans problème les groupes Solaris IPMP.

Pour plus dinformations sur IPMP, reportez-vous au *System Administration Guide: IP Services*

.

## **Fichier de configuration de léditeur de liens**

Cette évolution de loutil de développeur est une nouveauté de Solaris Express version 7/06.

Les fichiers de configuration de léditeur de liens sont créés et gérés à laide de la commande crle. Ils servent à modifier les options par défaut de léditeur de liens Solaris. Dans les versions antérieures à Solaris Express 7/06, les fichiers de configuration de léditeur de liens posaient des problèmes sur des plates-formes AMD64. À compter de cette version, le format des fichiers de configuration de léditeur de liens a été amélioré afin de résoudre ces problèmes. Ce nouveau format permet une meilleure identification des fichiers et garantit que léditeur de liens nutilise pas un fichier de configuration provenant dune plate-forme incompatible.

Les fichiers de configuration de léditeur de liens contiennent des données binaires spécifiques à la plate-forme. Un fichier de configuration donné peut être interprété par logiciel avec la même classe de machine et le même classement doctets. Cependant, dans les versions antérieures à Solaris Express 7/06, les informations nécessaires à lapplication de cette restriction nétaient pas incluses dans les fichiers de configuration de léditeur de liens.

Ils contiennent désormais les informations didentification système au début du fichier. Ces données supplémentaires sont exploitées par la commande crle et léditeur de liens pour vérifier la compatibilité avec les fichiers de configuration de liaison. Elles permettent également à la commande file didentifier correctement les fichiers de configuration de liaison. Pour assurer la compatibilité ascendante, les anciens fichiers de configuration de léditeur de liens sont toujours acceptés, mais sans autoriser les contrôles didentification et derreur désormais possibles. Lorsque vous appliquez loption de mise à jour (-u) à un ancien fichier de configuration de léditeur de liens nayant pas accès aux informations système, la commande crle najoute pas les données système au résultat.

Pour plus dinformations, reportez-vous aux pages de manuel suivantes :

- $\blacksquare$  ld.so.1(1)
- $\blacksquare$  crle(1)
- $file(1)$

## **Masquage du numéro dunité logique Fibre Channel Solaris**

Cette évolution de la gestion des périphériques est une nouveauté de Solaris Express version 7/06.

La fonctionnalité de masquage du numéro dunité logique (LUN, Logical Unit Number) basée sur lhôte Fibre Channel de Solaris permet aux administrateurs système dempêcher le noyau de créer des nœuds de périphérique pour des LUN non approuvés.

Pour plus dinformations, reportez-vous à la page de manuel fp(7d).

#### **Solaris Trusted Extensions**

Cette évolution de la sécurité est une nouveauté de Solaris Express version 7/06.

À compter de cette version, le logiciel Solaris Trusted Extensions assure une sécurité multiniveau pour le SE Solaris, notamment via le contrôle daccès obligatoire pour les éléments suivants :

- Fichiers
- Systèmes de fichiers
- Processus
- Périphériques amovibles
- Réseau
- Environnements de bureau
- **Impression**

Les outils fournis par le logiciel Solaris Trusted Extensions permettent également deffectuer les opérations suivantes :

- Définition des règles
- Configuration des étiquettes de sensibilité
- Gestion des systèmes de confiance

La fonctionnalité Solaris Trusted Extensions permet de définir les règles daccès aux données et dassurer un contrôle des informations à la fois flexible et hautement sécurisé. Solaris Trusted Extensions peut être utilisé en tant quoption de configuration du SE Solaris.

Pour plus dinformations sur Solaris Trusted Extensions, reportez-vous aux fichiers README et HTML du répertoire ExtraValue/Cobundled/tx.

#### **Démarrage des services du réseau**

Cette évolution de la sécurité est une nouveauté de Solaris Express version 7/06.

À partir de cette version, linstallation générique change. La modification a pour but de sassurer que tous les services du réseau, excepté ssh, sont désactivés ou restreints pour répondre aux requêtes locales. Lintérêt est également de minimiser les risques dattaque à distance et les vulnérabilités potentielles.

La fonction de démarrage des services du réseau permet, en outre, aux clients dutiliser uniquement les services dont ils ont besoin. Tous les services concernés sont contrôlés par la structure SMF (Service Management Framework, structure de gestion des services). Il est

possible dactiver les différents services sur une base individuelle à laide des commandes sycadm et syccfg. La commande netservices permet de modifier le comportement de démarrage des services.

## **Gnome 2.14**

Cette évolution des outils de bureau est une nouveauté de Solaris Express version 7/06.

À partir de cette version, Java DS intègre le nouveau bureau Gnome 2.14. Ce bureau offre de nouvelles fonctionnalités et optimise les performances de la plupart des applications les plus fréquemment utilisées.

### **Visionneur Evince PDF et PostScript**

Cette évolution des outils de bureau est une nouveauté de Solaris Express version 7/06.

Java DS intègre désormais le visionneur Evince PDF et PostScript.

## **Firefox 1.5**

Cette évolution du navigateur est une nouveauté de Solaris Express version 7/06.

Firefox 1.5 fait à présent partie du Java DS et est considéré comme le navigateur par défaut.

## **Thunderbird 1.5**

Cette évolution de la messagerie est une nouveauté de Solaris Express version 7/06.

Thunderbird 1.5 est désormais inclus dans Java DS et fait office de client de messagerie par défaut.

**Remarque –** Le client de messagerie Evolution fait toujours partie de Java DS.

## **Mise à niveau du système dexploitation (SE) Solaris lorsque des zones non globales sont installées**

Cette évolution de linstallation est une nouveauté de Solaris Express version 7/06.

La fonction Solaris Zones permet de configurer des zones non globales dans une seule instance de Solaris, la zone globale. Une zone non globale est un environnement dexécution dapplications dans lequel les processus sont isolés de toutes les autres zones. Si vous exécutez un système disposant de zones non globales, vous pouvez effectuer une mise à niveau vers la version Solaris 7/06 en utilisant soit le programme dinstallation interactif de Solaris, soit le programme JumpStart personnalisé. Pour plus dinformations sur lutilisation du programme dinstallation interactif de Solaris, reportez-vous au *Solaris Express Installation Guide: Solaris Live Upgrade and Upgrade Planning* . La mise à niveau a des limites lorsque des zones non globales sont installées.

■ Un nombre limité de mots-clés JumpStart personnalisés est pris en charge.

Pour connaître les mots-clés JumpStart personnalisés pris en charge, reportez-vous au *Solaris Express Installation Guide: Custom JumpStart and Advanced Installations* .

■ Vous devez utiliser le DVD du système dexploitation Solaris ou une image dinstallation réseau créée sur DVD. Vous ne pouvez pas utiliser le CD du logiciel Solaris ou une image dinstallation réseau sur CD pour mettre à niveau un système.

Pour en savoir plus, reportez-vous à la section Installation à laide du programme dinstallation Solaris (Tâches) du *Solaris Express Installation Guide: Basic Installations* .

Sur un système comportant des zones non globales, nutilisez pas Solaris Live Upgrade pour mettre le système à niveau. Bien que la commande lucreate vous permette de créer un environnement dinitialisation, la mise à niveau dun environnement dinitialisation contenant des zones non globales installées à laide de la commande luupgrade est impossible. Dans ce cas, la mise à niveau échoue et un message derreur saffiche.

## **Système de fichiers ZFS**

Solaris Express version 7/06 bénéficie des évolutions du système de fichiers suivantes.

■ **RAID à parité double ZFS** - il est possible de créer des pools ZFS au moyen de la technologie RAID à parité double appelée plus simplement « raidz2 ». Chaque bande raidz2 au sein du pool peut endurer jusquà deux défaillances simultanées sans perdre de données.

Pour plus dinformations, reportez-vous à la page de manuel zpool(1M).

■ **Promotion des clones ZFS** - il est possible de promouvoir les clones ZFS vers le début actif du système de fichiers dorigine à partir duquel linstantané a été pris. Cette fonction permet de supprimer le système de fichiers dorigine et linstantané tout en préservant le clone comme système de fichiers actif. Dans les versions antérieures à Solaris Express 7/06, il était impossible de supprimer un instantané tant que le clone existait.

Pour plus dinformations, reportez-vous à la page de manuel zfs(1M).

**Prise en charge de disques hot spare ZFS** - ZFS permet dutiliser des disques hot spare au sein dun pool. Le retrait dun périphérique de pool du système provoque son échec. Le périphérique en question sera automatiquement remplacé par un disque hot spare

disponible. Si vous réutilisez le périphérique dorigine défaillant, le disque de rechange reprend sa place parmi le pool des disques hot spare disponibles.

Pour plus dinformations, reportez-vous à la page de manuel zpool(1M).

Pour plus dinformations sur le système de fichiers ZFS, reportez-vous à la section ["Améliorations et modifications de la commande ZFS" à la page 150.](#page-149-0)

## **Nouveautés de Solaris Express 6/06**

Cette section décrit lensemble des nouvelles fonctions ou des évolutions de la version Solaris Express 6/06.

## **Option de contournement de la stratégie IPsec lors de lexécution de la commande** ping

Cette évolution du réseau est une nouveauté de Solaris Express version 6/06.

Dans cette version, loption -b a été ajoutée à la commande ping. Cette option permet aux administrateurs de contourner la stratégie IPsec globale prévue pour une connexion ping donnée.

Loption de contournement permet, en fait, disoler les problèmes de réseau de ceux de la stratégie IPsec sans changer ou désactiver les règles IPsec globales. Comme cette option affecte uniquement le socket ping indiqué, les pings codés et en texte clair peuvent être exécutés simultanément. Seul le superutilisateur ou un utilisateur disposant des privilèges appropriés est habilité à utiliser cette option.

Pour plus dinformations, reportez-vous à la page de manuel ping(1M ).

## **Limites du descripteur de fichier étendues pour** stdio

Cette évolution des ressources système est une nouveauté de Solaris Express version 6/06.

Les limites du descripteur de fichier étendues pour la fonction stdio suppriment la limitation de structure 256 FILE pour les processus Solaris à 32 bits. Cette fonction permet de disposer à la fois dinterfaces de programmation et de solutions binaires.

Pour plus dinformations, reportez-vous aux pages de manuel suivantes :

- $extendedFILE(5)$
- enable extended FILE stdio  $(3C)$
- $fopen(3C)$
- $f$ dopen $(3C)$
- $popen(3C)$
- $stdio(3C)$

## **Clonage de zones non globales grâce aux chemins de zone ZFS et aux autres améliorations ZFS**

Cette évolution des ressources système est une nouveauté de Solaris Express version 6/06.

Désormais, la commande zoneadm clone utilise automatiquement le clone ZFS pour cloner une zone, à condition que les chemins de zone source et cible résident sur ZFS et figurent dans le même pool.

La commande zoneadm clone prend un instantané ZFS du chemin de zone source et configure le chemin de zone cible. Linstantané est nommé SUNWzone*X*, où *X* est un ID unique permettant de distinguer plusieurs instantanés les uns des autres. Le chemin de zone de la zone de destination sert à donner un nom au clone ZFS. Un inventaire logiciel est réalisé de façon à ce quun instantané utilisé ultérieurement puisse être validé par le système.

Il est toujours possible de faire en sorte que le chemin de zone ZFS soit copié au lieu dêtre cloné, si besoin est.

Pour cloner plusieurs fois une zone source, la commande zoneadm bénéficie dun nouveau paramètre permettant de prévoir lutilisation dun instantané existant. Le système valide linstantané existant sur la cible.

Le processus dinstallation de la zone est maintenant en mesure de détecter à quel moment il est possible de créer un système de fichiers ZFS pour une zone. De la même manière, le processus de désinstallation dune zone est capable de déterminer le moment où il convient de détruire un système de fichiers ZFS dans une zone. Ces opérations sont ensuite effectuées automatiquement par la commande zoneadm.

## **Activation et désactivation MDI dun chemin**

Cette fonctionnalité dadministration système est une nouveauté de Solaris Express version 6/06.

Elle fournit un mécanisme de gestion de chemin permettant dactiver ou de désactiver un chemin pour un périphérique cible. Ces nouvelles interfaces pour MDI donnent à lutilisateur le moyen dactiver ou de désactiver le chemin à partir dun pHCI vers une adresse de destination et une adresse de service client (adresse LUN dans le cas de scsi\_vhci). Les

applications de diagnostic pourront ainsi sassurer quaucune E/S dutilisateur nest acheminée vers le chemin sur lequel les opérations de diagnostic ont lieu.

Pour plus dinformations, reportez-vous à la page de manuel mpathadm(1M.) Reportez-vous également au *Multipathing Administration Guide*.

## **Notification dévénement** SIGEV\_THREAD

Cette amélioration de prise en charge de langue est une nouveauté de Solaris Express version 6/06.

La notification dévénement SIGEV\_THREAD met en œuvre le mécanisme de notification spécifié par POSIX SIGEV\_THREAD. Le mécanisme de notification SIGEV\_THREAD fait appel à une fonction définie par lutilisateur dans le contexte dun thread indépendant lorsquun événement se produit.

Cette fonction étend également limplémentation du mécanisme de notification SIGEV\_PORT existant aux files dattente des messages. Cette extension permet une application uniforme de tous les mécanismes de notification gérés par Solaris à lensemble des interfaces acceptant une structure sigevent pour demander une notification asynchrone. Les mécanismes de notification Solaris suivants sont pris en charge :

- SIGEV NONE
- SIGEV\_SIGNAL
- SIGEV\_THREAD
- SIGEV PORT

Pour plus dinformations sur les mécanismes de notification asynchrones, reportez-vous à la page de manuel signal.h(3HEAD).

## **x86 : prise en charge de laccès à la mémoire non mise en cache**

Cette évolution des performances système est une nouveauté de Solaris Express version 6/06.

Sur les architectures x86 et AMD64, les cartes contrôleur graphiques modernes, telles que NVIDIA ou AGP, ont recours à un mécanisme particulier pour accéder à la mémoire non mise en cache dans le but doptimiser les performances. Laccès à cette mémoire permet aux cartes contrôleur de maintenir une certaine cohérence sur le système et de gagner en performances.

La fonction de prise en charge de laccès à la mémoire non mise en cache permet de bénéficier de cet avantage grâce aux interfaces ddi.

Voici les types de mémoire pris en charge :

- Mémoire non mise en cache (UC, Uncacheable)
- Mémoire à combinaison décriture (WC, Write-combining)

Pour plus dinformations, reportez-vous aux pages de manuel suivantes :

- ddi dma mem alloc $(9F)$
- devmap devmem setup( $9F$ )

## **Autorétablissement prédictif pour PCI Express sur des systèmes x64**

Cette fonctionnalité dadministration système est une nouveauté de Solaris Express version 6/06.

Dans la présente version, le système dexploitation Solaris comprend un ensemble de fonctionnalités dautorétablissement prédictif pour capturer et diagnostiquer automatiquement des erreurs matérielles détectées sur le système.

Le gestionnaire derreurs Solaris diagnostique automatiquement les pannes de matériel x64. Les messages de diagnostic sont consignés par le démon fmd.

Pour plus dinformations sur la gestion des erreurs dans Solaris, reportez-vous aux références suivantes :

- Page de manuel  $fmd(1M)$
- <http://www.sun.com/msg>
- <http://opensolaris.org/os/community/fm/>

#### **Session de bureau par défaut dans** dtlogin

Cette évolution du bureau est une nouveauté de Solaris Express version 6/06.

Désormais, lorsquun utilisateur se connecte à Solaris Desktop pour la première fois, lenvironnement de bureau par défaut est Java Desktop System (JDS), et non Common Desktop Environment (CDE). JDS est également sélectionné par défaut pour les utilisateurs denvironnements nétant plus disponibles dans la nouvelle version de Solaris, par exemple OpenWindows™ ou GNOME 2.0.

Les administrateurs système peuvent modifier la configuration dtlogin pour ignorer les choix par défaut en utilisant les ressources defaultDt et fallbackDt.

Pour de plus amples informations sur les ressources defualtDt et fallbackDt , reportez-vous à la page de manuel dtlogin(1M).

#### **Nouveautés de Solaris Express 5/06**

Cette section décrit lensemble des nouvelles fonctions ou des évolutions de la version Solaris Express 5/06.

## **Prise en charge des noms descriptifs pour les métapériphériques et les pools hot spare**

Cette évolution du système est une nouveauté de Solaris Express version 5/06.

Les règles de définition des noms pour les métapériphériques et les pools hot spare ont été étendues afin dautoriser les caractères alphanumériques. Auparavant, la forme obligée des noms des métapériphériques et des pools hot spare était respectivement « dXXX » et « hspYYY ».

Pour plus dinformations sur les noms acceptables pour les métapériphériques et les pools hot spare, reportez-vous au *Solaris Volume Manager Administration Guide*.

#### **Outil de contrôle de système de fichiers (**fsstat**)**

Un nouvel outil de contrôle de système de fichiers, fsstat, est disponible pour rapporter les opérations du système de fichiers. Les activités peuvent être consignées par point de montage ou par type de système de fichiers.

Lexemple dinstruction fsstat suivant montre comment afficher toutes les opérations de système de fichiers ZFS.

```
$ fsstat zfs
```
new name name attr attr lookup rddir read read write write file remov chng get set ops ops ops bytes ops bytes 8.26K 240K 6.34K 4.03M 6.33K 12.6M 482K 204K 1.24G 13.4K 363M zfs

Lexemple dinstruction fsstat suivant montre comment afficher toutes les opérations de système de fichiers pour le point de montage /export/home.

#### \$ **fsstat /export/home**

new name name attr attr lookup rddir read read write write file remov chng get set ops ops ops bytes ops bytes

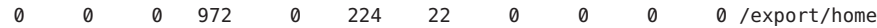

Lexemple dinstruction fsstat suivant montre comment afficher toutes les opérations de système de fichiers pour tous les types de système de fichiers.

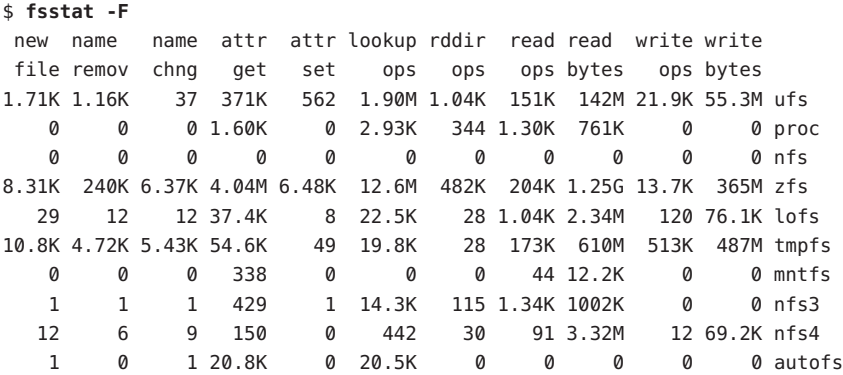

Pour plus dinformations, reportez-vous à la page de manuel fsstat(1M).

#### **Shell par défaut** useradd

Cette évolution de la sécurité est une nouveauté de Solaris Express version 5/06.

Dans cette version, lutilitaire useradd -D bénéficie des nouvelles options suivantes :

- Option -s. Permet à lutilisateur de changer le shell par défaut.
- Option -**k**. Permet à lutilisateur de changer le répertoire skel par défaut.
- Option -**b**. Permet à lutilisateur de changer le répertoire de base.

Pour plus dinformations, reportez-vous à la page de manuel useradd(1M).

#### **Importation de pools ZFS détruits**

Cette évolution du système de fichiers est une nouveauté de Solaris Express version 5/06.

Dans cette version, la commande zpool peut désormais réimporter les pools ayant été détruits précédemment, mais dont les données sont encore intactes.

Pour plus dinformations, reportez-vous à la page de manuel zpool(1M).

Pour plus dinformations sur le système de fichiers ZFS, reportez-vous à la section ["Améliorations et modifications de la commande ZFS" à la page 150.](#page-149-0)

## <span id="page-126-0"></span>**Privilèges configurables pour les zones non globales**

Cette évolution des ressources système est une nouveauté de Solaris Express version 5/06.

La commande zonecfg peut désormais servir à spécifier les jeux de privilèges auxquels les processus sont limités dans une zone non globale.

Vous pouvez :

- augmenter les privilèges par défaut, en tenant compte du fait que ces modifications permettent aux processus dune zone daffecter des processus à dautres zones, puisquils contrôlent une ressource globale ;
- créer une zone avec moins de privilèges que le jeu par défaut, plus fiable.

Vous remarquerez ce qui suit :

- Les zones non globales restent initialisées avec le jeu standard de privilèges fiables par défaut.
- Vous ne pouvez pas retirer un jeu de privilèges du jeu de privilèges dune zone, ni y inclure un jeu de privilèges donné.

Pour de plus amples informations sur la configuration de privilèges pour les zones et sur les restrictions de privilège de zone, reportez-vous aux références suivantes :

- *System Administration Guide: Virtualization Using the Solaris Operating System*
- Page de manuel zonecfg(1M)

### **Option de socket** SO\_TIMESTAMP

Cette évolution du réseau est une nouveauté de Solaris Express version 5/06.

Loption SO\_TIMESTAMP active ou désactive la réception dun horodatage avec un datagramme. Si loption SO\_TIMESTAMP est activée sur un socket SOCK\_DGRAM ou SOCK\_RAW, lappel recvmsg(2) renvoie un horodatage au format natif, correspondant à la date ou heure de réception du datagramme.

Pour plus dinformations, reportez-vous aux pages de manuel suivantes :

- setsockopt(3XNET)
- getsockopt(3XNET)
- recvmsg(3XNET)

## **Définition du nom de domaine NFSv4 lors de linstallation**

Cette fonctionnalité dadministration système est une nouveauté de Solaris Express version 5/06.

Il est désormais possible de définir le domaine NFS version 4 au cours de linstallation du système dexploitation. Pour faciliter cela, le programme sysidnfs4 sexécute pendant la procédure dinstallation afin de déterminer si un domaine NFSv4 a été configuré pour le réseau. Dans les versions Solaris 10 précédentes, le nom de domaine NFS était défini lors du premier redémarrage suivant linstallation.

Vous pouvez définir le domaine NFSv4 de la façon suivante :

- Si vous utilisez le programme dinstallation interactif de Solaris, vous pouvez choisir loption par défaut, qui déduit automatiquement le nom de domaine NFSv4, ou spécifier un autre nom de domaine NFSv4.
- Si vous utilisez le programme Solaris JumpStart<sup>™</sup>, un nouveau mot-clé est disponible dans le fichier sysidcfg. Il suffit alors dattribuer une valeur au domaine NFSv4 à laide de ce nouveau mot-clé, nfs4\_domain .

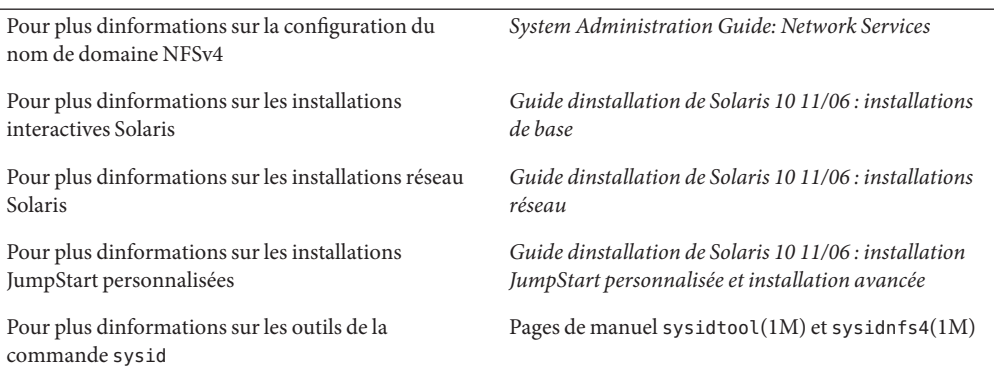

## **Utilisation de DTrace dans une zone non globale**

Cette évolution des ressources système est une nouveauté de Solaris Express version 5/06.

DTrace peut maintenant être utilisé dans une zone non globale lorsque les privilèges dtrace\_proc et dtrace\_user sont affectés à la zone. Certaines limites sappliquent aux fournisseurs et actions DTrace dans la zone. Avec le privilège dtrace\_proc, il est possible de tirer parti des fournisseurs fasttrap et pid. Avec le privilège dtrace\_user, seuls les fournisseurs profile et syscall sont exploitables.

Vous pouvez ajouter ces privilèges au jeu de privilèges disponible dans la zone non globale en utilisant la propriété limitpriv de la commande zonecfg.

La section ["Privilèges configurables pour les zones non globales" à la page 127](#page-126-0) présente un aperçu des privilèges dans une zone non globale.

Pour plus dinformations sur la configuration des zones, la spécification de privilèges de zone et lexécution de lutilitaire DTrace, reportez-vous aux références suivantes :

- *System Administration Guide: Virtualization Using the Solaris Operating System*
- *Manuel de suivi dynamique Solaris*
- Page de manuel zonecfg $(1M)$
- Page de manuel dtrace(1M)

## **64 bits SPARC : Prise en charge des interruptions Extended Message Signaled sur les plates-formes Fire**

Cette évolution des ressources système est une nouveauté de Solaris Express version 5/06.

Les interruptions Extended Message Signaled (MSI-X) constituent une version améliorée des interruptions MSI. Grâce à la prise en charge MSI-X, les pilotes de périphérique peuvent être implémentés avec des interruptions MSI ou MSI-X. Dorénavant, les interruptions MSI-X sont prises en charge sur les plates-formes SPARC PCI-Express (Ultra 45 et Sun Fire T2000).

La nouvelle commande du débogueur mdb/kmdb, ::interrupts, permet de récupérer les informations dinterruption enregistrées pour un périphérique sur les systèmes SPARC et x86 pris en charge.

Pour plus dinformations, reportez-vous au Chapter 8, "Interrupt Handlers," du document *Writing Device Drivers* .

## **Consignation des erreurs du module de noyau IPsec**

Cette évolution des fonctions dadministration système est une nouveauté de Solaris Express version 5/06.

À compter de cette version, tous les problèmes stratégiques du module de noyau IPsec et les autres erreurs seront consignés dans le journal à laide de la fonction ipsec\_rl\_strlog. () La fonction ipsec\_rl\_strlog() offre, en outre, la possibilité de limiter le nombre de messages derreur transmis au journal système. Cela empêche la saturation du journal système.

Vous pouvez afficher ou configurer lintervalle minimum entre les messages à laide de la commande ndd :

# ndd -get /dev/ip ipsec\_policy\_log\_interval

La valeur renvoyée est en millisecondes.

La commande ipsec\_policy\_log\_interval consolide à présent toutes les erreurs IPsec consignées dans le journal sous forme dune seule fonction. Cette fonction permet également aux administrateurs de désactiver entièrement la consignation des erreurs, de la façon suivante :

# ndd -set /dev/ip ipsec\_policy\_log\_interval 0

**Remarque –** Après avoir réinitialisé le système, vous devez à nouveau désactiver la consignation des erreurs IPsec.

#### **Prise en charge de la déconnexion iSCSI**

Cette fonctionnalité dadministration système est une nouveauté de Solaris Express version 5/06.

La fonctionnalité de prise en charge de la déconnexion iSCSI permet à un utilisateur de se déconnecter dune cible iSCSI sans réinitialiser lhôte. Lorsquun utilisateur tente de supprimer ou de désactiver une méthode ou une adresse de découverte et que la cible nest pas utilisée, la cible se déconnecte et libère toutes les ressources associées. Si la cible est utilisée, ladresse ou la méthode de découverte reste activée et le message *unité logique utilisée* est consigné. Cette fonctionnalité introduit un nouveau comportement permettant de se déconnecter en toute sécurité de périphériques non utilisés sans réinitialiser lhôte.

Les commandes suivantes peuvent être utilisées pour appliquer cette fonctionnalité :

- iscsiadm modify discovery -[tsi] disable
- iscsiadm remove discovery-address
- iscsiadm remove static-config
- iscsiadm remove isns-server

Lutilisateur ne doit plus nécessairement réinitialiser un hôte lorsquun stockage iSCSI est supprimé de lhôte.

Pour plus dinformations, reportez-vous à la page de manuel iscsiadm(1M. ) Reportez-vous aussi au *System Administration Guide: Devices and File Systems* .

### **Prise en charge de MS/T iSCSI**

Cette fonctionnalité dadministration système est une nouveauté de Solaris Express version 5/06.

La fonctionnalité de prise en charge de MS/T (Multiple session target) iSCSI permet à un utilisateur de créer autant de sessions iSCSI ou de chemins daccès à une cible que nécessaire. Les chemins daccès iSCSI supplémentaires proposent une agrégation et disponibilité de bande passante supérieures dans des configurations spécifiques. La fonctionnalité de prise en charge de MS/T iSCSI doit être utilisée avec MPxIO ou un autre logiciel de multiacheminement.

Les nouvelles commandes iscsiadm sont les suivantes :

- iscsiadm modify initiator-node -c *nombre de sessions*
- iscsiadm modify target-param -c *nombre de sessions*

La fonctionnalité de prise en charge de MS/T iSCSI offre une agrégation et une disponibilité de bande passante supérieures aux administrateurs disposant densembles iSCSI prenant en charge la redirection de la connexion.

Pour de plus amples informations, reportez-vous aux références suivantes :

- Page de manuel iscsiadm $(1M)$
- *System Administration Guide: Devices and File Systems*
- Plan de multiacheminement Solaris iSCSI
- RFC iSCSI 3720 à la page <http://www.ietf.org/rfc/rfc3720.txt?number=3720>

## **Prise en charge de client iSNS pour iSCSI**

Cette fonction de gestion de périphérique est une nouveauté de Solaris Express version 5/06.

La fonctionnalité client iSNS (Internet Storage Name Service) ajoute une nouvelle option de découverte à linitiateur iSCSI de système dexploitation Solaris. Cette option permet à lutilisateur dutiliser des iSN pour gérer la découverte de périphériques IP de réseau local (IP-SAN). Elle est désactivée par défaut et nest pas spécifique à la plate-forme. Le client iSNS introduit plusieurs ajouts, modifications de la commande iscsiadm et changements de pilote pour gérer la découverte iSNS.

Les utilisateurs tirant parti diSCSI pour développer un IP-SAN basé sur des blocs ont besoin dune méthode évolutive de gestion de la découverte de périphériques et de la configuration de leurs SAN au fur et à mesure de la croissance. La fonctionnalité client iSNS prend en charge une méthode évolutive de découverte de périphériques dans une configuration IP-SAN importante qui utilise une configuration minimale.

Pour plus dinformations sur les options de ligne de commande nouvelles ou modifiées, reportez-vous à la page de manuel iscsiadm(1M. ) Reportez-vous aussi au *System Administration Guide: Devices and File Systems* .

## **Prise en charge de lAPI de gestion du multiacheminement SNIA**

Cette fonctionnalité dadministration système est une nouveauté de Solaris Express version 5/06.

LAPI MP (Multipath Management) SNIA (Storage Networking Industry Association) définit les interfaces standard pour les périphériques de multiacheminement, la découverte des chemins qui sy rapportent et ladministration des chemins sur un hôte. Cette fonction assure limplémentation Sun de la bibliothèque dAPI MP SNIA pour la solution de multiacheminement scsi\_vhci basée sur des pilotes.

LAPI MP SNIA est constituée des composants suivants :

- Interface de ligne de commande /usr/sbin/mpathadm
- Bibliothèque commune /lib/libMPAPI.so
- Plug-in/lib/libmpscsi vhci.so pour le pilote scsi vhci

Les zones suivantes ont été étendues pour prendre en charge lAPI MP SNIA :

- MDI
- SCSA
- libdevinfo
- scsi\_vhci IOCTL

Grâce à cette fonctionnalité, les administrateurs peuvent profiter de ladministration des chemins basés sur des normes pour les périphériques de multiacheminement scsi\_vhci.

Pour de plus amples informations, reportez-vous aux pages de manuel mpathadm(1M) et libMPAPI(3LIB). Reportez-vous aussi au *Solaris Fibre Channel Storage Configuration and Multipathing Support Guide*.

### **Nouveautés de Solaris Express 4/06**

Cette section décrit lensemble des nouvelles fonctions ou des évolutions de la version Solaris Express 4/06.

#### **Conteneur dagents communs**

Cette fonctionnalité dadministration système est une nouveauté de Solaris Express version 4/06.

Le conteneur dagents communs (CAC) est un programme Java indépendant qui implémente un conteneur pour les applications de gestion Java. CAC offre une infrastructure de gestion conçue pour la fonctionnalité de gestion basée sur Java Management Extensions (JMX<sup>TM</sup>) et sur Java Dynamic Management Kit (JDMK). Le package SUNCacaort installe le logiciel CAC dans le répertoire /usr/lib/cacao. CAC nest généralement pas visible pour lutilisateur ou ladministrateur.

Ladministrateur peut devoir interagir avec le démon du conteneur dans les deux cas suivants :

- lorsquune application tente dutiliser un port réseau réservé à CAC;
- pour régénérer les clés de certificats CAC lorsquun magasin de certificats est compromis.

Pour de plus amples informations, reportez-vous au Chapter 14, "Troubleshooting Software Problems (Overview)," du *System Administration Guide: Advanced Administration* .

## **Autorétablissement prédictif pour systèmes x64**

Cette fonctionnalité dadministration système est une nouveauté de Solaris Express version 4/06.

Dans la présente version, le système dexploitation Solaris comprend un ensemble de fonctionnalités dautorétablissement prédictif pour capturer, diagnostiquer et résoudre automatiquement des erreurs matérielles détectées sur le système.

Le gestionnaire derreurs Solaris prend désormais en charge des erreurs CPU et mémoire détectées sur des systèmes x64, notamment :

- Erreurs CPU AMD Athlon 64 et Opteron<sup>TM</sup>
- Erreurs de liens Northbridge et Hypertransport
- Erreurs de DRAM corrigibles ou non et ChipKill

Le gestionnaire derreurs Solaris diagnostique automatiquement les pannes de matériel x64. Il tente également de déconnecter ou disoler automatiquement une CPU, un cache ou une zone de mémoire DRAM présentant une défaillance. Les messages de diagnostic sont consignés par le démon fmd.

Pour plus dinformations sur la gestion des erreurs dans Solaris, reportez-vous aux références suivantes :

- Page de manuel  $fmd(1M)$
- <http://www.sun.com/msg>
- <http://opensolaris.org/os/community/fm/>

## **Prise en charge de lautorétablissement prédictif pour la notification SNMP**

Cette fonctionnalité dadministration système est une nouveauté de Solaris Express version 4/06.

Dans la présente version, le système dexploitation Solaris comprend un ensemble de fonctionnalités dautorétablissement prédictif pour capturer, diagnostiquer et résoudre automatiquement des erreurs matérielles détectées sur le système. Les résultats du diagnostic dautorétablissement sont consignés dans le service syslogd.

Le gestionnaire derreurs Solaris, fmd, vous permet désormais deffectuer les tâches suivantes :

- diffuser les résultats du diagnostic via Solaris SMA (System Management Agent), notamment les déroutements SNMP ;
- rechercher dans une MIB SNMP des informations de gestion des erreurs sur chaque machine.

La MIB de gestion des erreurs se trouve dans /etc/sma/snmp/mibs/SUN-FM-MIB.mib sur le système Solaris.

Pour plus dinformations sur la configuration de SNMP sur Solaris, reportez-vous aux références suivantes :

- Page de manuel  $fmd(1M)$
- Page de manuel syslogd(1M)
- *Solaris System Management Agent Administration Guide*
- <http://www.sun.com/msg>

### **API Java DTrace**

Cette fonctionnalité dadministration système est une nouveauté de Solaris Express version 4/06.

LAPI Java Dynamic Tracing (DTrace) joue le rôle dinterface pour la bibliothèque DTrace native. Cette interface offre le support nécessaire pour développer des outils de visualisation écrits en langage Java. LAPI Java DTrace est installée dans /usr/share/lib/java/dtrace.jar. Elle permet lexécution simultanée de plusieurs consommateurs de données DTrace au sein dune même machine virtuelle pour la plate-forme Java (machine JVM). ™ Chaque consommateur de lAPI Java DTrace se met à lécoute de données danalyse et vous permet de demander des instantanés cohérents des données dagrégation à tout moment.

```
Pour plus dinformations, reportez-vous à lAPI Javadoc™ sur le site Web
/usr/share/lib/java/javadoc/dtrace/api/index.html.
```
### **Fonctions de bibliothèque** mkdtemp() **et** mkstemps()

Les fonctions de bibliothèque mkdtemp() et mkstemps() ont été ajoutées à Solaris Express 4/06. La fonction mkdtemp() sert à créer des répertoires à noms exclusifs. La fonction mkstemps() sert à créer des fichiers à noms exclusifs avec un suffixe spécifique.

Pour de plus amples informations, reportez-vous aux pages de manuel mkdtemp(3C) et mkstemps(3C).

## **Migration de zones dans la technologie de conteneur Solaris**

Cette fonctionnalité dadministration système est une nouveauté de Solaris Express version 4/06.

Elle permet de migrer des zones non globales dune machine à une autre. Les commandes zonecfg et zoneadm ont été modifiées. Dorénavant, elles permettent de migrer des zones non globales dun système à un autre. La procédure consiste à séparer une zone arrêtée de son hôte actuel et à la joindre à un nouvel hôte.

Sur le système cible, la zone globale doit exécuter :

- la même version du système dexploitation que lhôte dorigine;
- les mêmes versions des patchs et packages de systèmes dexploitation que lhôte dorigine.

Le processus de séparation de zone crée les informations nécessaires pour joindre la zone à un autre système. Le processus de jonction de zone vérifie que la configuration de la nouvelle machine est adaptée à la zone.

Comme il existe de nombreux moyens pour rendre le chemin de zone disponible sur le nouvel hôte, cest à ladministrateur général quil incombe de procéder manuellement au transfert de chemin de zone dun système à un autre.

**Remarque –** Une fois jointe au nouveau système, la zone est à létat Installé.

Pour de plus amples informations sur la configuration de privilèges de zone et sur les restrictions de privilège de zone, reportez-vous aux références suivantes :

- Page de manuel zonecfg $(1M)$
- Page de manuel zoneadm(1M)
- *System Administration Guide: Virtualization Using the Solaris Operating System*

## **Sun JavaWeb Console**

Dans Solaris Express version 4/06, une amélioration a été apportée à la fonctionnalité Sun Java Web Console introduite dans Solaris Express version 10/04. Voir ["Gestion Web ZFS"](#page-150-0) [à la page 151](#page-150-0)

Dans cette version, loutil de gestion web Solaris ZFS est disponible dans Sun Java Web Console.

Pour de plus amples informations, reportez-vous au *ZFS Administration Guide*.

## **Prise en charge de PCI Express (PCIe)**

Cette fonctionnalité a fait lobjet de modifications dans la version Solaris Express 4/06.

Cette version de Solaris prend en charge linterconnexion PCI Express (PCIe) pour les systèmes SPARC et x86.

PCIe permet détablir une liaison entre les unités périphériques et les applications suivantes :

- Bureau
- **Entreprise**
- Mobile
- **Communication**
- **Intégrée**

Linterconnexion PCIe est un bus dE/S standard, haute performance et en série. Pour plus dinformations sur la technologie PCIe, visitez le site Web <http://www.pcisig.com>.

Le logiciel PCIe propose les fonctionnalités suivantes dans cette version de Solaris :

- prise en charge dun espace de configuration PCIe étendu ;
- prise en charge de la gestion derreurs de base PCIe et des interruptions MSI;
- propriétés IEEE-1275 modifiées des périphériques PCIe ;
- prise en charge de lenfichage à chaud de PCIe (natif et ACPI) en renforçant le composant cfgadm\_pci de la commande cfgadm ;
- configuration automatique périphérique de PCIe grâce au bouton ATTN.

Le résultat de lexemple cfgadm ci-après indique les périphériques PCIe enfichables à chaud dun système x86. Notez que cet écran peut varier dune plate-forme à lautre. Pour connaître la syntaxe cfgadm appropriée, reportez-vous au guide de la plate-forme matérielle.

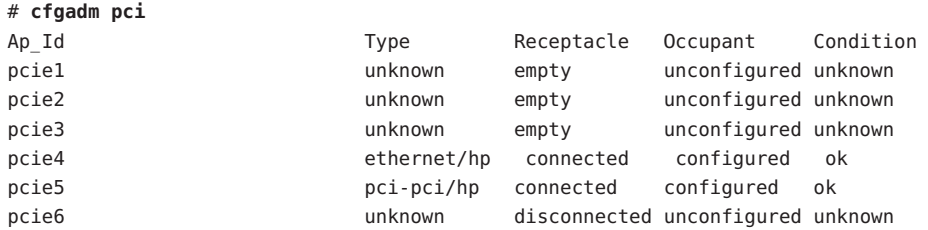

Le modèle administratif denfichage à chaud des périphériques PCIe est identique à celui des périphériques PCI qui utilise la commande cfgadm.

Pour de plus amples informations, reportez-vous à la page de manuel cfgadm  $pci(1M)$  et au *System Administration Guide: Devices and File Systems*. Reportez-vous au guide de la plate-forme matérielle pour vérifier que le système prend en charge PCIe et lenfichage à chaud PCIe. De plus, lisez attentivement les instructions dinsertion et de retrait des adaptateurs sur le système, ainsi que les sémantiques de configuration automatique de périphérique, le cas échéant.

## **PostgreSQL pour le système dexploitation Solaris**

Ce logiciel est une addition à la version Solaris Express 4/06.

PostgreSQL est un système de base de données relationnelle proposé dans la communauté Open Source. Plus de 15 années de développement actif et une architecture éprouvée ont forgé une réputation de fiabilité, dintégrité de données et de précision à PostgreSQL.

Pour plus dinformations, visitez le site Web <http://www.postgresql.org>.

#### **Mise hors ligne persistante ZFS**

Cette évolution de la fonctionnalité dadministration système est une nouveauté de Solaris Express version 4/06.

Dans cette version, la commande zpool offline a pour effet de mettre hors ligne un périphérique de façon persistante par défaut. Vous pouvez vous servir de loption -t pour mettre hors ligne un périphérique de façon temporaire.

Pour plus dinformations, reportez-vous à la page de manuel zpool(1M).

Pour plus dinformations sur le système de fichiers ZFS, reportez-vous à la section ["Améliorations et modifications de la commande ZFS" à la page 150.](#page-149-0)

### **Nouveautés de Solaris Express 3/06**

Cette section décrit lensemble des nouvelles fonctions ou des évolutions de la version Solaris Express 3/06.

#### **32 bits : Utilitaire** gnome-pilot

Cette fonction a été introduite dans la version 3/06 de Solaris Express.

Lutilitaire gnome-pilot permet aux utilisateurs de Palm de synchroniser leurs calendriers, contacts et listes de tâches entre Evolution et leurs périphériques sur le système dexploitation Solaris. Grâce à cette fonction, lutilisateur dun Palm a la possibilité de sauvegarder et restaurer le contenu de ses périphériques sur le système dexploitation Solaris (SE Solaris). La fonctionnalité gnome-pilot prend en charge la synchronisation avec PalmOS 4.x et PalmOS 5.x.

### **Option de socket IP\_NEXTHOP**

Cette évolution propre à lenvironnement réseau est une nouveauté de Solaris Express version 3/06.

IP\_NEXTHOP est une nouvelle option de niveau IP qui spécifie ladresse du prochain saut du trafic provenant du socket. Une application dont loption IP\_NEXTHOP est définie contourne les recherches de la table de routage sur la destination et envoie les paquets directement au onlink nexthop spécifié.

**Remarque –** Le thread définissant loption IP\_NEXTHOP doit disposer du privilège PRIV\_SYS\_NET\_CONFIG.

# **Basic Registration 1.1**

Cette fonctionnalité dadministration système est une nouveauté de Solaris Express version 3/06.

Basic Registration 1.1 vous permet de créer un profil et un ID denregistrement afin dautomatiser vos enregistrements logiciels Solaris. Linterface utilisateur denregistrement logiciel a subi quelques modifications. Il en est de même pour la procédure denregistrement du logiciel Solaris dans Basic Registration 1.1.

Pour plus dinformations sur les changements de linterface utilisateur denregistrement logiciel et pour obtenir des instructions pas à pas denregistrement de votre logiciel Solaris, reportez-vous au *System Administration Guide: Basic Administration* .

# **Sun Update Connection**

Cette fonctionnalité dadministration système est une nouveauté de Solaris Express version 3/06.

Le produit Sun<sup>SM</sup> Update Connection Édition Système prend en charge le comportement patchadd par défaut dune zone globale dun système sur lequel une ou plusieurs zones non globales sont installées.

Pour plus dinformations sur la gamme de produits Sun Update Connection, consultez la page Web <http://docs.sun.com/app/docs/coll/1320.2>.

# **Mode compteur AES**

Cette évolution propre à la sécurité est une nouveauté de Solaris Express version 3/06.

<span id="page-138-0"></span>AES (Advanced Encryption Standard) est un chiffrement de bloc recommandé par le National Institute of Standard and Technology (NIST). Lorsquil est utilisé en mode compteur, un bloc compteur est chiffré et le résultat est XOR avec un bloc de texte brut pour produire du texte chiffré. Le mode compteur est utile avec les périphériques à blocs, car le chiffrement ou le déchiffrement dun bloc ne dépend pas du chiffrement ou déchiffrement antérieur de tout autre bloc. Le mode compteur a été approuvé par le NIST. Cette fonctionnalité nest accessible quaux utilisateurs au niveau du noyau.

Pour plus dinformations, reportez-vous à la page de manuel libpkcs11(3LIB).

## **x86 : prise en charge de la structure SATA HBA**

Ce pilote est une nouveauté de Solaris Express version 3/06.

Le projet de structure Serial Advanced Technology Attachment (SATA) HBA propose une structure SATA générique pour les contrôleurs Marvell 88SX60xx, Marvell 88SX50xx et Silicon Image 3124. Les nouveaux pilotes et la structure SATA HBA offrent une prise en charge native pour accéder aux contrôleurs et aux disques SATA. Ces pilotes offrent des fonctionnalités, comme lenfichage à chaud et la mise en file dattente de plusieurs commandes, uniques à SATA. Ces pilotes SATA créent une interface avec le pilote sd (disque cible) et prennent en charge la fonctionnalité sd.

Pour plus dinformations, reportez-vous aux pages de manuel suivantes :

- $sata(7D)$
- $cf$ gadm sata $(1M)$
- si3124(7D)
- marvell88sx(7D)
- <code>cfgadm( $1\mathrm{M}$ )</code>

## **Console cohérente**

Cette fonctionnalité du sous-système de console est une nouveauté de Solaris Express version 3/06.

Elle implémente une portion du sous-système de console de noyau afin de faciliter la sortie sur la console de rendu. La console cohérente fait appel aux mécanismes de noyau Solaris pour le rendu de la sortie de la console au lieu des interfaces de mémoire morte programmable PROM (Programmable Read-Only Memory). La dépendance du rendu de console par rapport à la mémoire morte programmable OnBoot PROM (OBP) est donc dautant moins grande.

La console cohérente utilise un pilote framebuffer résidant dans le noyau pour générer la sortie de la console. Ce type de sortie est plus efficace que le rendu OBP. La console cohérente évite les temps dinactivité de la CPU pendant la sortie de la console SPARC, avantage non négligeable pour lutilisateur.

Elle augmente, par exemple, la vitesse de défilement et la capacité de traitement du texte de la console SPARC et offre des couleurs ANSI.

### **x86 : serveur Xorg X version 6.9**

Cette évolution de la fonctionnalité de fenêtrage X11 est une nouveauté de Solaris Express version 3/06.

Le serveur Xorg X pour les plates-formes x86 et x64 a été mis niveau de la version 6.8.2 vers la version 6.9 par X.Org Foundation et la communauté Open Source. La nouvelle version prend désormais en charge un plus grand nombre de périphériques graphiques comme des nouveaux modèles ATI, XGI, VIA et Intel. Le serveur Xorg X version 6.9 inclut également des améliorations de gestion du clavier et de la souris, des améliorations des performances et des correctifs de bogues.

Pour plus dinformations, reportez-vous à la page de manuel Xorg(1).

#### **FMRI des services de pools de ressources**

Cette évolution des ressources système est une nouveauté de Solaris Express version 3/06.

Des pools de ressources normales et dynamiques ont été intégrés à lutilitaire de gestion des services Solaris (SMF, Service Management Facility). Dorénavant, lactivation des pools de ressources dynamiques est distincte de celle du service de pools de ressources normales.

Lidentificateur de ressources de gestion des pannes (FMRI, Fault Management Resource Identifier) pour les pools de ressources dynamiques est : svc : / system/pools/dynamic. Lutilitaire FMRI du service des pools de ressources normales est : svc:/system/pools. Il reste possible dactiver et de désactiver les mécanismes à laide de la commande pooladm.

Lors de la mise à niveau dun système pour lequel des pools sont activés, sil existe un fichier /etc/pooladm.conf , le service des pools est automatiquement activé.

Pour de plus amples informations, reportez-vous au *System Administration Guide: Virtualization Using the Solaris Operating System* . Consultez également les pages de manuel suivantes :

- $pooladm(1M)$
- $poold(1M)$
- $smf(5)$
- libpool(3LIB)

## **32 bits : RealPlayer pour le système dexploitation Solaris**

Ce logiciel est une addition à la version Solaris Express 3/06.

RealPlayer permet aux utilisateurs daccéder à du contenu numérique et de le gérer. RealPlayer prend en charge les formats de contenu numérique suivants :

- **RealAudio**
- RealVideo
- MP3
- Ogg Vorbis et Theora
- H263
- $AAC$

La fonctionnalité RealPlayer renforce les capacités multimédia des utilisateurs de Java Desktop System (JDS).

## **Prise en charge de la configuration de clavier Zero-CountryCode**

Cette amélioration de prise en charge de langue est une nouveauté de Solaris Express version 3/06.

Cette fonction offre une nouvelle option de commande kbd -s *langue*. Cette option permet aux utilisateurs de paramétrer les configurations de clavier dans le noyau. La configuration de clavier Zero-CountryCode est particulièrement utile sur les systèmes SPARC. Dans les versions précédentes, tous les claviers non auto-identifiables étaient systématiquement considérés comme des claviers de type américain sur les systèmes SPARC.

Pour plus dinformations, reportez-vous à la page de manuel kbd(1).

# **Utilisation de la technologie Compact Flash comme disque ATA**

Cette évolution des ressources système est une nouveauté de Solaris Express version 3/06.

Compact Flash (CF) peut faire office de disque ATA (Advanced Technology Attachment) avec un adaptateur CF<->ATA. Cela permet de disposer dun programme damorçage et dun périphérique de stockage des données particulièrement fiables. Cette fonctionnalité améliore également la souplesse dutilisation et la fiabilité de la solution de stockage pour votre ordinateur ou votre application.

Pour plus dinformations, reportez-vous à la page de manuel ata(7D).

## **Fonctions de déplacement et de clonage de zone dans la technologie de conteneur Solaris**

Cette évolution des ressources système est une nouveauté de Solaris Express version 3/06.

Deux nouvelles sous-commandes, move et clone, ont été ajoutées à la commande zoneadm. Elles permettent deffectuer les opérations suivantes :

- redistribution dune zone non globale à partir dun point dun système vers un autre point du même système ;
- définition rapide dune nouvelle zone non globale en fonction de la configuration dune zone existant sur le même système.

Pour plus dinformations, reportez-vous à la page de manuel zoneadm(1M. ) Consultez également le *System Administration Guide: Virtualization Using the Solaris Operating System*.

## **Nouveautés de Solaris Express 2/06**

Cette section décrit lensemble des nouvelles fonctions ou des améliorations apportées à la version Solaris Express 2/06.

## **Archives Solaris Flash**

Cette évolution de linstallation est une nouveauté de Solaris Express version 2/06.

Cette amélioration Solaris Flash permet de créer une archive contenant des fichiers volumineux. La commande flarcreate crée une archive Solaris Flash qui peut contenir des fichiers de 4 Go ou plus. Vous avez le choix entre plusieurs utilitaires darchivage :

- Lutilitaire déchange darchives mobiles pax . Cet utilitaire permet de créer des archives sans limitation de taille pour chaque fichier. pax est lutilitaire darchivage par défaut.
- Lutilitaire darchivage cpio. Vous faites appel à cet utilitaire à laide de loption -L cpio. Lutilitaire cpio permet darchiver des fichiers individuels dont la taille est inférieure à 2 Go ou 4 Go. La limite de taille dépend de la version de lutilitaire cpio que vous utilisez.

Lutilitaire pax a été inclus dans la version 7 du SE Solaris. Les archives Solaris Flash créées à laide de pax ne peuvent être déployées que sur un SE Solaris incluant lutilitaire pax. Lorsquun utilisateur déploie larchive sur des systèmes exécutant Solaris 2.6 ou une version antérieure, il doit exécuter loption -L cpio.

Pour de plus amples informations, reportez-vous aux pages de manuel pax(1) et cpio(1). Reportez-vous également au *Solaris Express Installation Guide: Solaris Flash Archives (Creation and Installation)* .

### **Nouvel utilitaire** fallocate

Cette fonction a été introduite dans la version 2/06 de Solaris Express.

Lutilitaire fallocate permet de procéder à une allocation contiguë de la capacité sur un système de fichiers compatible. La prise en charge de la commande fallocate par le système de fichiers UNIX permet doptimiser les performances des programmes bénéficiant dun accès séquentiel aux données.

Pour plus dinformations, reportez-vous à la page de manuel fallocate(2).

### **IIIMF et moteurs de langue**

Ces améliorations de prise en charge de langue sont une nouveauté de Solaris Express version 2/06.

Internet Intranet Input Method Framework (IIIMF) a été mise à niveau de la rév.10 à la rév.12.

Cette structure dispose des fonctionnalités suivantes :

- **Input Method Switcher** Cette fonctionnalité indique le statut de la méthode dentrée et permet de modifier la langue de saisie. Vous pouvez ajouter le sélecteur de méthode de saisie au panneau JDS. Sélectionnez **Ajouter au panneau -> Utilitaire -> Sélecteur de méthode de saisie** pour ajouter le sélecteur de méthode de saisie au panneau JDS.
- **Utilitaire pour** iiim-properties Cette fonctionnalité prend en charge diverses préférences de méthode de saisie. Choisissez lune des méthodes suivantes pour lancer lutilitaire iiim-properties :
	- Sélectionnez **Lancer -> Préférences -> Préférences du bureau -> Méthodes de saisie**.
	- Cliquez avec le bouton droit de la souris sur le sélecteur de méthode de saisie et sélectionnez Préférence.
	- Dans lenvironnement CDE, sélectionnez **Tool -> Input Method Preference** dans le menu principal CDE ou saisissez **iiim-properties** à linvite de commande.

Chaque moteur de langue a également été mis à niveau à IIIMF rév.12. Les moteurs de langue japonaise ATOK12 et Wnn6 ont été respectivement mis à jour vers ATOK pour Solaris et Wnn8. ATOK pour Solaris équivaut à ATOK17. Une nouvelle méthode de saisie spécifique au chinois a également été ajoutée à IIIMF.

### **32 bits : Synchronisation de Palm avec le port USB**

Cette fonction de bureau est une nouveauté de Solaris Express version 2/06.

La fonctionnalité de synchronisation de Palm assure la synchronisation des périphériques Palm via les ports USB du système dexploitation Solaris. Elle permet de synchroniser des périphériques mobiles, comme des Palm, avec des bureaux.

Pour plus dinformations, reportez-vous à la page de manuel gpilotd-control-applet (1).

### **Utilitaire** logadm

Cette fonctionnalité dadministration système est une nouveauté de Solaris Express version 2/06.

Lutilitaire logadm inclut loption -l permettant de rétablir lheure locale pour lhorodatage du fichier journal. Loption -l permet à logadm dutiliser lheure locale pour nommer les fichiers. Cette option ne change pas la méthode de stockage de lhorodatage dans les fichiers journaux.

Pour plus dinformations, reportez-vous à la page de manuel logadm(1M).

## **Nouveautés de Solaris Express 1/06**

Cette section décrit lensemble des nouvelles fonctions ou des améliorations apportées à la version Solaris Express 1/06.

## **Fonction de gestionWeb ZFS**

Dans Solaris Express version 1/06, une amélioration a été apportée à la fonctionnalité ZFS introduite dans Solaris Express version 12/05. Pour en savoir plus à ce sujet, reportez-vous à la section ["Gestion Web ZFS" à la page 151.](#page-150-0)

### **x86 : prise en charge de PCI Express sur des systèmes x86**

Cette fonctionnalité de gestion de périphérique est une nouveauté de Solaris Express version 1/06.

Cette version de Solaris prend en charge linterconnexion PCI Express (PCIe). PCIe est conçu pour connecter des périphériques à des applications de bureau, dentreprise, mobiles, de communication et intégrées.
Linterconnexion PCIe est un bus dE/S standard, haute performance et en série. Pour plus dinformations sur la technologie PCIe, visitez le site Web suivant :

```
http://www.pcisig.com
```
Le logiciel PCIe propose les fonctionnalités suivantes dans cette version de Solaris :

- prise en charge dun espace de configuration PCIe étendu ;
- prise en charge de la gestion derreurs de base PCIe et des interruptions MSI;
- propriétés IEEE-1275 modifiées des périphériques PCIe;
- prise en charge de lenfichage à chaud de PCIe (natif et ACPI) en renforçant le composant cfgadm\_pci de la commande cfgadm ;
- configuration automatique périphérique de PCIe grâce au bouton ATTN.

Le résultat de lexemple cfgadm ci-après indique les périphériques PCIe enfichables à chaud dun système x86. Notez que lécran ci-dessous peut varier dune plate-forme à lautre. Reportez-vous au guide de votre plate-forme matérielle pour connaître la syntaxe cfgadm appropriée.

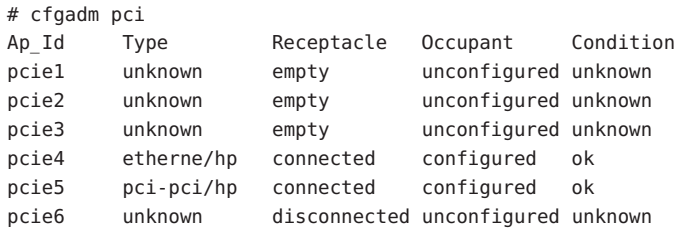

Le modèle administratif denfichage à chaud des périphériques PCIe est identique à celui des périphériques PCI qui utilise la commande cfgadm.

Pour de plus amples informations, reportez-vous à la page de manuel cfgadm  $pci(1M)$  et au *System Administration Guide: Devices and File Systems* . Reportez-vous au guide de la plate-forme matérielle pour vérifier que le système prend en charge PCIe et lenfichage à chaud PCIe. Lisez également attentivement les instructions dinsertion et de retrait physique des adaptateurs pour votre système. Consultez enfin la sémantique de la configuration automatique de périphérique, le cas échéant.

# **Module proxy SSL**

Cette évolution de la sécurité est une nouveauté de Solaris Express version 1/06.

Un serveur proxy SSL au niveau du noyau a été ajouté dans cette version. Le proxy simplifie et accélère limplémentation du protocole SSL/TLS en amenant le protocole de transfert et le traitement des enregistrements au niveau du noyau. Le proxy prend en charge les suites de

chiffrement les plus répandues. Vous pouvez activer des applications, des serveurs Web par exemple, pour décharger la gestion des opérations SSL de ces suites de chiffrement sur le proxy et pour rétablir la bibliothèque SSL de niveau utilisateur existante pour les autres.

Pour plus dinformations, reportez-vous à la page de manuel ksslcfg(1M).

# **Option de socket TCP\_INIT\_CWND**

Cette évolution de lenvironnement réseau est une nouveauté de Solaris Express version 1/06.

La nouvelle option de socket, TCP\_INIT\_CWND, permet à une application dignorer les paramètres de la fenêtre de congestion TCP initiale, comme décrit dans RFC 3390, Increasing TCPs Initial Window. Par défaut, TCP définit la fenêtre de congestion initiale à linitialisation de la connexion et après une période dinactivité. Une période dinactivité survient lorsque aucun trafic ne se produit entre les deux extrémités de la connexion TCP. Une application peut utiliser loption de socket TCP\_INIT\_CWND pour définir la fenêtre de congestion initiale sur un nombre de segments TCP donné. La valeur de cette nouvelle option de socket est donc utilisée au moment de la connexion et après une période dinactivité afin de définir la fenêtre de congestion initiale. Le processus doit disposer du privilège PRIV\_SYS\_NET\_CONFIG si un nombre supérieur à celui calculé par RFC 3390 doit être spécifié.

Pour plus dinformations, reportez-vous à la page de manuel tcp(7P).

#### **x64 : Fonction de temporisation chien de garde**

Ce logiciel est une addition à la version Solaris Express 1/06.

Le mécanisme chien de garde détecte une interruption système. La temporisation chien de garde est un compteur réinitialisé en permanence par une application utilisateur pendant lexécution du système dexploitation et de lapplication utilisateur. Lorsque le compteur chien de garde fonctionne en mode application, une autre fonction dalarme, Alarme 3, permet de générer des alarmes en cas de problèmes critiques dans lapplication utilisateur.

## **Améliorations de la migration dobjets et de linteropérabilité pour** pktool

Cette évolution de la sécurité est une nouveauté de Solaris Express version 1/06.

La commande pktool permet aux utilisateurs de gérer des objets PKCS#11. De nouvelles sous-commandes ont été prévues pour déplacer, afficher et supprimer des objets PKCS#11. Ces sous-commandes peuvent également servir à afficher les jetons PKCS#11 disponibles. Ces opérations permettent de migrer des objets cryptographiques entre le jeton Softtoken Sun Software PKCS#11par défaut et dautres jetons compatibles PKCS#11.

Pour plus dinformations, reportez-vous à la page de manuel pktool(1).

# **Accélérateur cryptographique Deimos**

Cette prise en charge de pilote est une nouveauté de la version Solaris Express 1/06.

Le pilote DCA est compatible avec les cartes accélératrices cryptographiques Sun SCA1000 et SCA500. Il prend également en charge les cartes Broadcom 5820, 5821 et 5822.

Toutes ces cartes autorisent les opérations suivantes :

- RSA
- DSA
- 3DES
- DES
- RNG

Le pilote agit comme un fournisseur de services cryptographiques à la structure cryptographique Solaris. Il peut être utilisé par nimporte quel utilisateur de cette structure.

# **Pilotes HBA**

Ces améliorations de pilote ont été ajoutées à Solaris Express version 1/06.

Les pilotes HBA Sun et non Sun suivants ont été intégrés au système dexploitation Solaris dans le but de prendre en charge la famille complète de produits HBA QLogic et Emulex :

- Pilote commun Solaris QLC pour HBA de marque Sun et QLogic
- Pilote commun Solaris EMLXS pour HBA Sun et Emulex

Ces pilotes HBA proposent divers choix avec une seule implémentation Fibre Channel. Les HBA pris en charge sont certifiés Solaris Ready et permettent également de prendre en charge des HBA PCI-X et PCIe 4 Go.

Pour plus dinformations, reportez-vous aux liens suivants :

- http://www.sun.com/storage/san/infrastructure/fc hba/
- <http://www.sun.com/solarisready>
- <http://www.emulex.com/ts/docoem/sun/10k.htm>
- <http://qlogic.com>

## **Prise en charge de pilote pour le nouveau lecteur de bande STK 10000 Titanium**

Cette prise en charge de pilote est une nouveauté de la version Solaris Express 1/06.

Cette version intègre le pilote st, un pilote prévu spécialement pour les lecteurs de bande SCSI. Cette fonctionnalité permet de prendre en charge le nouveau lecteur de bande StorageTek<sup>™</sup> T10000A Titanium.

Pour plus dinformations, reportez-vous à la page de manuel st(7D).

#### **x86 : prise en charge de pilote pour plate-forme AMD64**

Cette prise en charge de pilote est une nouveauté de la version Solaris Express 1/06.

Dans cette version, le pilote glm a été adapté à la plate-forme x64. Il vous permet dutiliser la carte x4422a sur la plate-forme AMD64.

Pour plus dinformations, reportez-vous à la page de manuel glm(7D).

#### **Pilotes USB/série pour adaptateurs Prolific**

Il sagit dun nouveau pilote de Solaris Express version 1/06.

Ce pilote USB/série prend en charge les adaptateurs à puces Prolific pl2303. Grâce à ce nouveau pilote, les clients ont le choix entre des adaptateurs Edgeport et Prolific.

Pour plus dinformations, reportez-vous à la page de manuel usbsprl(7D).

#### **Pilotes USB/Série pour adaptateurs Keyspan**

Il sagit dun nouveau pilote de Solaris Express version 1/06.

Un nouveau pilote est proposé dans cette version pour les adaptateurs USB/série Keyspan. Ce pilote prend en charge le modèle USA-19HS. Grâce à ce nouveau pilote, les clients ont le choix entre des adaptateurs Edgeport et Keyspan.

Pour plus dinformations, reportez-vous à la page de manuel usbsksp(7D).

### **Nouveautés de Solaris Express 12/05**

Cette section décrit lensemble des nouvelles fonctions ou des évolutions de la version Solaris Express 12/05.

# **Système de fichiers ZFS**

Cette évolution du système de fichiers est une nouveauté de Solaris Express version 12/05.

Cette version Solaris Express comprend le système de fichiers Solaris ZFS, nouveau système de fichiers 128 bits. ZFS offre une administration simple, une sémantique transactionnelle, une intégrité complète des données et une capacité dévolution extraordinaire. ZFS ne constitue pas lamélioration dune technologie existante. Il sagit dune approche totalement nouvelle de gestion de données.

ZFS utilise un modèle de stockage en pools qui supprime purement et simplement le concept de volumes. Ainsi, ZFS élimine les problèmes liés à la gestion des partitions, à lapprovisionnement et à la croissance des systèmes de fichiers. Des centaines de systèmes de fichiers peuvent faire partie dun seul et même pool de stockage. Chaque système nutilise que lespace qui lui est strictement nécessaire. La bande passante dE/S combinée de tous les périphériques du pool est disponible à tout moment pour tous les systèmes de fichiers.

Toutes les opérations sont des transactions copie-écriture. Létat sur disque est donc toujours valide. Chaque bloc comprend une somme de contrôle. Toute corruption des données silencieuses est donc impossible. Les données peuvent, en outre, être autorétablies dans des configurations répliquées. Cette fonctionnalité signifie que si une copie est endommagée, ZFS la détecte et utilise une autre copie pour réparer celle endommagée.

#### **Facilité dadministration de ZFS**

Pour les administrateurs système, la principale amélioration de ZFS par rapport aux systèmes de fichiers traditionnels réside dans sa simplicité dadministration.

ZFS nutilise quune seule commande pour configurer un pool de stockage miroir et un système de fichiers. Par exemple :

# zpool create home mirror c0t1d0 c1t2d0

La commande ci-dessus crée un pool de stockage appelé home et un système de fichiers unique appelé home. Le système de fichiers est monté au niveau de /home.

Avec ZFS, vous pouvez utiliser des disques entiers plutôt que des partitions pour créer le pool de stockage.

Ensuite, vous pouvez créer les systèmes de fichiers de votre choix sous /home à laide de la hiérarchie de système /home. Par exemple :

#### # zfs create home/user1

Pour de plus amples informations, reportez-vous aux pages de manuel zpool(1M) et zfs(1M).

ZFS propose également les fonctionnalités dadministration suivantes :

- Fonctions de sauvegarde et de restauration
- Prise en charge de la gestion des périphériques
- Fonctionnalités dinstantanés permanents et de clonage
- Quotas pouvant être définis pour des systèmes de fichiers
- Contrôle daccès RBAC
- Réservations despace de pool de stockage pour les systèmes de fichiers
- Prise en charge de systèmes Solaris comprenant des zones

Pour de plus amples informations, reportez-vous au *ZFS Administration Guide*.

#### **Améliorations et modifications de la commande ZFS**

La section suivante décrit les améliorations et modifications apportées récemment à linterface de commande ZFS dans la version Solaris Express.

- **Suppression des erreurs de périphérique** Vous pouvez vous servir de la commande zpool clear pour éliminer les décomptes derreurs associés à un périphérique ou au pool. Auparavant, les décomptes derreurs étaient effacés lorsquun périphérique dun pool était mis en ligne à laide de la commande zpool online.
- **Format ACL NFSv4 compact** Trois nouveaux formats ACL NFSv4 sont disponibles : verbose, positional et compact. Les nouveaux formats ACL compact et positional permettent de définir et dafficher les listes de contrôle daccès. La commande chmod permet de définir les trois formats ACL. Exécutez la commande ls -V pour afficher les formats ACL compact et positional et la commande ls -v pour afficher les formats ACL verbose.
- **RAID-Z à parité double** ( raidz2) La configuration RAID-Z répliquée peut présenter une ou deux parités. Cela permet de gérer une ou deux pannes de périphérique sans perte de données. Le mot-clé raidz2 permet de spécifier une configuration RAID-Z à parité double. Pour spécifier une configuration RAID-Z à une parité, vous avez le choix entre les mots-clés raidz et raidz1.
- **Disques hot spare pour périphériques de pool de stockage ZFS** La fonction de disques hot spare ZFS permet didentifier les disques qui peuvent être utilisés pour remplacer un périphérique défaillant dans un ou plusieurs pools de stockage. Le périphérique *hot spare* peut immédiatement remplacer tout périphérique actif du pool qui tombe en panne. Vous pouvez également effectuer ce remplacement manuellement.
- **Remplacement dun système de fichiers ZFS par un clone ZFS** (zfs promote): la commande zfs promote permet de remplacer un système de fichiers ZFS existant par un clone de ce système. Cette fonctionnalité savère particulièrement utile pour tester une nouvelle version dun système de fichiers, puis la définir comme système de fichiers actif.
- **Récupération de pools détruits** La commande zpool import -D permet de récupérer des pools qui ont été détruits à laide de la commande zpool destroy.
- **Mise hors ligne temporaire dun périphérique** Vous pouvez faire appel à la commande zpool offline -t pour mettre un périphérique hors ligne de façon provisoire. En cas de réinitialisation du système, le périphérique revient automatiquement à létat ONLINE.
- **Mise à niveau des pool de stockage ZFS** (zpool upgrade) : la commande zpool upgrade permet de mettre les pools de stockage à niveau vers une version plus récente afin de bénéficier des dernières fonctionnalités. De plus, la commande zpool status indique dorénavant si la version actuelle des pools est plus ancienne.
- **Attribution de nouveaux noms aux commandes de restauration et de sauvegarde ZFS** Les commandes zfs backup et zfs restore sappellent désormais zfs send et zfs receive, afin de mieux décrire leur fonction. Ces commandes ont pour fonction denregistrer et de restaurer les représentations de flux de données ZFS.
- **Améliorations de ZFS et des zones**: si des zones sont installées sur un système Solaris, la fonctionnalité zoneadm clone permet de copier les données à partir dun chemin de zone ZFS source existant vers un chemin de zone ZFS cible du système. Vous ne pouvez pas faire appel à la fonction de clonage ZFS pour cloner la zone non globale. Vous devez utiliser la commande zoneadm clone. Pour de plus amples informations, reportez-vous au *System Administration Guide: Virtualization Using the Solaris Operating System* .
- **Intégration de ZFS et du gestionnaire de pannes Fault Manager** Vous bénéficiez dun moteur de diagnostic ZFS capable de diagnostiquer et de signaler les défaillances de pool et de périphérique. Les erreurs liées aux sommes de contrôle, aux E/S et aux périphériques font également lobjet de rapports lorsquelles sont liées à la défaillance dun pool ou dun périphérique. Les informations relatives aux erreurs de diagnostic sont écrites dans la console et le fichier /var/adm/messages. De plus, la commande zpool status affiche des informations détaillées sur les erreurs de récupération signalées.

Pour de plus amples informations sur ces améliorations et modifications, reportez-vous au *ZFS Administration Guide*.

#### **GestionWeb ZFS**

Solaris Express 1/06 comprend loutil de gestion Web ZFS qui vous permet deffectuer un plus grand nombre de tâches administratives quavec linterface de ligne de commande ZFS. Vous pouvez réaliser les tâches administratives suivantes à laide de la console dadministration ZFS :

- Créer un nouveau pool de stockage
- Ajouter de la capacité à un pool existant
- Déplacer (exporter) un pool de stockage vers un autre système
- Importer un pool de stockage précédemment exporté pour le rendre disponible sur un autre système
- Afficher des informations sur les pools de stockage
- Créer un système de fichiers
- Créer un volume
- Prendre un instantané dun système de fichiers ou dun volume
- Restaurer un système de fichiers en un instantané précédent

Vous pouvez accéder à la console dadministration ZFS via un navigateur Web sécurisé à lURL suivante :

```
https://system-name:6789
```
Si vous saisissez lURL appropriée et que vous ne parvenez pas à afficher la console dadministration ZFS, il se peut que le serveur ne soit pas démarré. Pour démarrer le serveur, exécutez la commande suivante :

```
# /usr/sbin/smcwebserver start
```
Pour exécuter le serveur automatiquement à linitialisation du système, exécutez la commande suivante :

```
# /usr/sbin/smcwebserver enable
```
#### **ZFS et Solaris Zones**

La technologie de partitionnement Solaris Zones prend en charge des composants ZFS. Ainsi, elle permet dajouter des systèmes de fichiers Solaris ZFS et des pools de stockage à une zone.

Par exemple, le type de ressource du système de fichiers de la commande zonecfg a été amélioré comme suit :

```
zonecfg:myzone> add fs
zonecfg:myzone:fs> set type=zfs
zonecfg:myzone:fs> set dir=/export/share
zonecfg:myzone:fs> set special=tank/home
zonecfg:myzone:fs> end
```
Pour de plus amples informations, reportez-vous à la page de manuel zonecfg(1M) et au *ZFS Administration Guide*.

#### **Prise en charge de loutil dinstallation de Solaris des systèmes de fichiers ZFS**

Dans cette version, vous bénéficiez de la prise en charge doutil dinstallation Solaris suivante :

■ Installation Solaris Jumpstart personnalisée - Vous ne pouvez pas inclure de systèmes de fichiers ZFS dans un profil Jumpstart. Il est possible, en revanche, dexécuter les scripts suivants à partir dun pool de stockage ZFS afin de configurer un serveur ou un client dinstallation :

- setup install server
- add install server
- add install client
- Solaris Live Upgrade Préserve votre environnement dinitialisation dorigine et transfère vos pools de stockage ZFS dans le nouvel environnement. ZFS ne peut actuellement pas être utilisé comme système de fichiers racine initialisable. Vos systèmes de fichiers ZFS existants ne sont donc pas copiés dans lenvironnement dinitialisation (BE).
- Installation initiale Solaris Les systèmes de fichiers ZFS ne sont pas reconnus pendant linstallation initiale. Cependant, si vous ne spécifiez aucun périphérique disque contenant des pools de stockage ZFS à utiliser pour linstallation, vous devez pouvoir récupérer vos pools de stockage à laide de la commande zpool import après linstallation. Pour plus dinformations, reportez-vous à la page de manuel zpool(1M).

Dans le cadre de la plupart des réinstallations, vous devez sauvegarder vos fichiers ZFS avant de procéder à linstallation initiale.

■ Solaris Upgrade – Vos systèmes de fichiers ZFS et vos pools de stockage sont préservés.

#### **Nouveau modèle ACL (Access Control List, liste de contrôle daccès) Solaris**

ZFS implémente un nouveau modèle ACL. Les versions précédentes du système dexploitation Solaris ne prenaient en charge quun modèle ACL principalement basé sur la spécification dACL POSIX. Les ACL sur POSIX sont utilisées pour protéger des fichiers UFS. Un nouveau modèle basé sur la spécification NFSv4 est utilisé pour protéger des fichiers ZFS.

Le nouveau modèle ACL présente les caractéristiques suivantes :

- Il est basé sur la spécification NFSv4 et les nouvelles ACL similaires aux ACL de type NT.
- Il propose un ensemble de privilèges daccès plus détaillé.
- Il utilise les commandes chmod et ls au lieu des commandes setfacl et getfacl pour définir et afficher des ACL.
- Il propose une sémantique héritée plus riche pour définir lapplication des privilèges daccès du répertoire aux sous-répertoires, etc.

La page de manuel chmod(1) récemment révisée inclut de nombreux nouveaux exemples illustrant lutilisation avec ZFS. La page de manuel acl(5) propose une présentation du nouveau modèle ACL. En outre, le *ZFS Administration Guide* fournit de nombreux exemples de protection des fichiers ZFS à laide des ACL.

# **IPv6 pour filtre IP**

Cette évolution de la sécurité est une nouveauté de Solaris Express version 12/05.

Le filtre IP de Solaris gère désormais le filtrage de paquets IPv6. Ce filtrage peut être basé sur ladresse IPv6 source, ladresse de destination, la commande poolsl contenant des adresses IPv6 et les en-têtes dextension IPv6.

Loption -6 a été ajoutée à la commande ipf en vue dêtre utilisée avec IPv6. Servez-vous de loption -6 pour charger et vider les règles de filtrage de paquets IPv6. La commande ipstat dispose également dune option - 6 prévue pour afficher des statistiques IPv6.

Bien que linterface de ligne de commande ne change pas pour les commandes ipmon et ippool, celles-ci prennent en charge également IPv6. La commande ipmon a été optimisée pour autoriser la consignation des paquets IPv6. La commande ippool gère la création de pools IPv6.

Vous pouvez utiliser le fichier ipf6.conf pour créer des jeux de règles de filtrage de paquets pour IPv6. Par défaut, le fichier de configuration ipf6.conf figure dans le répertoire /etc/ipf. Comme pour les autres fichiers de configuration de filtrage, le fichier ipf6.conf se charge automatiquement au cours du processus dinitialisation sil est stocké dans le répertoire /etc/ipf .

Pour plus dinformations sur Solaris IP, reportez-vous au *System Administration Guide: IP Services*.

#### **Prise en charge des noms descriptifs dans Solaris Volume Manager**

Cette évolution de ladministration du système est une nouveauté de Solaris Express version 12/05.

Afin didentifier les volumes et les pools hot spare, les administrateurs système sont libres de choisir un nom quelconque à condition de respecter les conventions de dénomination. De plus, loption -D a été ajoutée à la commande metstat. Cette option donne à lutilisateur la possibilité de répertorier les volumes et les pools hot spare avec des noms descriptifs.

Pour plus dinformations, reportez-vous au *Solaris Volume Manager Administration Guide*.

# **Prise en charge de PKCS #11 v2.20 dans la structure cryptographique Solaris**

Cette évolution de la sécurité est une nouveauté de Solaris Express version 12/05.

Cette fonctionnalité ajoute la prise en charge de RSA PKCS #11 v2.20 à la structure cryptographique Solaris, notamment des algorithmes SHA2 renforcés.

Pour obtenir la liste des mécanismes proposés dans la version 2.20, reportez-vous à la page de manuel pkcs11\_softtoken(5). Pour obtenir la liste des mécanismes à la disposition des utilisateurs, reportez-vous aux pages de manuel digest(1) et mac(1).

#### **Amélioration de la performance UDP et TCP**

Cette évolution du réseau est une nouveauté de Solaris Express version 12/05.

Les performances du protocole TCP et du protocole UDP ont été optimisées dans cette version. Les améliorations se traduisent par une latence inférieure et un débit supérieur des performances démission et de réception. Les applications réseau sont plus performantes grâce aux améliorations des performances système. Cela est dautant plus vrai pour les applications qui transmettent ou reçoivent de grandes quantités de paquets UDP ou utilisent des connexions TCP loopback.

Pour de plus amples informations, reportez-vous aux pages de manuel ip(7P), tcp(7P), et udp(7P) Consultez également le *Solaris Tunable Parameters Reference Manual*.

# **Changement des noms de zone dans la technologie des conteneurs Solaris**

Cette évolution des ressources système est une nouveauté de Solaris Express version 12/05.

Dorénavant, le nom de zone est un attribut qui peut être défini à laide de la commande zonecfg . Pour savoir comment changer le nom dune zone, reportez-vous à la page de manuel zonecfg $(1M)$ .

Seules les zones dont létat est configuré ou installé peuvent être renommées. Pour plus dinformations sur les états des zones, reportez-vous à la page de manuel zones(5).

# **Structure dinterruption DDI avancée**

Cette évolution de la gestion des périphériques est une nouveauté de Solaris Express version 12/05.

Le SE Solaris fournit une nouvelle structure dinterruption DDI pour lenregistrement des interruptions et lannulation de ces enregistrements. MSI (Message Signalled Interrupts, interruptions signalées par message) est également pris en charge. Les interfaces de gestion permettent dintervenir sur les priorités et les possibilités, dinterrompre le masquage et dobtenir des informations en attente.

Pour connaître la liste des nouvelles interfaces, reportez-vous à la section "Interrupt Functions" du manuel *Writing Device Drivers* . Pour connaître la liste des fonctions dinterruption obsolètes que vous ne devez plus utiliser, reportez-vous au tableau B-3 Deprecated Interrupt Functions.

Pour plus dinformations, reportez-vous au Chapter 8, "Interrupt Handlers," du document *Writing Device Drivers* . Consultez également les pages de manuel de chaque interface. Toutes les pages de manuel de ces interfaces se trouvent dans la section de page de manuel 9F.

# **Prise en charge VLAN avec un pilote Ethernet 10 Go** xge

Cette évolution du réseau est une nouveauté de Solaris Express version 12/05.

La prise en charge du réseau local virtuel (VLAN, Virtual Local Area Network) au moyen du pilote xge permet aux administrateurs système de configurer un réseau local virtuel via une connexion Ethernet 10 Go. Cette amélioration correspond à la première implémentation VLAN avec un pilote Ethernet 10 Go dans le SE Solaris. Pour bénéficier du maximum de souplesse lors de la configuration du VLAN, il est possible de faire appel à la commande dladm.

Pour obtenir plus dinformations et connaître les instructions de configuration du VLAN, reportez-vous à la page de manuel dladm(1M).

# **Resynchronisation du mécanisme Kerberos de base avec MIT 1.4**

Cette évolution de la sécurité est une nouveauté de Solaris Express version 12/05.

La bibliothèque de mécanismes Kerberos\_V5 GSS a été synchronisée avec MIT Kerberos 1.4.0. Cette version inclut une prise en charge multithread détaillée.

## **SPARC : Adobe Acrobat Reader 7.0.1**

Cette évolution du bureau est une nouveauté de Solaris Express version 12/05.

Dans ces versions, Adobe® Acrobat Reader est mis à jour de la version 5.0 à la version 7.0.1. Cette application vous permet dafficher et dimprimer des fichiers au format PDF (Portable Document Format) ainsi que deffectuer des recherches dans ces documents. Cette amélioration sapplique à la plate-forme SPARC.

# **Pilote** rge

Cette prise en charge de pilote est une nouveauté de Solaris Express version 12/05. Le pilote rge prend en charge les périphériques Ethernet Realtek RTL8169S/8110S Gigabit.

Pour plus dinformations, reportez-vous à la page de manuel rge(7D).

#### **Nouveaux environnements linguistiques UTF-8**

Cette amélioration de prise en charge de langue est une nouveauté de Solaris Express version 12/05.

Plus de 50 nouveaux environnements linguistiques UTF-8 ont été introduits dans cette version. La prise en charge Unicode est désormais proposée pour tous les environnements linguistiques européens, du Moyen-Orient et dAsie (EMEA) sans variante de jeu de caractères UTF-8. Les environnements linguistiques pour Chypre, le Luxembourg et Malte sont en outre désormais disponibles pour la première fois. Les environnements linguistiques des 25 États membres de lUnion européenne sont donc désormais pris en charge.

#### **Nouveautés de Solaris Express 11/05**

Cette section décrit lensemble des nouvelles fonctions ou des évolutions de la version Solaris Express 11/05.

# **Améliorations apportées au gestionnaire de volumes (**vold**)**

Cette fonction de gestion de volume est une nouveauté de Solaris Express version 11/05.

Dans cette version, la gestion de média amovible a été améliorée. Auparavant, la commande vold ne permettait pas de créer des liens aux périphériques amovibles qui ne contenaient pas de média. Les liens aux périphériques créés dans cette situation se présentent de la façon suivante :

```
lrwxrwxrwx 1 root root 28 Jun 13 13:09 /vol/dev/aliases/cdrom0
-> /vol/dev/rdsk/c2t2d0/nomedia
```
Vous pouvez désormais utiliser la commande cdrw et la commande rmformat pour répertorier les périphériques sans média lorsque vold est en cours dexécution.

Il est possible de rétablir le comportement vold précédent en changeant lentrée support nomedia suivante dans le fichier /etc/vold.conf comme suit :

support media

Pour plus dinformations, reportez-vous à la page de manuel vold.conf(4).

vold reconnaît, en outre, les dispositifs hot plug. Par conséquent, lorsque vous insérez un média amovible, ce dernier est automatiquement détecté et monté par la commande vold. Ainsi, vous navez plus à relancer manuellement la fonction vold pour reconnaître et monter un système de fichiers sur un lecteur de média amovible, quel quil soit.

Pour de plus amples informations sur lutilisation de ces améliorations de la gestion de volumes, reportez-vous à la section "What's New in Removable Media?" du *System Administration Guide: Devices and File Systems* .

# **Gestion de** vold **par lutilitaire SMF (Service Management Facility)**

Cette fonction de gestion de volume est une nouveauté de Solaris Express version 11/05.

Le démon de gestion des volumes, vold, est désormais géré par SMF (Service Management Facility). Cela signifie que vous pouvez utiliser la commande svcadm disable pour désactiver le nouveau service volfs suivant si nécessaire :

#### # **svcadm disable volfs**

Vous pouvez identifier le statut du service volfs à laide de la commande suivante :

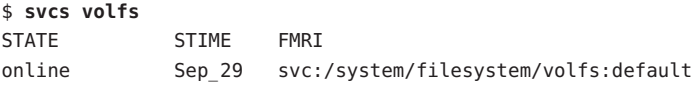

Pour plus dinformations, reportez-vous aux pages de manuel smf(5), volfs(7FS) et vold(1M).

Pour de plus amples informations sur la gestion du service volfs, reportez-vous à la section "What's New in Removable Media?" du *System Administration Guide: Devices and File Systems*.

#### **Améliorations de lutilitaire UFS**

Cette évolution du système de fichiers est une nouveauté de Solaris Express version 11/05.

Diverses améliorations ont été apportées à lutilitaire de vérification du système de fichiers UFS, fsck. En particulier, il inclut dorénavant des fonctionnalités de FreeBSD version 4.9 du programme fsck.

Lutilitaire fsck de cette version de Solaris bénéficie des améliorations suivantes :

- Il vérifie et répare les systèmes de fichiers de façon plus approfondie et les messages derreur affichés sont plus précis. Dans certains cas de figure, fsck est capable de déterminer les structures manquantes et de les remplacer comme il convient.
- Il recherche automatiquement les superblocs de sauvegarde.
- Il indique à quel moment il est nécessaire de réexécuter fsck.
- Lors de la suppression de répertoires, fsck essaie à présent de récupérer immédiatement le contenu des répertoires, ce qui évite de perdre du temps à réexécuter cet utilitaire.
- Si fsck détecte des blocs dupliqués, et que tous les fichiers faisant référence aux blocs dupliqués ont été effacés, fsck rapporte les numéros dinodes à la fin de lexécution de fsck. La commande find permet alors dexaminer les inodes endommagés.
- Les messages derreur relatifs à létat des attributs étendus et des autres fichiers spéciaux, tels que les fichiers de périphériques et les entrées ACL, ont été améliorés.

■ Une option - v a été prévue pour autoriser un plus grand nombre de messages verbose.

En outre, les commandes newfs et mkfs intègrent de nouvelles options permettant dafficher les données de superbloc dun système de fichiers au format texte ou de vider les informations de superbloc au format binaire.

newfs [ -S or -B ] */dev/rdsk/...*

- -S Affiche le superbloc dun système de fichiers au format texte
- -B Vide le superbloc dun système de fichiers au format binaire

mkfs [ -o calcsb or -o calcbinsb ] */dev/rdsk/... size* -o calcsb Affiche le superbloc dun système de fichiers au format texte -o calcbinsb Vide le superbloc dun système de fichiers au format binaire

Lutilitaire fsck exploite ces informations de superbloc pour rechercher des superblocs de sauvegarde.

Pour de plus amples informations sur ces améliorations, reportez-vous au Chapter 17, "Managing File Systems (Overview)," du *System Administration Guide: Devices and File Systems*.

#### **Amélioration du protocole IKE (Internet Key Exchange, échange de clés sur Internet)**

Cette évolution de la sécurité est une nouveauté de Solaris Express version 11/05.

Lutilitaire ikecert peut à présent copier des clés et des certificats figurant sur disque vers un keystore matériel. Il est capable également de créer un lien entre des objets clé existants ou des objets certificat et la base de données IKE.

Pour plus dinformations, reportez-vous à la page de manuel ikecert(1M).

#### **Commandes** cdrecord**,** readCD **et** cdda2wav **disponibles**

Cette fonction de gestion de périphérique est une nouveauté de Solaris Express version 11/05.

La commande cdrecord était auparavant disponible sur un CD daccompagnement. Dans cette version, cdrecord est désormais disponible dans le système dexploitation Solaris. La commande cdrecord est un outil puissant de suppression des CD. La commande cdrecord est plus puissante que cdrw. La commande cdrecord est plus efficace avec USB et les programmeurs de mémoire morte 1394 externes. La commande cdrecord est cependant limitée en images DVD (moins de 2 Go).

Pour de plus amples informations, reportez-vous aux pages de manuel cdrecord, readCD et cdda2wav du répertoire /usr/share/man.

#### **Logiciel pilot-link**

Ce logiciel Open Source est une nouveauté de Solaris Express version 11/05.

Pilot-link est une suite doutils vous permettant de connecter votre Palm ou PalmOS<sup>®</sup> compatible avec Unix, Linux et toute autre machine compatible POSIX. pilot-link fonctionne avec quasiment tous les PalmOS. Pour synchroniser des périphériques Palm avec Solaris via un port USB, pilot-link utilise la commande libusb. Pour plus dinformations, reportez-vous à la page de manuel libusb(3LIB).

Cette version de pilot-link est basée sur pilot-link v0.12.0-pre4.

Pour plus dinformations, visitez le site Web <http://www.pilot-link.org>. Voir aussi pilot-xfer(1) dans le répertoire /usr/sfw/man.

#### **Nouveautés de Solaris Express 10/05**

Cette section décrit lensemble des nouvelles fonctions ou des évolutions de la version Solaris Express 10/05.

#### medial ib 2.3

Cette fonctionnalité est une nouveauté de Solaris Express version 10/05.

mediaLib est une bibliothèque applications de bas niveau pour la création dapplications multimédia, hautes performances et transférables. Ces applications sont utiles dans les domaines des télécommunications, de la bio-informatique et des bases de données. mediaLib 2.3 introduit une bibliothèque à plusieurs threads pour de meilleures performances sur les systèmes à plusieurs processeurs. mediaLib 2.3 introduit également 340 nouvelles fonctions.

Pour de plus amples informations, reportez-vous aux pages de manuel libmlib(3LIB) et libmlib\_mt(3LIB). Voir aussi <http://www.sun.com/processors/vis/mlib.html>.

#### **Nouveautés de Solaris Express 9/05**

Cette section décrit lensemble des nouvelles fonctions ou des évolutions de la version Solaris Express 9/05.

## **Distribution des interruptions dynamiques**

Cette évolution du système est une nouveauté de Solaris Express version 9/05.

Le démon intrd gère les charges sur le système liées aux interruptions. En cas de détection dun déséquilibre, le démon réoriente les interruptions vers de nouvelles CPU afin déquilibrer la charge des interruptions. Cette fonction améliore les performances du système lorsque les charges dinterruptions sont élevées.

Le démon est démarré par le nouveau service SMF, svc:/system/intrd.

Pour plus dinformations, reportez-vous à la page de manuel intrd(1M).

# **Nouveautés de Solaris Express 8/05**

Cette section décrit lensemble des nouvelles fonctions ou des évolutions de la version Solaris Express 8/05.

# **Configuration de SMTP pour lutilisation de Transport Layer Security**

Cette évolution de la sécurité est une nouveauté de Solaris Express version 8/05.

Le protocole SMTP (Simple Mail Transfer Protocol) peut utiliser TLS (Transport Layer) dans la version 8.13 de sendmail. Lorsquil est activé, ce service aux serveurs et clients SMTP fournit des communications privées et authentifiées sur Internet, ainsi quune protection contre les écoutes clandestines et les pirates.

Pour plus dinformations, reportez-vous au *System Administration Guide: Network Services* .

# **Pilote pour appareil photo numérique IEEE 1394 (IIDC)**

Ce pilote est une nouveauté de Solaris Express version 8/05.

Il prend en charge les appareils photo numériques IEEE 1394 (IIDC). Grâce à la prise en charge dune interface logicielle pour le contrôle de lappareil photo et la capture dimage, ce pilote permet également de développer des applications liées à ces périphériques. Ce pilote prend en charge des périphériques implémentant la version 1.04 de la spécification dappareil photo numérique 1394 selon la Trade Association. La prise en charge sapplique également aux périphériques compatibles vers le haut.

Pour plus dinformations, reportez-vous à la page de manuel dcam1394(7D).

## **Pilote SCSI HBA pour contrôleur RAID LSI MegaRAID 320-2x SCSI**

Ce pilote est une nouveauté de Solaris Express version 8/05.

Cette version introduit le pilote lsimega. La carte LSI 320-2x est gérée par lsimega avec prise en charge darrière-plan du LSI. Les serveurs Sun Fire<sup>TM</sup> V20z/V40z avec carte RAID 320-2x en option ont une meilleure prise en charge pour les E/S de disque RAID et E/S de transition pour bande SCSI et CDROM 3.

Pour plus dinformations, reportez-vous à la page de manuel lsimega(7D).

#### **Gestionnaire USB CCID IFD**

Ce pilote est une nouveauté de Solaris Express version 8/05.

Cette version fournit un pilote de périphérique utilisateur pour les lecteurs de cartes à puce compatibles USB CCID. Cette fonction utilise le gestionnaire USB CCID IFD qui fait partie du projet MUSCLE. Avec cette fonction intégrée à Solaris, les clients peuvent utiliser une vaste gamme de lecteurs de cartes à puce USB sur les systèmes Solaris équipés de ports USB.

Pour plus dinformations, reportez-vous à la page de manuel usb\_ccid\_ifd(3SMARTCARD).

Vous trouverez plus dinformations sur le site Web des cartes MUSCLE, à ladresse <http://www.musclecard.com>.

#### **Nouveautés de Solaris Express 7/05**

Cette section décrit lensemble des nouvelles fonctions ou des évolutions de la version Solaris Express 7/05.

#### **x86 : pilote AGPgart pour systèmes x86**

Ce pilote est une nouveauté de Solaris Express version 7/05.

Le pilote AGPgart est un module de noyau xserver qui utilise la mémoire système pour améliorer laffichage graphique. Cette fonctionnalité est utile pour les périphériques graphiques sans mémoire comme les graphiques intégrés Intel et les graphiques AGP qui se servent de la mémoire système comme une mémoire tampon vidéo.

Les utilisateurs de bureau qui utilisent des périphériques graphiques Intel séries 810/830/855 peuvent obtenir une résolution supérieure dimages à lécran avec un serveur Xorg x et une RAM vidéo allouée au BIOS de 1 Mo uniquement . Les développeurs de pilote vidéo peuvent utiliser le pilote AGPgart pour allouer de la mémoire système à laffichage 2D ou 3D et pour gérer des périphériques AGP.

Pour plus dinformations, reportez-vous à la page de manuel agpgart\_io(7I).

# **x86 : nouvelle fonctionnalité** prtconf **pour afficher les noms de produit**

Cette évolution de loutil dadministration système est une nouveauté de Solaris Express 7/05.

Une nouvelle option -b a été ajoutée à la commande prtconf. Cette option affiche le nom de produit dun système. Elle est identique à la commande uname -i. Toutefois, la commande prtconf - b est spécialement conçue pour déterminer le nom commercial dun produit.

Loption -b affiche les propriétés racines suivantes de larborescence de périphérique du microprogramme :

- name
- compatible
- banner-name
- model

Pour afficher toute autre sortie disponible spécifique à la plate-forme, ajoutez loption -v à la commande prtconf -b.

Pour de plus amples informations, reportez-vous à la page de manuel prtconf(1M) et au *System Administration Guide: Advanced Administration* .

# **Nouveautés de Solaris Express 6/05**

Cette section décrit lensemble des nouvelles fonctions ou des évolutions de la version Solaris Express 6/05.

## **x86 : initialisation par le GRUB**

Cette évolution des performances système est une nouveauté de Solaris Express version 6/05.

Le système dexploitation Solaris est désormais chargé avec le chargeur de démarrage Open Source GRand Unified Bootloader (GRUB). GRUB est responsable du chargement dune archive de démarrage (contenant les modules du noyau et les fichiers de configuration) dans la mémoire du système. Linitialisation du noyau Solaris est fonction du contenu de larchive de démarrage chargée en mémoire.

Étant donné que le noyau Solaris est complètement compatible avec la spécification Multiboot, vous pouvez initialiser le système dexploitation Solaris sur un système x86 à laide de GRUB. Grâce à GRUB, il est beaucoup plus facile de charger les différents systèmes dexploitation installés sur votre système. Sur un même système x86, par exemple, vous pouvez initialiser les systèmes dexploitation suivants :

- SE Solaris
- Linux
- Microsoft Windows

Lun des principaux avantages de GRUB est son caractère intuitif en matière de systèmes de fichiers et des formats exécutables du noyau. Cela permet de charger un système dexploitation sans avoir à enregistrer la position physique du noyau sur le disque. Avec linitialisation GRUB, le noyau est chargé en définissant son nom de fichier, le lecteur et la partition dans laquelle il se trouve.

Le remplacement de lassistant de configuration des périphériques (DCA) par le menu du GRUB constitue une des modifications les plus importantes. Le menu GRUB saffiche lors de linitialisation dun système x86. Il permet de sélectionner une instance de système dexploitation à laide des touches fléchées vers le haut et vers le bas. Si vous nen sélectionnez pas, linstance par défaut du système dexploitation est initialisée.

La fonction dinitialisation par le GRUB apporte les améliorations suivantes :

- démarrage plus rapide sur des systèmes x86;
- installation à partir dunités USB de CD ou de DVD;
- possibilité dinitialisation à partir de périphériques de stockage USB;
- configuration DHCP simplifiée pour linitialisation PXE sans options spécifiques au fournisseur ;
- élimination de tous les pilotes en mode réel.

Vous disposez en plus des deux commandes dadministration suivantes pour faciliter la gestion du démarrage de système :

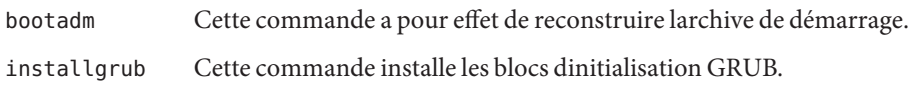

**Remarque –** Dans le cadre de cette fonctionnalité, les systèmes x86 doivent posséder au moins 256 Mo de RAM pour initialiser et installer Solaris Express version 6/05.

Pour plus dinformations sur ces améliorations, reportez-vous au *System Administration Guide: Devices and File Systems* et au *System Administration Guide: Basic Administration* . Reportez-vous également aux pages de manuel bootadm(1M), grub(5) et installgrub(1M).

Pour plus dinformations sur linstallation, reportez-vous aux références suivantes :

- Pour en savoir plus sur linitialisation en cas dinstallation à laide du programme dinstallation interactif Solaris, reportez-vous au *Solaris Express Installation Guide: Basic Installations* .
- Pour en savoir plus sur limpact de linitialisation lors de la mise en place dun serveur dinstallation et lors de linstallation sur le réseau, reportez-vous au *Solaris Express Installation Guide: Network-Based Installations* .
- Pour en savoir plus sur linitialisation en cas dinstallation à laide du programme JumpStart personnalisé, reportez-vous au *Solaris Express Installation Guide: Custom JumpStart and Advanced Installations* .

#### **Grandes pages**

Cette évolution des performances système est une nouveauté de Solaris Express version 6/05.

Cette fonction fait bénéficier des grandes pages à un plus grand nombre dapplications, sans réglage nécessaire de lapplication ou du système. Les grandes pages sont automatiquement appliquées à la mémoire anonyme basée sur la taille des segments.

#### **Grandes pages pour la mémoire du noyau**

Cette évolution des performances système est une nouveauté de Solaris Express version 6/05.

Pour les plates-formes 64 bits, cette fonction prend en charge le mappage de la portion du tas du noyau avec de grandes pages. Elle améliore les performances du système en limitant le nombre domissions TLB (Translation Lookaside Buffer) et le nombre dopérations de mappage ou dannulation de mappage.

### **Réadressage des pages du noyau**

Cette évolution des performances système est une nouveauté de Solaris Express version 6/05.

Dans cette version, les performances du système ont été améliorées sur les domaines Sun Fire 15K, Sun Fire 20K et Sun Fire 25K.

# **Améliorations apportées aux interfaces réseau** bge **et** xge

Cette évolution du réseau est une nouveauté de Solaris Express version 6/05.

Le SE Solaris contient désormais des fonctions qui étendent les possibilités de configuration des interfaces réseau bge et xge. Les administrateurs système peuvent regrouper ces interfaces en agrégation des liens LACP. Ces agrégations peuvent prendre en charge une haute disponibilité à grande échelle ou des implémentations de bases de données. En outre, vous pouvez configurer les interfaces xge et bge en réseaux locaux virtuels (VLAN) afin détendre la capacité réseau.

La nouvelle commande dladm a été ajoutée pour la configuration et ladministration des interfaces bge et xge. Pour plus dinformations, reportez-vous à la page de manuel dladm(1M).

# **Multidiffusion filtrée par source**

Cette évolution du réseau est une nouveauté de Solaris Express version 6/05.

Le protocole MLD (Multicast Listener Discovery, détection de listener multidiffusion) a été amélioré pour IPv6 ; le protocole IGMP (Internet Group Management Protocol, protocole de gestion de groupe Internet) a été amélioré pour IPv4. Limplémentation Solaris de ces protocoles a été améliorée, de manière à prendre en charge MLDv2 et IGMPv3. Ces extensions permettent la prise en charge du filtrage des adresses source dans le cadre du trafic multidiffusion. La prise en charge des extensions de sockets spécifiées par lIETF est également incluse. Cette prise en charge permet aux applications de profiter de la multidiffusion filtrée par source.

Pour plus dinformations, reportez-vous au *Programming Interfaces Guide* et au *System Administration Guide: IP Services* .

# **Renouvellement automatique des informations didentification Kerberos**

Cette évolution de la sécurité est une nouveauté de Solaris Express version 6/05.

Une nouvelle option a été ajoutée au fichier /etc/warn.conf. Cette option permet au démon ktkt warnd de renouveler automatiquement les informations didentification des utilisateurs connectés. Si loption de renouvellement est définie, les utilisateurs nont plus besoin dexécuter la commande kinit -R pour renouveler leurs données dauthentification. De nouvelles options ont été prévues dans le fichier /etc/warn.conf pour que vous puissiez consigner le résultat dune tentative de renouvellement.

Pour plus dinformations, reportez-vous à la page de manuel warn.conf(4).

## **Amélioration de la commande** ikecert certlocal

Cette évolution de la sécurité est une nouveauté de Solaris Express version 6/05.

La commande ikecert certlocal propose maintenant des options permettant de définir la période de validité pour les demandes de certificat et pour les certificats autosignés. Pour plus dinformations, reportez-vous à la page de manuel ikecert(1M).

## **Sortie améliorée avec la commande** metaimport

Cette évolution de ladministration système est une nouveauté de Solaris Express version 6/05.

La commande metaimport -r dans Solaris Volume Manager a subi des améliorations. Cette commande affiche lheure de création dun jeu de disques. Elle affiche également un message davertissement lorsquelle détecte quun même disque est présent dans plusieurs jeux de disques. Ces modifications aident les administrateurs système à déterminer le jeu de disques quil convient dimporter.

Pour plus dinformations, reportez-vous au *Solaris Volume Manager Administration Guide*.

# **Prise en charge des disques SCSI supérieurs à 2 téra-octets**

Cette évolution de ladministration système est une nouveauté de Solaris Express version 6/05.

Les disques SCSI, Fibre Channel et iSCSI supérieurs à 2 téra-octets sont désormais pris en charge sur les plates-formes 64 bits. Lutilitaire de formatage permet détiqueter, de configurer, et de partitionner ces disques plus volumineux.

Pour plus dinformations, reportez-vous au *System Administration Guide: Devices and File Systems*.

## **Interruptions DDI avancées**

Cette évolution des outils du développeur est une nouveauté de Solaris Express version 6/05.

Le SE Solaris fournit désormais une nouvelle structure dinterruption DDI pour lenregistrement des interruptions et lannulation des ces enregistrements. MSI (Message Signalled Interrupts, interruptions signalées par message) est également pris en charge. Les nouvelles interfaces de gestion vous permettent dintervenir sur les priorités et les possibilités, dinterrompre le masquage et dobtenir des informations en attente.

La structure contient les nouvelles interfaces suivantes :

- ddi intr add handler
- ddi\_intr\_add\_softint
- ddi\_intr\_alloc
- ddi\_intr\_block\_disable
- ddi\_intr\_block\_enable
- ddi intr clr mask
- ddi intr\_disable
- ddi intr dup handler
- ddi intr\_enable
- ddi\_intr\_free
- ddi\_intr\_get\_cap
- ddi intr get hilevel pri
- ddi\_intr\_get\_navail
- ddi\_intr\_get\_nintrs
- ddi\_intr\_get\_pending
- ddi\_intr\_get\_pri
- ddi\_intr\_get\_softint\_pri
- ddi intr get supported types
- ddi intr remove handler
- ddi\_intr\_remove\_softint
- ddi\_intr\_set\_cap
- ddi\_intr\_set\_mask
- ddi\_intr\_set\_pri
- ddi\_intr\_set\_softint\_pri
- ddi intr trigger softint

**Remarque –** Pour tirer parti des fonctions de cette nouvelle structure, les développeurs doivent utiliser les nouvelles interfaces. Évitez dutiliser les interfaces suivantes qui ne sont conservées que pour la compatibilité :

- ddi add intr
- ddi add softintr
- ddi dev nintrs
- ddi get iblock cookie
- ddi get soft iblock cooki
- ddi\_iblock\_cookie
- ddi\_idevice\_cookie
- ddi intr hilevel
- ddi remove intr
- ddi remove softintr
- ddi trigger softintr

Pour plus dinformations, reportez-vous à la section« Interrupt Handlers » dans le manuel *Writing Device Drivers.* Consultez également les pages de manuel de chaque interface. Toutes les pages de manuel de ces interfaces se trouvent dans la section de page de manuel 9F.

#### **Révisions des interfaces de portes**

Cette évolution des outils du développeur est une nouveauté de Solaris Express version 6/05.

Deux nouvelles fonctions, door setparam et door getparam , ont été ajoutées aux interfaces de portes. Ces fonctions permettent aux serveurs de portes de définir les limites en matière de taille de données et de nombre de descripteurs transmis à door\_call au niveau de la porte. Ces améliorations simplifient le fonctionnement du gestionnaire de portes.

Linterface door\_create dispose dun nouvel indicateur, DOOR\_NO\_CANCEL. Cet indicateur désactive le processus cancellation du thread serveur lorsque le client abandonne une fonction door\_call en raison dun signal. Pour les serveurs de portes ne tirant pas parti du processus cancellation , cette modification peut empêcher les retours EINTR inattendus à partir des appels système interrompus.

Pour de plus amples informations, reportez-vous aux pages de manuel door\_setparam(3C) et door create(3C).

# **Prise en charge Lgroup hiérarchique doptimisation de la position de la mémoire**

Cette amélioration de performance est une nouveauté de Solaris Express version 6/05.

La prise en charge Lgroup hiérarchique améliore la fonction doptimisation de la position de la mémoire sous Solaris. Cette prise en charge permet à Solaris doptimiser les performances des ordinateurs victimes de temps de latence qui dépassent le cadre de la mémoire locale et de la mémoire distante. Les ordinateurs équipés dau moins quatre unités centrales Opteron peuvent disposer de mémoire locale, de mémoire distante et dun supplément de mémoire distante. Sur ces ordinateurs, la prise en charge Lgroup hiérarchique permet au SE Solaris de différencier les degrés déloignement. Elle permet au SE Solaris daffecter des ressources avec une latence minimale pour les applications. Le SE Solaris attribue des ressources locales à une application donnée. Et, si les ressources locales ne sont pas disponibles par défaut, le SE Solaris attribue les ressources distantes les plus proches.

Le *Programming Interfaces Guide* explique labstraction utilisée par le SE Solaris pour identifier les ressources proches les unes des autres afin doptimiser la localisation. Ce manuel décrit également lAPI utilisable pour labstraction du groupe de localité (lgroup). Pour plus dinformations, reportez-vous à la page de manuel liblgrp(3LIB).

## **Prise en charge de clavier et souris USB virtuels**

Cette évolution du bureau est une nouveauté de Solaris Express version 6/05.

Cette fonction permet au SE Solaris de prendre en charge simultanément plusieurs claviers et souris. La fonction virtualkm fournit également une fonction dautocommutateur qui permet aux utilisateurs dobtenir une saisie distincte pour les claviers et les souris. Toutes ces améliorations sont compatibles avec les applications existantes.

Cette fonction savère particulièrement utile pour les utilisateurs suivants :

- utilisateurs de systèmes avec prise en charge KVMS;
- utilisateurs dordinateurs portables qui connectent une souris;
- utilisateurs de claviers spéciaux ou autres périphériques considérés comme des claviers ou des souris.

Pour plus dinformations, reportez-vous à la page de manuel virtualkm(7D).

# **Prise en charge du client X pour les extensions XFree86**

Ces améliorations de multifenêtrage X11 ont été introduites dans la version 6/05 de Solaris Express.

Elles profitent des extensions de serveur X, développées initialement par le projet XFree86. Elles sont désormais incorporées dans le serveur Xorg X.

Les nouveaux programmes disponibles sont les suivants :

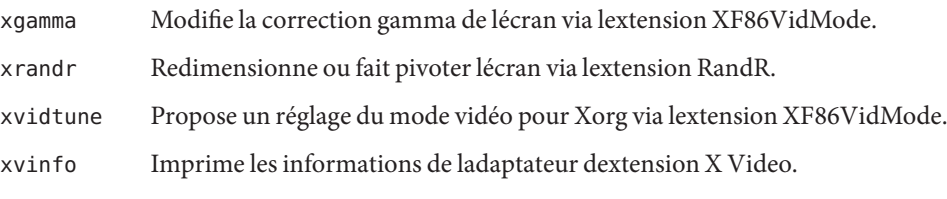

Les utilisateurs expérimentés peuvent utiliser ces applications pour régler les paramètres du serveur Xorg lors de lexécution. Cette procédure fournit plus dinformations sur les possibilités du matériel du système.

**Remarque –** Ces programmes requièrent la prise en charge des extensions XFree86. Ainsi, ils ne fonctionnent pas actuellement avec le serveur Xsun X. Ils ne fonctionnent pas avec les autres serveurs X qui ne prennent pas en charge ces extensions.

Pour plus dinformations, reportez-vous aux pages de manuel de chaque application. Ajoutez /usr/X11/man au \$MANPATH, si nécessaire, pour afficher les pages de manuel.

# **Prise en charge du pilote NVIDIA CK8-04 GE**

Cette prise en charge de pilote est une nouveauté de Solaris Express version 6/05.

Cette version assure la prise en charge de pilote pour le gigabit Ethernet de NVIDIA sur la plate-forme x86. Cette fonctionnalité prend en charge le chipset Nfore4 de NVIDIA, CK8-04.

Pour plus dinformations, reportez-vous à la page de manuel nge(7D).

# **Nouveautés de Solaris Express 4/05**

Cette section décrit lensemble des nouvelles fonctions ou des évolutions de la version Solaris Express 4/05.

## **Paramètres réglables TCP Keepalive**

Cette évolution du réseau est une nouveauté de Solaris Express version 4/05.

Grâce à cela, les développeurs dapplications peuvent désormais peaufiner les réglages du mécanisme Keepalive du protocole TCP (Transmission Control Protocol) pour chaque socket. La page de manuel tcp (7P) explique de façon détaillée comment tirer parti de cette amélioration.

# **Nouveautés de Solaris Express 3/05**

Cette section décrit lensemble des nouvelles fonctions ou des évolutions de la version Solaris Express 3/05.

# **Nouvelle option dimpression de page de garde dans le gestionnaire dimpression Solaris**

Cet outil dadministration système est une nouveauté de Solaris Express version 3/05.

Le gestionnaire dimpression Solaris a été étendu afin dinclure loption supplémentaire "Never Print Banner". Cette option évite dimprimer les pages de garde de la file dattente spécifiée.

Les deux options dimpression de page de garde qui étaient disponibles précédemment dans le gestionnaire dimpression Solaris sont les suivantes :

- « always print banner » que vous pouviez sélectionner dans le gestionnaire dimpression Solaris.
- Loption dactivation/désactivation que vous pouviez choisir lors de limpression dun travail. Cette option était activée par défaut.

Les options dimpression actuelles du gestionnaire dimpression reflètent les options de la commande lpadmin pour limpression sur les files dimpression locales.

Pour de plus amples informations sur le gestionnaire dimpression Solaris, reportez-vous au *System Administration Guide: Solaris Printing*.

#### **Nouveautés de Solaris Express 2/05**

Cette section décrit lensemble des nouvelles fonctions ou des évolutions de la version Solaris Express 2/05.

# **Prise en charge des périphériques iSCSI**

Cette fonctionnalité de gestion de périphériques est une nouveauté de Solaris Express version 2/05.

La prise en charge iSCSI (Internet Small Computer System InterfaceI) est introduite dans cette version. iSCSI est une norme de réseau de stockage basée sur IP (Internet Protocol) pour la liaison des sous-systèmes de stockage de données. En reportant les commandes SCSI sur les réseaux IP, le protocole iSCSI vous permet de monter des lecteurs de disques depuis le réseau sur votre système local. Sur le système local, vous pouvez utiliser ces lecteurs en tant que périphériques en mode bloc.

Le protocole iSCSI effectue les opérations suivantes :

- exécution sur les réseaux Ethernet existants ;
- utilisation des outils de gestion existant pour les réseaux IP;
- connexion aux environnements Fibre Channel ou SAN iSCSI.

Pour configurer et gérer les périphériques iSCSI, utilisez la commande iscsiadm. Pour plus dinformations, reportez-vous au *System Administration Guide: Devices and File Systems* et à la page de manuel iscsiadm(1M).

# **Utilitaire de port HBA Fibre Channel**

Cette fonctionnalité dadministration système est une nouveauté de Solaris Express version 2/05.

fcinfo est une interface de ligne de commande qui collecte les informations dadministration sur des ports HBA (host bus adapter) Fibre Channel. Cette interface recueille également les données de toute cible Fibre Channel susceptible dêtre connectée à ces ports sur un réseau de stockage SAN.

Pour plus dinformations, reportez-vous à la page de manuel fcinfo(1M).

## **Métaconnecteur de la structure cryptographique**

Cette fonctionnalité de sécurité est une nouveauté de Solaris Express version 2/05. Cette fonction présente un intérêt aussi bien pour les administrateurs système que pour les développeurs.

Le métaconnecteur est un composant de la bibliothèque de la structure cryptographique de Solaris, libpkcs11.so. Avec le logiciel de métaconnecteur, une application qui doit être chiffrée peut indiquer ses besoins cryptographiques. Grâce à ces indications, le mécanisme cryptographique le mieux adapté disponible sur le système est utilisé. Le métaconnecteur sert de connecteur virtuel unique avec les possibilités combinées de tous les jetons et connecteurs installés sur la structure. Concrètement, le métaconnecteur permet à une application de se connecter à tout service cryptographique disponible via un seul connecteur, et ce de manière totalement transparente.

Il est automatiquement activé. Ladministrateur système peut le désactiver si nécessaire.

Lorsquune application requiert un service cryptographique, le métaconnecteur pointe vers le connecteur le plus adapté, éliminant ainsi le processus du choix du connecteur. Un connecteur différent est parfois requis. Dans ce cas, lapplication doit effectuer une recherche explicite distincte.

Pour plus dinformations sur la structure cryptographique, reportez-vous au *Solaris Security for Developers Guide*. Consultez également le *System Administration Guide: Security Services*.

# **Améliorations IKE**

Ces améliorations de sécurité sont une nouveauté de Solaris Express version 2/05.

IKE est totalement compatible avec la prise en charge de NAT-Traversal, tel que décrit dans RFC 3947 et RFC 3948. Les opérations IKE utilisent la bibliothèque PKCS #11 à partir de la structure cryptographique, ce qui améliore les performances. La structure cryptographique fournit une zone de stockage de clés softtoken pour les applications qui utilisent le métaconnecteur. Lorsque IKE utilise le métaconnecteur, vous avez la possibilité de stocker les clés sur une carte jointe ou dans la zone de stockage de clés softtoken.

Pour plus dinformations sur IKE, reportez-vous au *System Administration Guide: IP Services* .

# **Xorg version 6.8.2**

Cette évolution du bureau est une nouveauté de Solaris Express version 2/05.

Le serveur Xorg X a été mis à niveau de 6.8.0 vers 6.8.2 dans cette version. Cette mise à niveau a permis de résoudre plusieurs bogues pour diverses cartes graphiques dans les modules. Elle permet également la prise en charge de nouveaux modèles de carte graphique.

#### **Pilotes nouveaux ou mis à jour**

Dans Solaris Express version 2/05, le pilote chxge prend en charge la carte de contrôleur Chelsio 10G Ethernet. Cette prise en charge est prévue sur les architectures 32 bits et 64 bits pour plates-formes x86 et SPARC. Ce pilote prend en charge linterface DLPI et la décharge de la somme de contrôle.

Pour plus dinformations, reportez-vous à la page de manuel chxge(7D).

#### **Nouveautés de Solaris Express**

La version Solaris Express apporte des améliorations au système dexploitation Solaris 10. Celui-ci profite des avantages suivants.

Pour le système dexploitation Solaris 10, Sun Microsystems a développé une nouvelle architecture de construction et de déploiement de systèmes et services capables dautorétablissement prédictif. La technologie dautorétablissement permet aux systèmes et services Sun de maximiser la disponibilité. La fonction dautorétablissement prédictif inclut des modifications significatives sur les processus dinitialisation et dadministration de service. De plus, sur le système dexploitation Solaris 10, les modifications apportées à linstallation du système dexploitation offrent un processus dinstallation simplifié et unifié.

Le SE Solaris 10 permet dutiliser la technologie de partitionnement du logiciel Solaris Zones. Solaris Zones est un composant de lenvironnement Solaris Containers. Les zones servent à rendre virtuels les services du système dexploitation. Elles offrent un environnement isolé et sécurisé pour lexécution dapplications.

Les autres fonctions clés du logiciel Solaris 10 sont notamment la fonction de suivi dynamique DTrace, la gestion des droits des processus et une nouvelle architecture de piles de réseau. DTrace est une fonction de suivi dynamique qui fournit aux utilisateurs, administrateurs et développeurs Solaris un nouveau niveau de capacité dobservation des processus des utilisateurs et du noyau. Dans le logiciel Solaris, les processus qui demandaient des capacités de superutilisateur demandent maintenant des droits de processus. La gestion des droits de processus se caractérise par lutilisation de privilèges qui restreignent les processus uniquement en fonction des droits requis pour effectuer la tâche. Autre point important, larchitecture de la pile de réseau des connexions TCP a été revue afin de fournir des performances très élevées tout en améliorant lévolutivité.

La plate-forme Java 2, Standard Edition 5 représente une autre technologie clé. De plus, le logiciel Solaris 10 introduit la prise en charge des capacités informatiques 64 bits du processeur AMD Opteron. Enfin, il implémente Java Desktop System. Ce système combine un logiciel Open Source aux innovations Sun.

Pour obtenir un récapitulatif complet de toutes les nouvelles fonctionnalités de la version Solaris 10, consultez la section *Solaris 10 Whats New* sur <http://docs.sun.com>. Pour connaître les fonctions qui ont été introduites dans la version Solaris 9, Solaris 8 ou Solaris 7, reportez-vous au document *Whats New in the Solaris 9 Operating Environment* à ladresse <http://docs.sun.com>.